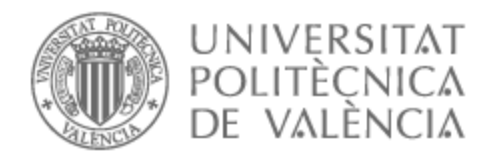

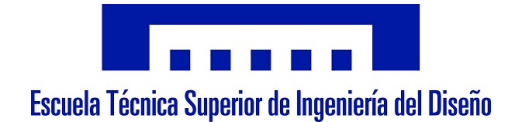

# UNIVERSITAT POLITÈCNICA DE VALÈNCIA

## Escuela Técnica Superior de Ingeniería del Diseño

Análisis comparativo del comportamiento estructural de un ala de aeronave comercial fabricada con material metálico y con materiales compuestos

Trabajo Fin de Máster

Máster Universitario en Ingeniería Aeronáutica

AUTOR/A: Presa Álvarez, Pablo Tutor/a: Albelda Vitoria, José

CURSO ACADÉMICO: 2021/2022

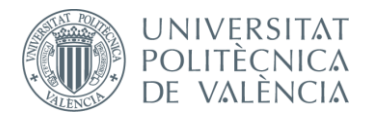

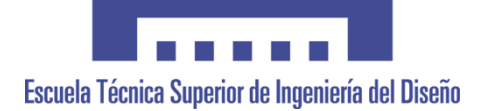

# **UNIVERSITAT POLITÈCNICA DE VALÈNCIA**

## **Escuela Técnica Superior de Ingeniería del Diseño**

## **ANÁLISIS COMPARATIVO DEL COMPORTAMIENTO ESTRUCTURAL EN UN ALA DE AERONAVE COMERCIAL FABRICADA CON MATERIAL METÁLICO Y CON MATERIALES COMPUESTOS**

*TRABAJO FINAL DEL* **Máster Universitario en Ingeniería Aeronáutica**

*REALIZADO POR*

**Pablo Presa Álvarez**

*TUTORIZADO POR*

**José Albelda Vitoria**

**CURSO ACADÉMICO: 2021/2022**

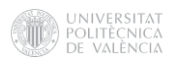

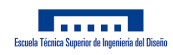

### Resumen

En este proyecto se ha buscado comprobar las supuestas ventajas en el comportamiento estructural que ofrece el uso de materiales compuestos en una industria como la aeronáutica, concretamente en los elementos que componen el ala.

En primer lugar, se definirán los parámetros y componentes típicos que caracterizan un ala para poder llevar a cabo un modelo de esta. Se optará por utilizar una serie de medidas usuales en un ala genérica de aviación civil para poder diseñar un modelo CAD tridimensional que constará de revestimiento, costillas, largueros y rigidizadores. Para esta labor se hará del software de diseño asistido por ordenador CatiaV5.

Una vez realizado dicho modelo, se exportará en un formato compatible con un programa de análisis estructural. En este caso se utilizará ANSYS Clásico o APDL. Las correspondientes líneas, áreas, volúmenes y demás elementos serán importadas en dicho software, donde se modificará cuidadosamente el modelo hasta conseguir una continuidad total entre sus elementos. Una vez estructurado el modelo, se estudiarán dos casos. El primero consistirá en un ala constituida de los materiales metálicos más comúnmente utilizados en la industria mientras que en el segundo se sustituirán ciertos elementos metálicos por materiales compuestos típicamente utilizados. En ambos modelos se mallará de forma adecuada acorde a lo requerido por el modelo y se definirán detalladamente las condiciones de contorno básicas a las que se ve sometida un ala. Las cargas fundamentales que se van a utilizar serán las cargas aerodinámicas variables (aplicadas mediante un método de segmentación), el peso del combustible de los depósitos del ala y las cargas del propulsor.

Finalmente, obtenidos los resultados se compararán los valores obtenidos en cada modelo para comprobar las mejoras conseguidas gracias al material compuesto.

Palabras clave — Aeronave comercial, Estructura alar, Metal, Material compuesto, Comparación comportamiento

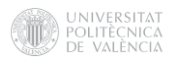

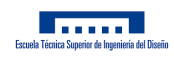

## Abstract

This project has sought to verify the supposed advantages in structural behaviour offered by the use of composite materials in the aeronautical industry, specifically in the elements that make up the wing.

First of all, the typical parameters and components that characterize a wing will be defined in order to carry out a model of it. It will be decided to use a series of usual measures in a generic civil aviation wing to be able to design a three-dimensional CAD model that will consist of skin, ribs, spars and stiffeners. For this task, the CatiaV5 computer-aided design software will be used.

When the model is made, it will be exported in a format compatible with a structural analysis program. In this case ANSYS Classic or APDL will be used. The corresponding lines, areas, volumes and other elements will be imported into this software, where the model will be carefully modified until total continuity between its elements is achieved. Once the model is structured, two cases will be studied. The first will consist of a wing made of the most commonly used metallic materials in the industry, whereas in the second some metallic elements will be replaced by typically used composite materials. In both models, it will be meshed appropriately according to what is required by the model and the basic boundary conditions which a wing is subjected will be defined in detail. The fundamental loads to be used will be the variable aerodynamic loads (applied using a segmentation method), the fuel weight of the wing tanks, and the propellant loads.

Finally, when the results have been obtained, the values obtained in each model will be compared to check the improvements achieved thanks to the composite material.

Key words — Commercial aircraft, Wing structure, Metal, Composite material, Behaviour comparison

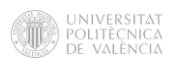

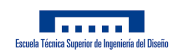

## Agradecimientos

Estos años de Máster han supuesto una gran etapa de crecimiento tanto personal como profesional, de conocer una nueva ciudad, de afrontar un nuevo reto y, por tanto, de salir de nuevo de mi zona de confort. A pesar de ello, siempre he sentido cerca a la gente que me quiere.

En primer lugar, agradecer a mi familia por estar siempre ah´ı, especialmente a mi madre, por confiar siempre en mí, y por impulsarme continuamente a alcanzar mis objetivos cueste lo que cueste, inculcándome unos valores siempre relacionados con el trabajo, el esfuerzo y la constancia.

En segundo lugar, agradecer a mis amigos, sobre todo a los más cercanos, que se pueden contar con los dedos de las manos, pero cada uno vale su peso en oro. También a otros amigos, a lo mejor actualmente no tan cercanos, pero que ganan papeletas cada día para formar parte de mi entorno, el cual siempre quiero cuidar de la mejor manera posible.

Finalmente, agradecer a José Albelda Vitoria por su gran trabajo como tutor de este proyecto, ha tenido una gran implicación en todo momento y eso es algo que se agradece mucho. También, agradecer al resto de profesores e integrantes de la Universidad Politécnica de Valencia por brindarme la oportunidad de adquirir unos conocimientos y una titulación la cual estoy convencido que me será de gran ayuda en mi próximo reto.

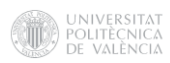

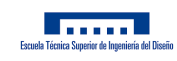

## Índice

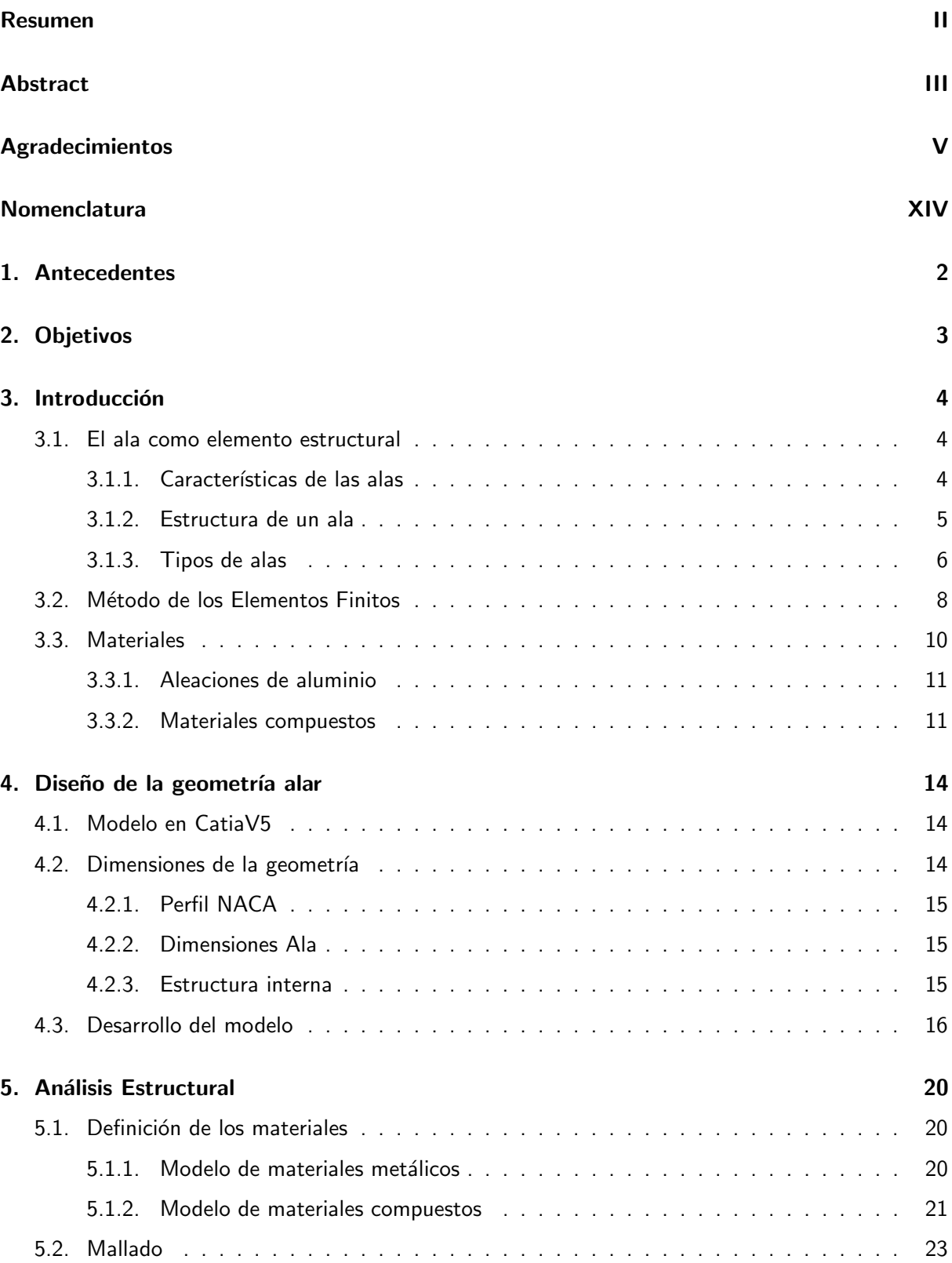

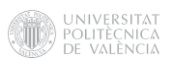

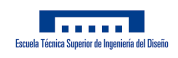

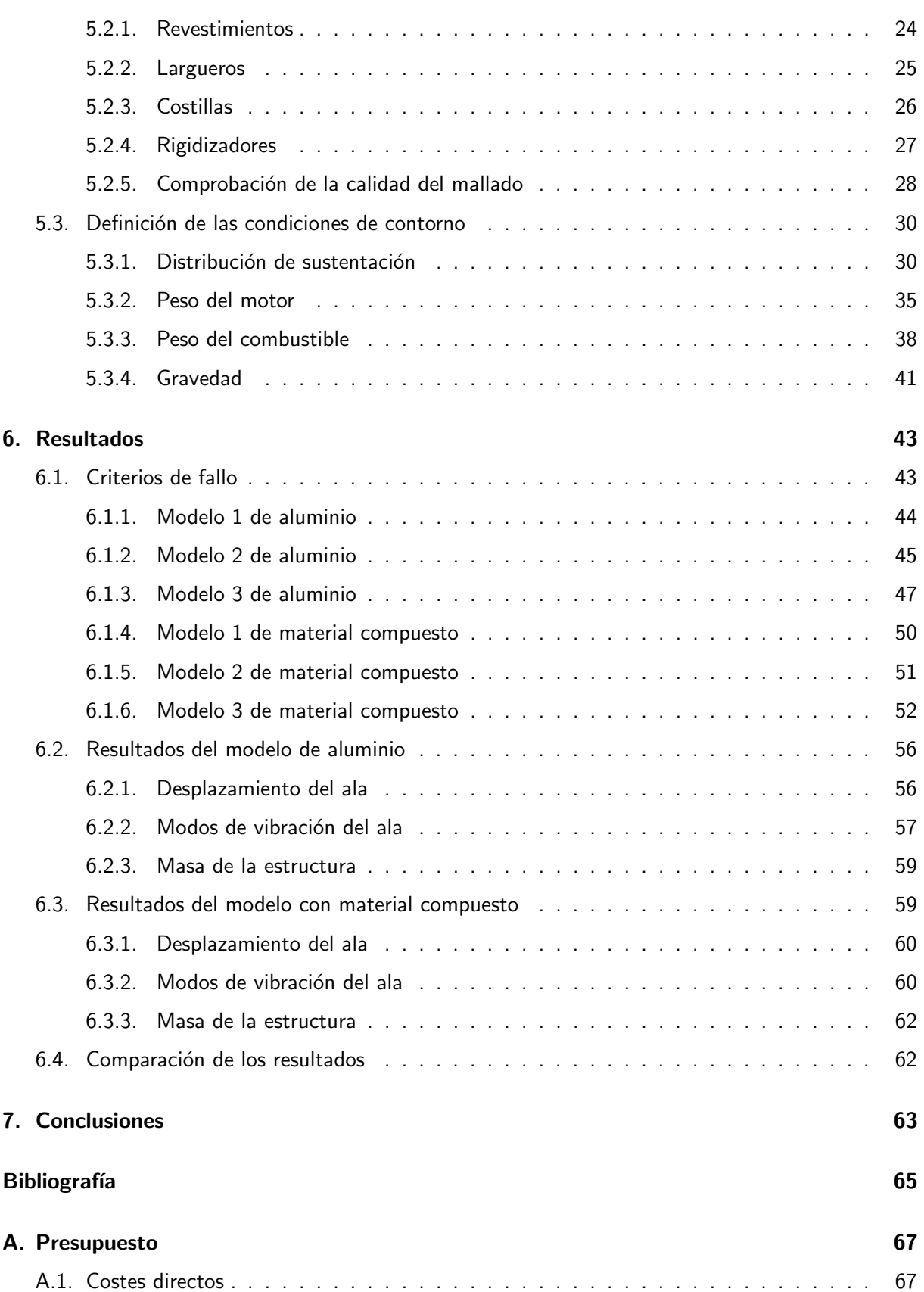

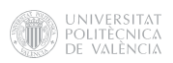

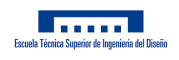

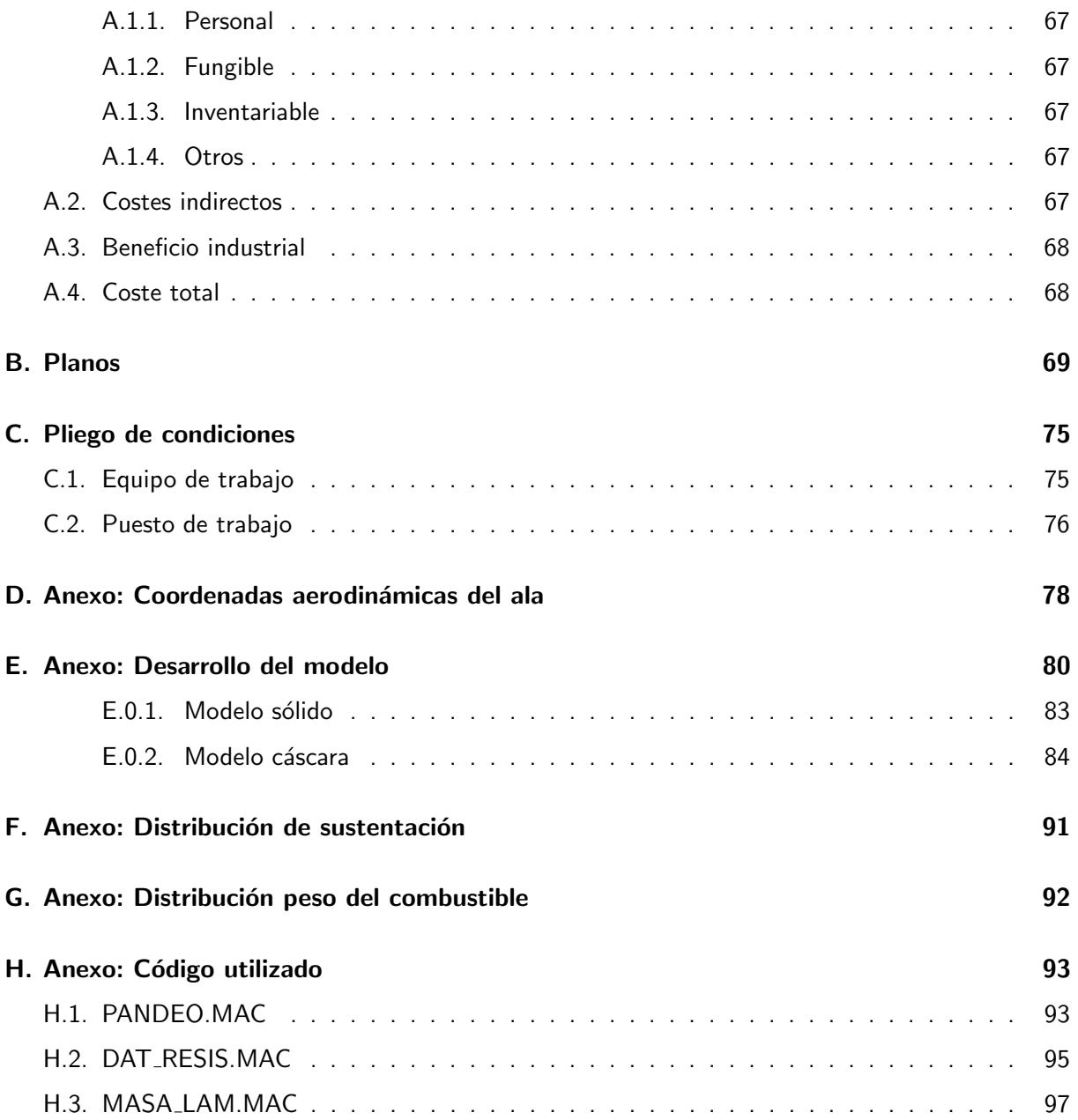

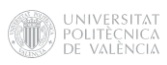

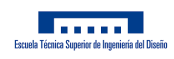

## Índice de figuras

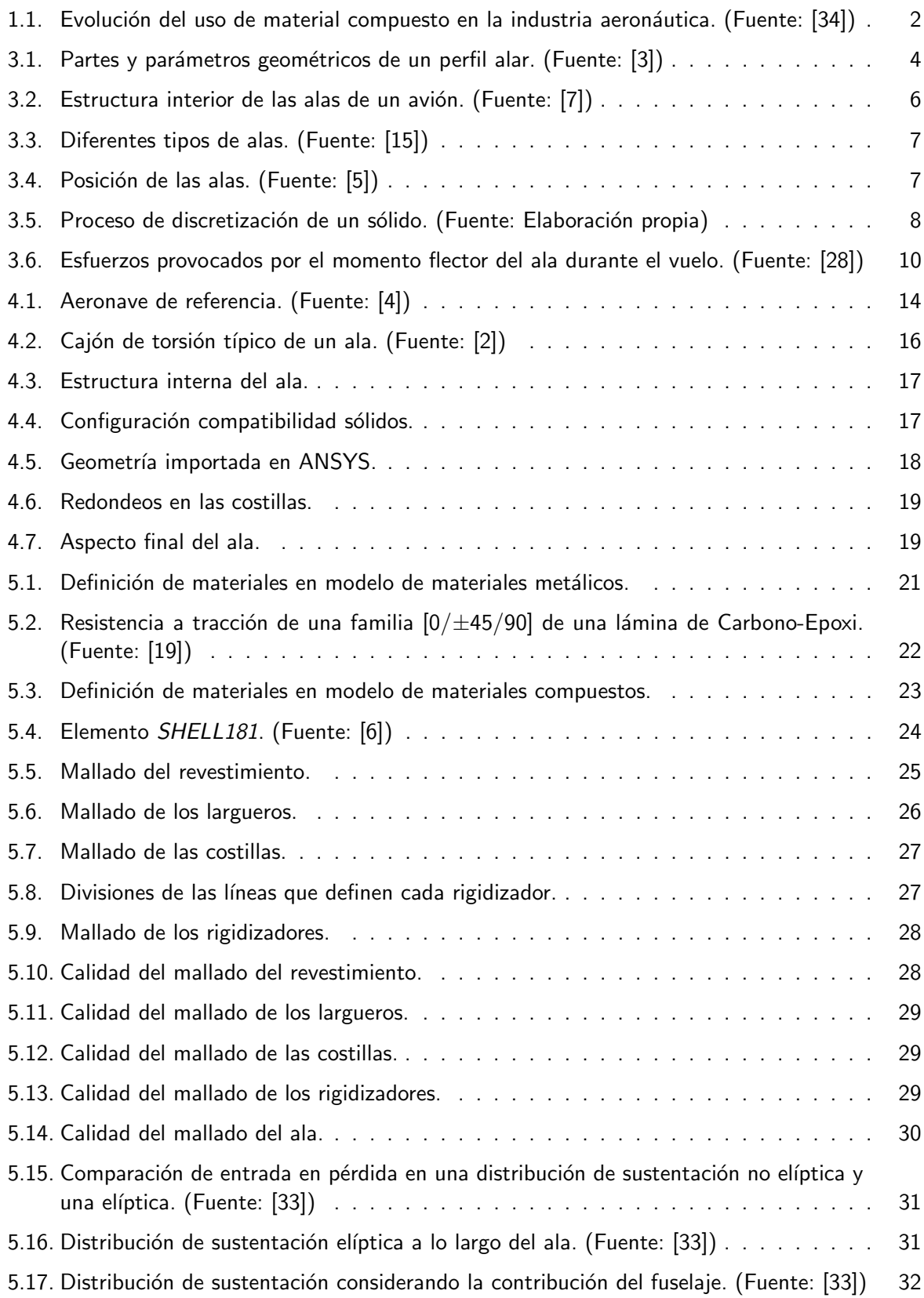

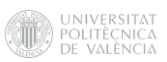

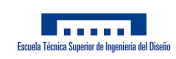

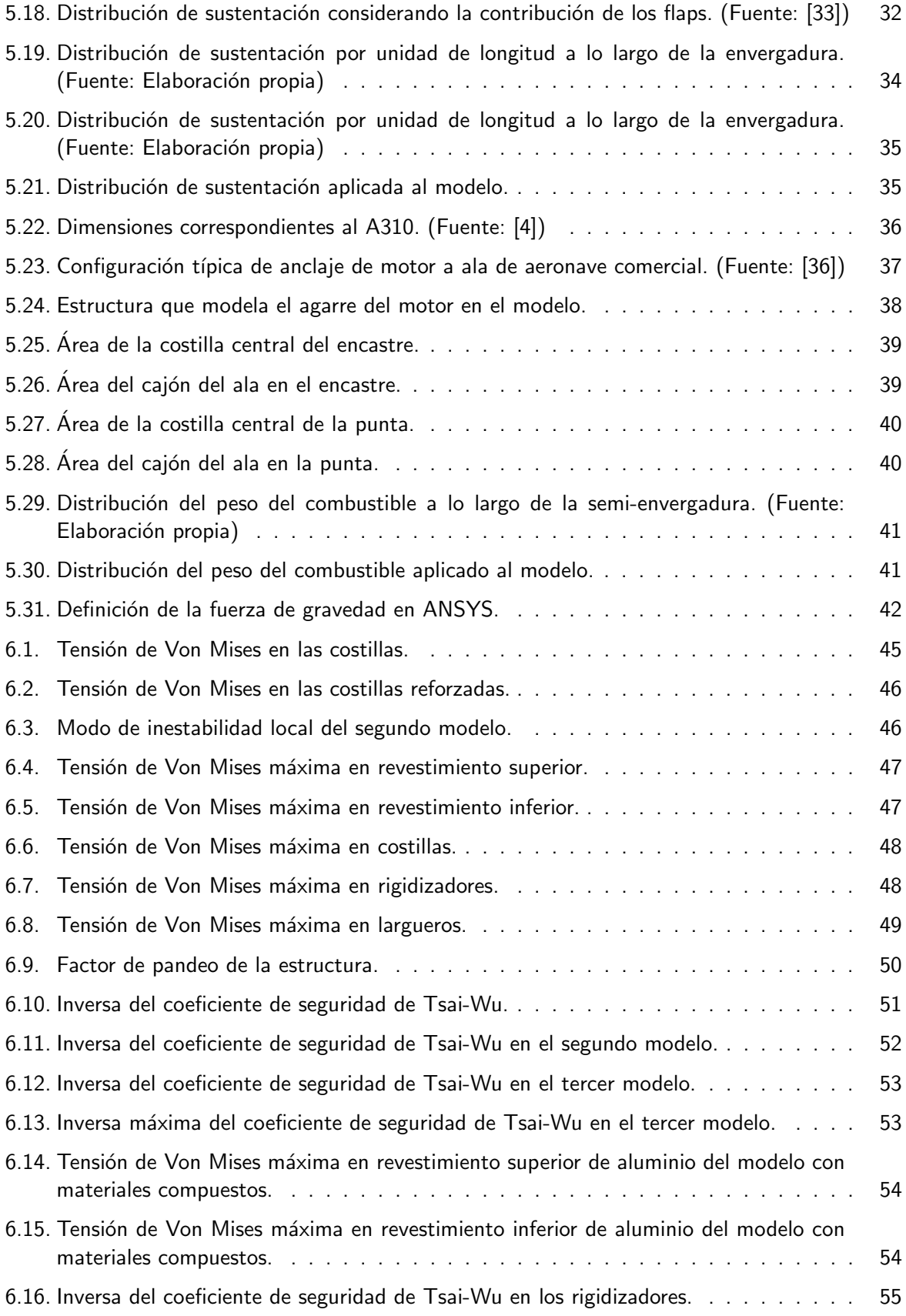

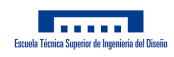

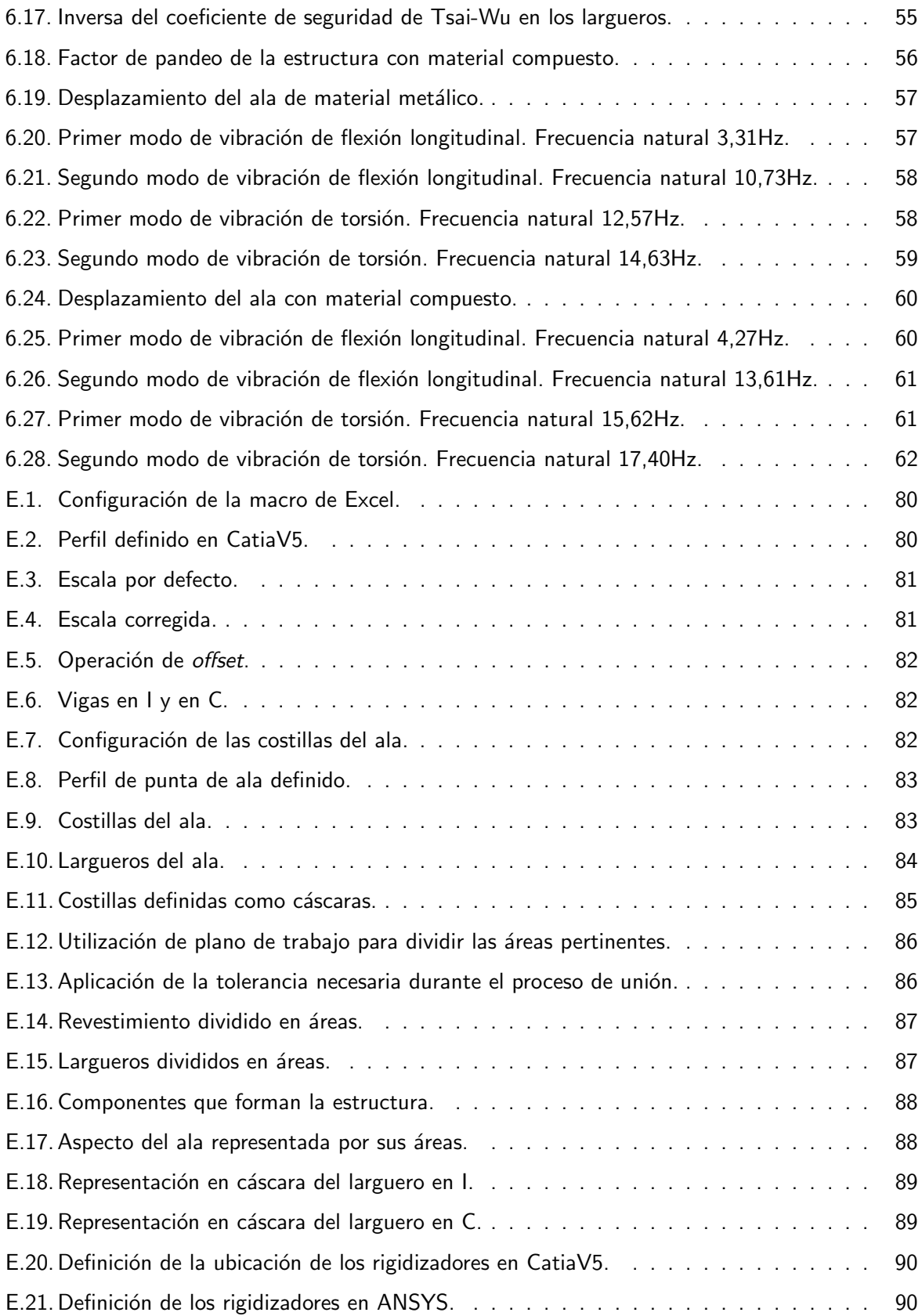

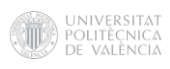

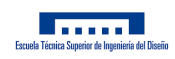

## Índice de tablas

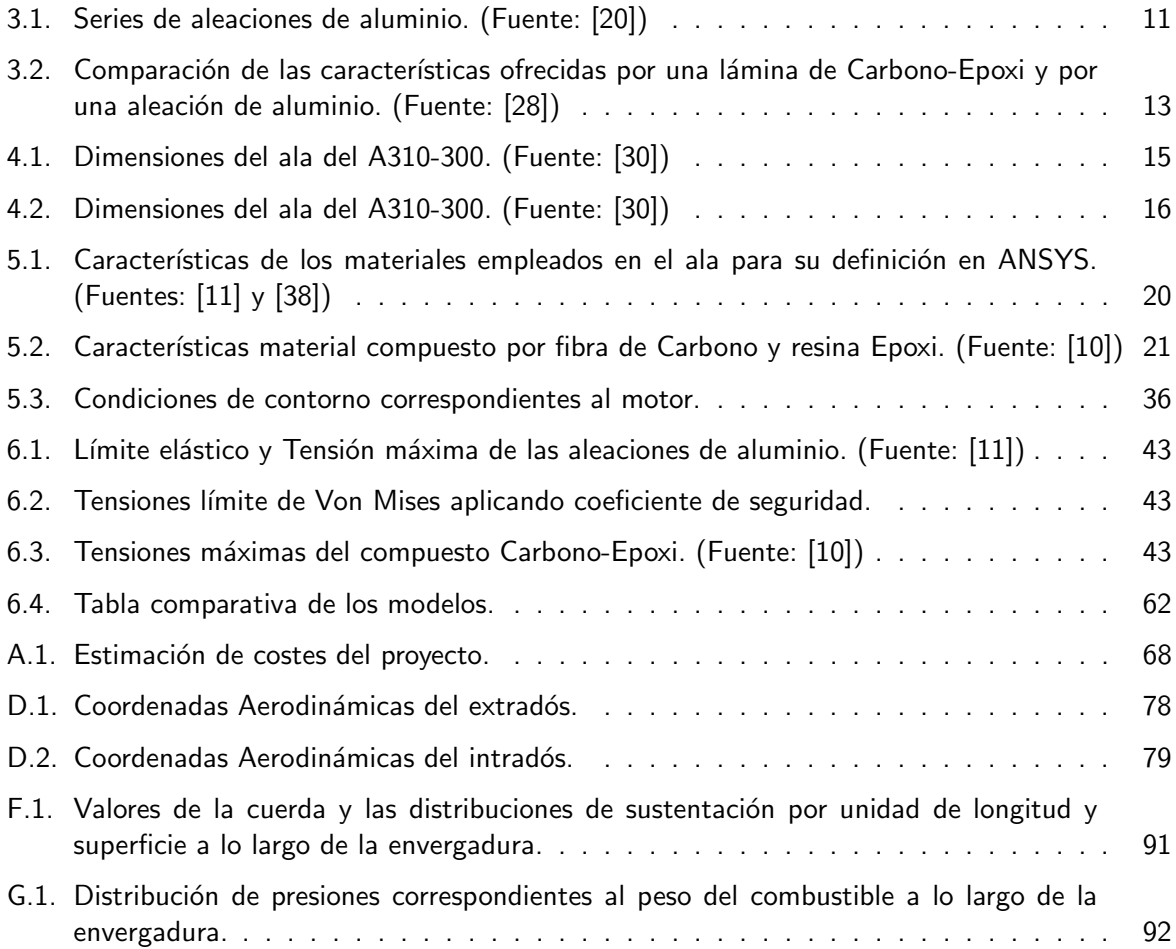

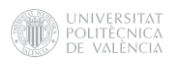

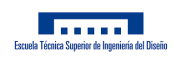

### Nomenclatura

#### Lista de símbolos

 $A_{el}$  - Área de la elipse  $[m^2]$ 

- A.R Aspect Ratio [-]
- [B] Operador entre desplazamientos y deformaciones de cada elemento [-]
- b Envergadura [m]
- $C(x)$  Cuerda a lo largo de la envergadura [m]
- $C_{tip}$  Cuerda en la punta [m]
- $C_{root}$  Cuerda en el encastre [m]
- [D] Matriz simétrica de rigideces [-]
- $E_1$  Módulo de Young en dirección paralela a las fibras [MPa]
- $E_2$  Módulo de Young en dirección perpendicular a las fibras [MPa]
- $\{\epsilon\}$  Campo de deformaciones [-]
- $\{ \epsilon^e \}$  Vector de deformaciones de los nodos que definen el elemento [-]
- ${F_{12}}^*$  Término de interacción normalizado [-]
- {f} Vector de cargas [N]
- $G_{12}$  Módulo de rigidez a cortadura [MPa]
- g Gravedad  $[m/s^2]$
- [K] Matriz de rigidez [MPa]
- $[K<sup>e</sup>]$  Matriz de rigidez del elemento [MPa]

[L] - Operador entre campo de desplazamientos y campo de deformaciones [-]

 $L(x)$  - Distribución de sustentación [Pa]

```
\lambda - Estrechamiento [-]
```
- [N] Matriz de funciones de forma [-]
- $n_c$  Factor de carga [-]
- $\nu_{12}$  Coeficiente de Poisson [-]
- $\rho$  Densidad  $[kg/m^3]$
- $\rho_f$  Densidad del combustible  $[kg/m^3]$

S - Resistencia a rotura tangencial plana [MPa]

 $\mathsf{S}(\mathsf{x})$  - Sección transversal del cajón a lo largo de la envergadura  $[m^2]$ 

 $S_{tip}$  - Sección del cajón en la punta  $[m^2]$ 

 $S_{root}$  - Sección del cajón en el encastre  $[m^2]$ 

 $\sigma_{VM}$  - Tensión de Von Mises [MPa]

- $\{\sigma^e\}$  Vector de tensiones de los nodos que definen el elemento [Pa]
- {u} Desplazamientos nodales [m]
- $\{u^e\}$  Vector de desplazamientos de los nodos que definen el elemento [m]

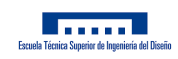

W - Peso [N]

 $W_f$  - Peso del combustible a lo largo del ala [Pa]

 $X_C$  - Resistencia a compresión en dirección paralela a las fibras [MPa]

 $X_T$  - Resistencia a tracción en dirección paralela a las fibras [MPa]

 $Y_C$  - Resistencia a compresión en dirección perpendicular a las fibras [MPa]

 $Y_T$  - Resistencia a tracción en dirección perpendicular a las fibras [MPa]

#### Acrónimos y siglas

CATIA - Computer-Aided Three dimensional Interactive Application MTOW - Maximum Take-Off Weight NACA - National Advisory Committee for Aeronautics

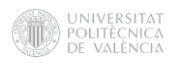

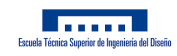

### 1. Antecedentes

La existencia de la ingeniería aeronáutica se remonta a principios del siglo XX, cuando un grupo de ingenieros, en su mayoría mecánicos, decidió iniciar el estudio de la ciencia de las máquinas voladoras que recientemente habían sido construidas. Desde el siglo XV varios científicos, ingenieros e inventores se abocaron al estudio formal de las teorías que hacen que algo se mantenga en vuelo haciendo uso de sus conocimientos en otras áreas de conocimiento. Según los registros, la tecnología aeronáutica inició su desarrollo en el año 1486 cuando el inventor y artista Leonardo Da Vinci ideó el vuelo tripulado en máquinas voladoras. Sin embargo, el primer avión propulsado y controlable en alzar el vuelo fue el conocido "Flyer I", diseñado y desarrollado por los hermanos Wilbur y Orville Wright en 1903. [22]

La gran inspiración de los hombres por conseguir desarrollar estos artefactos procede del deseo de emular a la aves y volar. Lo primero en lo que se fijaron los pioneros fue en las alas como elemento diferenciador al resto de seres vivos, por lo que sería el primero de los elementos que se diseñaron, y que a día de hoy sigue siendo uno de los elementos fundamentales de las aeronaves. Las alas de las aeronaves han experimentado una evolución notable tanto en su diseño como en las diferentes funciones que han ido adquiriendo a lo largo de la historia. Desde aquellas que tan solo se ataban a los brazos de aquellos temerarios, hasta las complejas alas que diseña actualmente la NASA y que cambian de forma en pleno vuelo. Es la superficie aerodinámica esencial para la sustentación, que debe combinar eficiencia estructural, multifuncionalidad y ligereza.

Como se ha comentado, el diseño aeroespacial se caracteriza por la búsqueda de rigidez, resistencia y ligereza desde hace décadas. En esta búsqueda el uso de materiales compuesto ha ido incrementándose en los últimos 40 años, conforme ha ido mejorando el conocimiento del comportamiento de los plásticos reforzados. Se ha pasado de estructuras como la del Spitfire (1943) con compuestos de resina fenólica y fibra de cáñamo, la del F-14 Tomcat (1960) con el estabilizador de boro/epoxi hasta aeronaves como el A350-900 XWB o el Boeing 787 con hasta un 50 % de material compuesto en su estructura. [41]

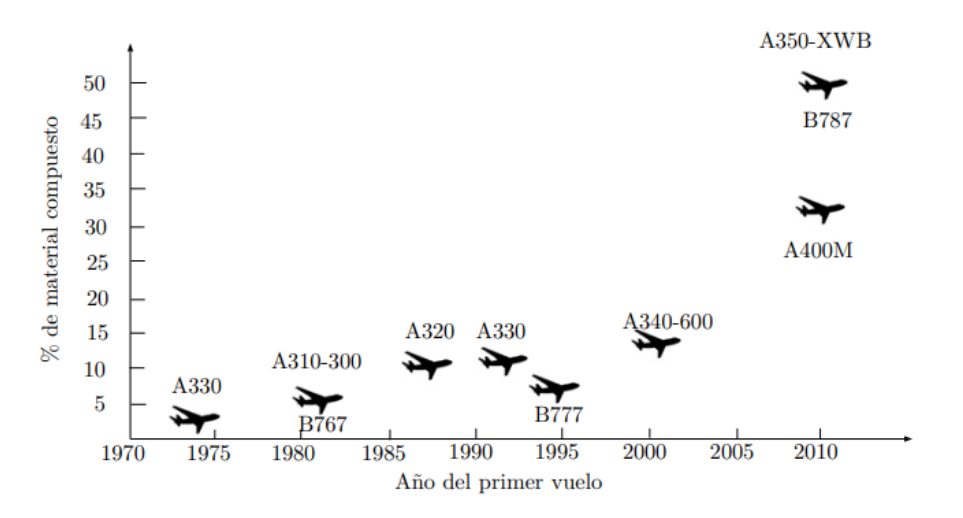

Figura 1.1: Evolución del uso de material compuesto en la industria aeronáutica. (Fuente: [34])

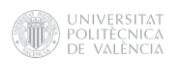

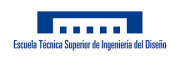

## 2. Objetivos

Varios estudios demuestran que el uso de materiales compuestos respecto a las aleaciones metálicas presentan las siguientes ventajas. [41]

- $\blacksquare$  Los materiales compuestos permiten una reducción del peso desde un 10 % hasta un 50 % con el mismo rendimiento.
- Los materiales compuestos permiten mantener la rigidez de la estructura, incluso en algunas zonas, con un diseño del material adecuado, consigue aumentarla.

El objetivo de este proyecto será comprobar estas afirmaciones acerca de las ventajas del uso de materiales compuestos en las estructuras aeronáuticas. Para ello, se comprobará el comportamiento estructural de un ala genérica construida con materiales metálicos y el comportamiento estructural de la misma con material compuesto en algunos de sus elementos.

Además, se verificará la importancia y la dificultad del proceso de diseño de materiales compuestos considerando las características mecánicas tanto de la fibra como de la matriz y buscando secuencias de apilado adecuadas al requerimiento estructural de cada zona.

Comparando los resultados de uno y otro análisis, se espera observar y corroborar las ventajas previamente planteadas.

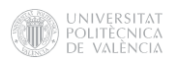

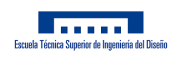

### 3. Introducción

#### 3.1. El ala como elemento estructural

#### 3.1.1. Características de las alas

Entre los cometidos de las alas destacan:

- Dar sustentación y mantener el vuelo.
- Facilitar el control del avión durante el vuelo.
- Soporte para los dispositivos hipersustentadores.
- Sujeción de los motores.
- Transmisión del empuje de los motores al fuselaje.
- Alojamiento del combustible.
- Soporte de tanques externos de combustible.
- Alojamiento de las luces de posición y señalización.
- Soporte  $y/\circ$  alojamiento del tren de aterrizaje.
- Soporte de armamento.
- Soporte para evacuaciones de emergencia.

A continuación, se podrá observar un resumen de las distintas partes y parámetros más característicos de un perfil.

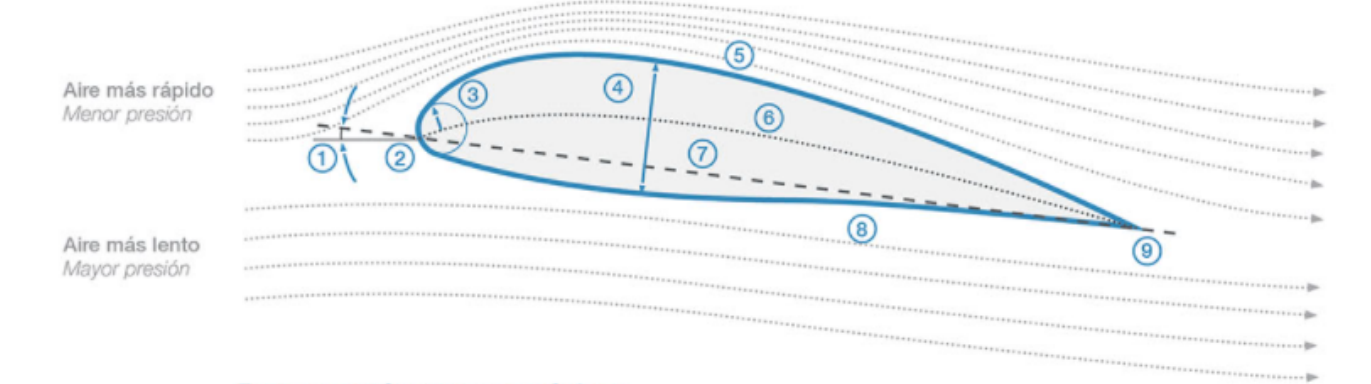

Figura 3.1: Partes y parámetros geométricos de un perfil alar. (Fuente: [3])

1. Ángulo de ataque: Es el ángulo formado entre la cuerda del perfil alar y la dirección del aire incidente.

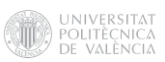

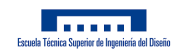

- 2. Borde de ataque: Parte frontal del perfil alar, donde se produce el primer contacto con el flujo de aire, provocando que se bifurque hacia el extradós y el intradós.
- 3. Radio del borde de ataque: Define la forma del borde de ataque. Es el radio de un círculo tangente a extradós e intradós con centro en el origen de la línea de curvatura media.
- 4. Espesor máximo: Distancia máxima entre el extradós y el intradós.
- 5. Extradós: Parte superior o exterior del perfil alar, comprendida entre los bordes de ataque y de salida.
- 6. Línea de curvatura media: Línea equidistante entre extradós e intradós.
- 7. Cuerda: Es la línea imaginaria que va entre los bordes de ataque y de salida del perfil alar.
- 8. Intradós: Parte inferior del perfil alar comprendida entre los bordes de ataque y de salida.
- 9. Borde de salida o borde de fuga: Límite posterior del ala, o punto donde confluyen los flujos de aire provenientes de extradós e intradós y abandonan el perfil.

#### 3.1.2. Estructura de un ala

Una vez vistos los principales parámetros del perfil del ala, se examinarán los componentes que conforman la estructura de un ala genérica. [29] [16]

- **Costillas**: La función de estas estructuras es mantener la forma del perfil, separar los largueros y proveer resistencia a la torsión, además de actuar como barrera de retención de los tanques de combustible. Las costillas se ubican perpendiculares a la envergadura. Son las que definen el perfil alar.
- **Largueros**: Vigas cuya función es otorgar resistencia a la flexión. Su forma varia en cada ala según el material del que estén constituidos o la forma del propio ala. Se ubican a lo largo de la envergadura.
- **Larguerillos**: Vigas al igual que los largueros, pero de un tamaño menor. Su principal función es la transferencia entre las fuerzas producidas en el revestimiento y la estructura interna.
- **Piel o Revestimiento**: Su función principal es aportar soporte a los esfuerzos soportados por el ala, de tracción, compresión, torsión, flexión y cortante, ya que es la parte externa del ala. Las cargas soportadas por el revestimiento son transferidas a la estructura interna por medio de los larguerillos. Suele estar fabricada con chapa metálica.
- Rigidizadores: El cajón del ala se suele reforzar con una serie de rigidizadores en el revestimiento de la misma, permitiendo así reducir el pandeo de la estructura.

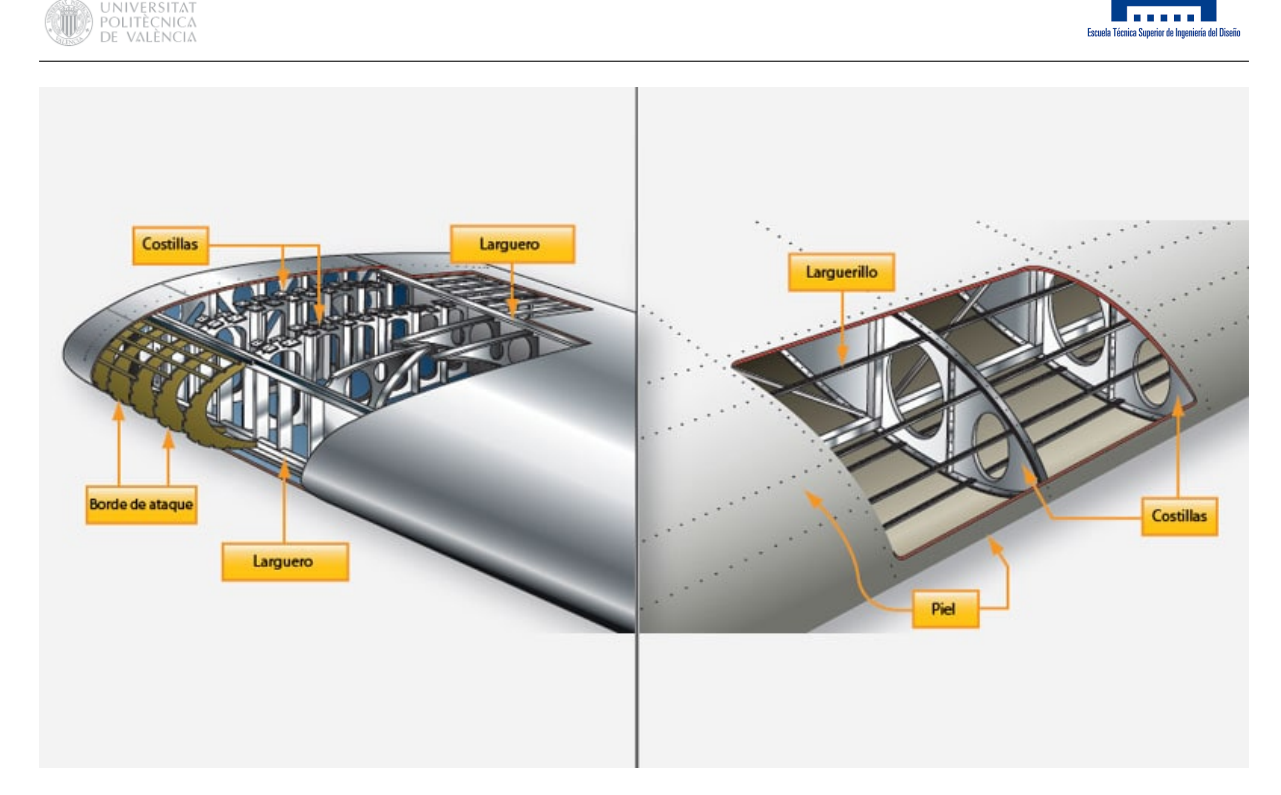

Figura 3.2: Estructura interior de las alas de un avión. (Fuente: [7])

#### 3.1.3. Tipos de alas

Dentro del mundo aeronáutico existen una gran diversidad de alas en función de la misión a desempeñar por la aeronave. Generalmente se clasifican en función de la forma en planta, y de su posición en la aeronave. [32]

Respecto a las formas en planta las más comunes son las siguientes:

- Ala recta: Su forma en planta es rectangular, manteniendo la cuerda constante a lo largo de la envergadura. Este tipo de ala se caracteriza por proporcionar sustentación aún con velocidades muy bajas, por lo que se suele utilizar en aviones pequeños. Además, es un ala bastante económica debido a su facilidad de fabricación.
- Ala elíptica: La forma elíptica proporciona una relación peso-resistencia muy eficiente, lo que permite una gran maniobrabilidad. Su coste de fabricación es bastante elevado.
- **Ala recta con estrechamiento**: Igual que el ala recta, pero variando la cuerda a lo largo de la envergadura con el objetivo de encontrar un equilibrio entre velocidad y maniobrabilidad.
- Ala en delta y en flecha: Estos tipos de alas fueron diseñadas para reducir la aparición de las ondas de choque. Son muy eficientes a altas velocidades, por lo que se suelen utilizar en aeronaves militares.

Además, existen diversas variedades y combinaciones entre estos tipos, resultando en la existencia de un número extenso de tipos de alas.

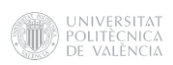

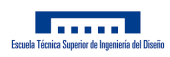

| Recta            | Trapezoidal       | Elíptica        | Flecha       |
|------------------|-------------------|-----------------|--------------|
|                  |                   |                 | ۸            |
| Flecha invertida | Doble flecha      | Flecha variable | <b>Delta</b> |
|                  |                   |                 |              |
| Delta con canard | Delta con timones | Doble delta     | Ojival       |

Figura 3.3: Diferentes tipos de alas. (Fuente: [15])

Respecto a su posición en la aeronave, existen tres configuraciones posible:

- **Ala alta**: En la parte superior del fuselaje, lo que proporciona mayor estabilidad y menor balanceo.
- Ala media: En la parte media del fuselaje, es el más común en aviación civil, sus características están entre la estabilidad del ala alta y la maniobrabilidad del ala baja.
- Ala baja: Debajo del fuselaje, suele ser utilizada en aviación militar debido a su gran maniobrabilidad.

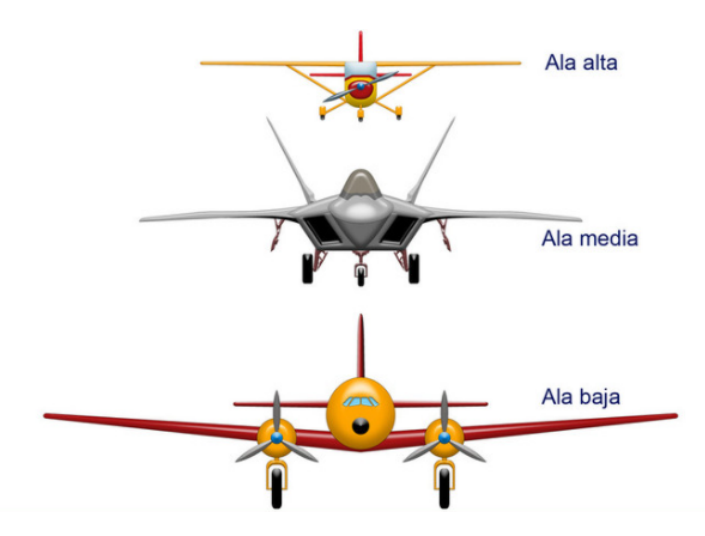

Figura 3.4: Posición de las alas. (Fuente: [5])

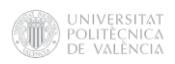

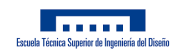

#### 3.2. Método de los Elementos Finitos

El análisis estructural del ala se va a llevar a cabo haciendo uso del Método de los Elementos Finitos, una herramienta de suma importancia en el campo de la ingeniería. Para ello se deberán definir una serie de procedimientos, como definir los materiales que conforman la estructura, realizar un mallado adecuado a la geometría de la misma y definir las condiciones de contorno a las que es sometida dicha estructura.

El Método de Elementos Finitos es un método numérico que permite la resolución de ecuaciones diferenciales asociadas a problemas complejos en diferentes campos de la ingeniería, como el cálculo estructural o la mecánica de fluidos. Este método debe ser diseñado como un software debido a la complejidad de los cálculos que requiere. [26]

Las limitaciones a la hora de realizar cálculos analíticos son tales que no pueden captar el comportamiento de su entorno complejo. Para solucionar esto se lleva a cabo un proceso de subdivisión del sistema en componentes individuales o "elementos", cuyo comportamiento de manera individualizada es más fácil de estudiar.

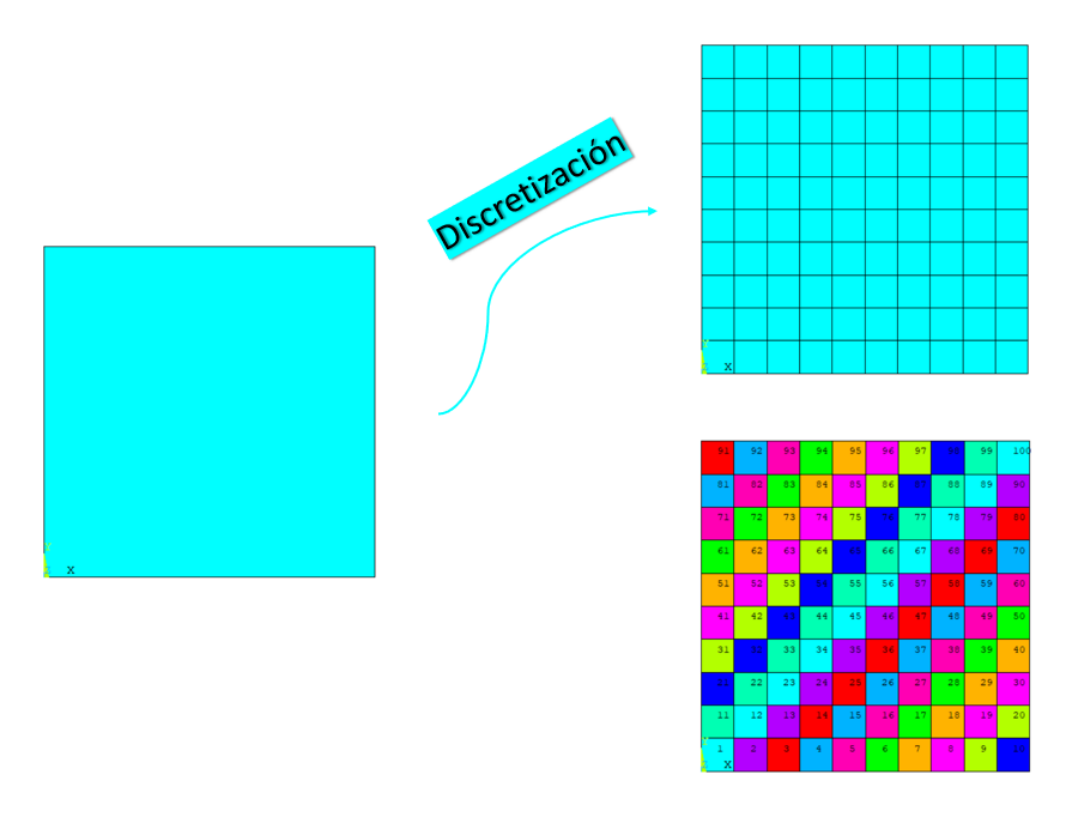

Figura 3.5: Proceso de discretización de un sólido. (Fuente: Elaboración propia)

Este método consiste en encontrar una solución aproximada al problema de un sistema, ya sea un sólido o un fluido, sometido a un conjunto de cargas y restricciones, coaccionado por unas ligaduras, por lo que se subdivide el sistema en un número finito de elementos, de ahí el nombre del método. Cada uno de estos elementos tiene unas propiedades y variables cuyos valores se interpolan en función de los valores de los "nodos" que lo conforman. Estos son puntos situados en el contorno de los

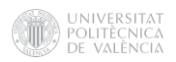

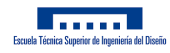

elementos que sirven de unión entre los distintos elementos que componen el sistema. El conjunto de elementos finitos en los que se subdivide el sistema recibe el nombre de "malla", la cual jugará un papel fundamental en el cálculo. [40]

La técnica para realizar un cálculo de elementos finitos en un sólido seguirá una serie de procedimientos. Una vez determinadas las hipótesis de la elasticidad, se obtendrá una matriz rigidez [K] para cada elemento, que posteriormente se ensamblarán para obtener la matriz de rigidez global. Junto el vector de cargas, normalmente conocido, se pueden obtener los desplazamientos nodales. Con estos desplazamientos, se puede obtener una aproximación de las tensiones y deformaciones que tiene cada elemento del sólido. El sistema a considerar tendría la siguiente forma:

$$
\{f\} = [K] \cdot \{u\} \tag{1}
$$

Siendo f el vector de cargas aplicado sobre la estructura, y que, por tanto, será conocido,  $[K]$  la matriz de rigidez que caracteriza el sistema y  $u$  el vector de desplazamientos en los nodos del sistema.

Cada uno de los elementos proporciona una información, según su ubicación en el espacio, que se trasportará a los nodos de cada elemento. Aparecen las funciones de forma "N" por cada nodo del elemento, gracias a estas funciones podemos expresar toda la información de todo el elemento en un número de puntos reducido. Se puede obtener el campo de desplazamientos con la siguiente expresión:

$$
\{u\} = [N] \cdot \{u^e\} \tag{2}
$$

Siendo [N] la matriz de funciones de forma del elemento y  $u^e$  el vector desplazamiento de los nodos que definen el elemento. Conociendo los desplazamientos del elemento, pueden calcularse las deformaciones mediante la matriz [L], que es un operador que relaciona el campo de desplazamientos del cuerpo elástico con el campo de deformaciones. Con la matriz [B] obtenemos la relación entre los desplazamientos de cada elemento y las deformaciones. [17]

$$
\epsilon = [L] \cdot u = L N u^e \tag{3}
$$

$$
B = LN \tag{4}
$$

$$
\{\epsilon^e\} = [B] \cdot \{u^e\} \tag{5}
$$

Para relacionar las tensiones con las deformaciones puede hacerse mediante la matriz simétrica de rigideces [D].

$$
\{\sigma^e\} = [D] \cdot \{\epsilon^e\} \tag{6}
$$

Finalmente, puede definirse la expresión de la matriz de rigidez de cada elemento.

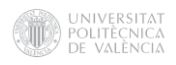

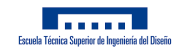

$$
\{K^e\} = \int_{V_e} B^T DBdV \tag{7}
$$

Las matrices se calculan para cada uno de los elementos del sólido, haciendo uso de un sistema de coordenadas local para cada elemento, por lo que quedan en función de parámetros geométricos. Antes de producirse el ensamblaje de todas las ecuaciones se debe hacer una transformación a ejes globales, con el fin de obtener las matrices formuladas respecto al mismo sistema de coordenadas. Se procede al ensamblaje de las ecuaciones, que establece la relación entre los nodos de cada elemento y los nodos de la malla global.

Una vez las matrices están en el sistema de coordenadas global, junto a las condiciones de contorno aplicadas, se pueden obtener los desplazamientos en los nodos. Y como se ha visto anteriormente, es posible calcular soluciones como, deformaciones, tensiones, giros y demás parámetros.

#### 3.3. Materiales

La función principal de las alas es soportar una serie de cargas provenientes del aire para mantener el vuelo, y transmitir estas al fuselaje. Además, las alas sufren otras cargas como pueden ser la presión interna ejercida por el combustible, las fuerzas provenientes del tren de aterrizaje o el peso de los motores. Los elementos estructurales que componen el ala deben soportar el momento flector producido durante el vuelo debido a la fuerza de sustentación, el cual crea una fuerza de compresión en la parte superior del ala, y una fuerza de tracción en la parte inferior. En reposo, cuando no se ejerce esta fuerza de sustentación, el peso de los motores y demás componentes provocan una combinación de fuerzas inversas. Además, tanto en reposo, despegue como aterrizaje aparecen las fuerzas actuantes sobre el tren de aterrizaje. Sin embargo, los requerimientos en cuanto a propiedades de los materiales se centran en mayor medida en lo necesario durante el vuelo.

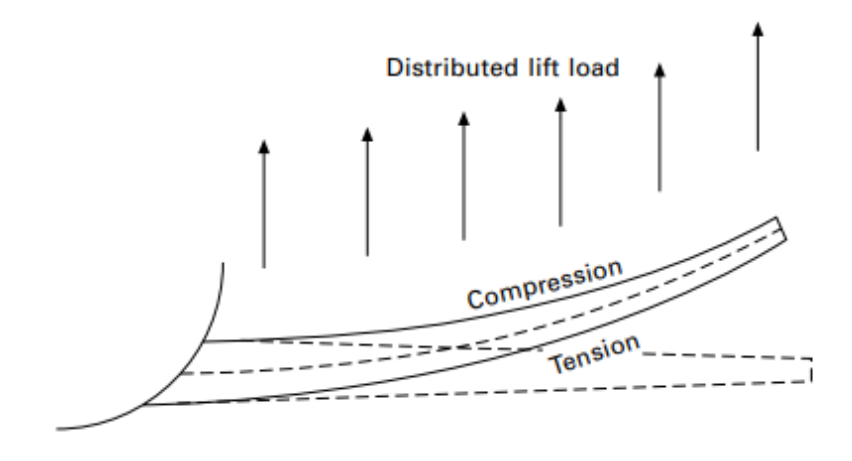

Figura 3.6: Esfuerzos provocados por el momento flector del ala durante el vuelo. (Fuente: [28])

Los materiales utilizados en las alas deben proporcionar unos valores elevados de rigidez y resistencia para soportar las cargas del momento flector, torsor y cortante. Además, deben tener un peso

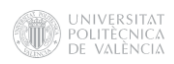

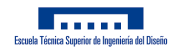

ligero, resistir al daño por impacto contra aves, durabilidad y una gran resistencia a la fatiga ante los continuos esfuerzos fluctuantes que sufre el ala.

Por estos motivos, suelen ser varios los materiales que son empleados en un ala. Por ejemplo, en un avión subsónico los materiales más utilizados suelen ser las aleaciones de aluminio. Actualmente, cada vez más alas se están construyendo haciendo uso de materiales compuestos, gracias a las ventajas ofrecidas por los mismos. De hecho, las alas pueden ser construidas utilizando ambos, metales y materiales compuestos.

#### 3.3.1. Aleaciones de aluminio

La aleación de aluminio es el material que se encuentra en mayor proporción a la hora de fabricar los distintos elementos estructurales que componen el ala. Para seleccionar las distintas aleaciones empleadas típicamente en el ala, es conveniente tener en cuenta las características de las distintas aleaciones de aluminio.

Existen más de 500 tipos de aleaciones de aluminio, convenientemente separadas en distintas categorías conocidas como series de aleaciones, que se verán en la Tabla 3.1. Cada aleación dentro de una serie tiene 4 dígitos: XXXX. El primer dígito corresponde el número de la serie, por ejemplo, 1XXX indica que la aleación pertenece a la serie 1000 o 2XXX indica que pertenece a la serie 2000. El segundo dígito indica cuántas veces ha sido modificado el tipo de aleación. Finalmente, los dos ´ultimos d´ıgitos s´olo tienen significado para las aleaciones de la serie 1000, donde representa el nivel mínimo de pureza del aluminio. Por ejemplo, 1145 Al significa que al menos tiene una pureza mínima del 99,45 %.

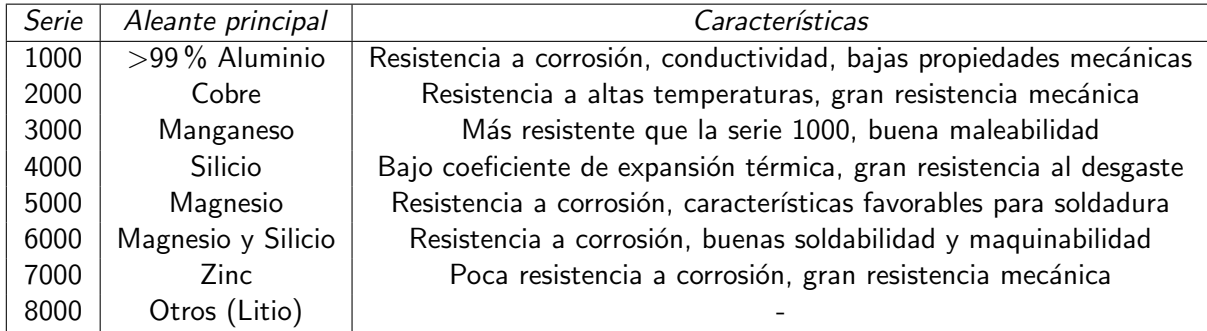

Tabla 3.1: Series de aleaciones de aluminio. (Fuente: [20])

#### 3.3.2. Materiales compuestos

En la actualidad, ningún ala de aviación civil ha sido construida al 100 % de material compuesto, sin embargo, su uso ha ido incrementándose a lo largo de los años.

Los materiales compuestos son un grupo importante de materiales creados como una mezcla de metales, cerámicos y/o polímeros, para proporcionar una combinación de propiedades que de otra manera no serían posibles. El material más utilizado en la industria aeronáutica suele ser el conjunto Carbono-Epoxi, una mezcla de fibras de carbono, que actúan como refuerzo, embebidas en una resina epoxi, que actúa como matriz. El refuerzo de fibra de carbono proporciona rigidez y resistencia

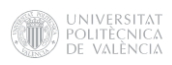

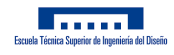

mientras que la matriz proporciona ductilidad. A continuación, se verán algunos de los principales tipos de fibras. [29]

- **Fibra de carbono**: Son de las más rígidas y resistentes, lo que proporciona unas grandes ventajas para su uso en la industria aeronáutica. Además, reducen en gran medida el peso respecto a los metales, conservando las propiedades necesarias para cumplir los requerimientos estructurales.
- Fibra de vidrio: Fueron las primeras en ser utilizadas. Su fabricación es relativamente sencilla, su coste y peso son bajos y proporciona una elevada resistencia. Sin embargo, su rigidez no es muy elevada.
- Fibra de boro: Presenta una gran resistencia y rigidez tanto a tracción como a compresión.
- Fibra de kevlar: Se caracteriza por una gran resistencia a tracción y una gran dureza. Sin embargo, también presenta una muy baja resistencia a compresión y una gran dificultad en su elaboración.

El otro componente principal de los materiales compuestos es la matriz, algunas de las más usuales son las siguientes.

- **Termoestables**: Este tipo de resina se caracteriza por no recuperar sus propiedades una vez se ha moldeado, por lo que la única forma de modificarla es destruyéndola. Este tipo de matriz es la más común debido a la buena resistencia y rigidez que ofrece, facilidad de tratamiento y un coste reducido. Una de las resinas más utilizadas es la Epoxi, especialmente en la industria aeronáutica. Otras resinas típicas son la Poliamida y el Poliéster.
- **Termoplásticos**: Este tipo de resina permite ser modificada en repetidas ocasiones, a diferencia de los Termoestables. No suelen utilizarse en el ámbito aeronáutico a diferencia de otras matrices por lo que no se le dará mayor importancia.
- **Matrices metálicas**: Como se comento anteriormente, en ocasiones se utilizan compuestos con parte metálica, que puede ser aluminio, magnesio o titanio. Estas matrices proporcionan una mayor resistencia que otras resinas, sin embargo, no son muy utilizadas debido al coste elevado de fabricación y la falta de compatibilidad a la hora de ofrecer una buena combinación de fibra-matriz. Su uso se limita a aplicaciones con elevada temperatura.

Las principales razones para el uso de materiales compuestos son el reducido peso, factor clave en la industria, las resistencias y rigideces específicas que pueden ser logrados con un laminado adecuado a la carga requerida por el componente, la extensión del ciclo de vida a fatiga y la reducción de los problemas de corrosión. El espesor de los laminados puede estar comprendido desde un par de milímetros hasta unos 25mm, según las cargas a soportar por el laminado. Las láminas suelen contener un porcentaje de volumen de fibra del 60% y un espesor de 0,13mm según [21], aunque como se ha comentado, esto depende en gran medida del requerimiento estructural que se precise.

Algunos de los componentes estructurales que utilizan este tipo de materiales son los estabilizadores horizontales y verticales, el cajón de torsión del ala, los rigidizadores o las costillas.

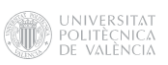

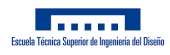

Comparando las propiedades de un laminado de Fibra de carbono-Epoxi con una aleación de aluminio, se pueden observar algunas de las ventajas de su implementación.

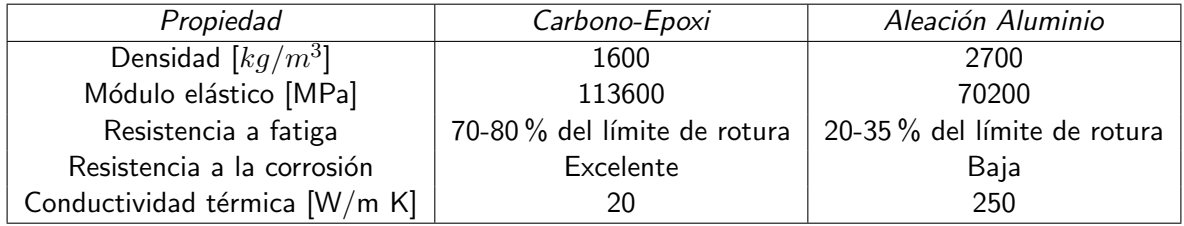

Tabla 3.2: Comparación de las características ofrecidas por una lámina de Carbono-Epoxi y por una aleación de aluminio. (Fuente: [28])

Sin embargo, no todo es positivo, ya que hay algunos aspectos como el coste que hay que tener muy en cuenta. Aunque otros tipos de materiales compuestos como por ejemplo aquellos que emplean fibra de vidrio pueden tener un coste de producción reducido, no ocurre así en los compuestos de Carbono-Epoxi, debido al elevado precio de la fibra de carbono, la intensa labor durante su producción y el alto coste del material empleado en su fabricación. Otro factor a tener en cuenta, son las propiedades anisótropas que presentan, lo que hace que su diseño sea un reto mayor que a la hora de diseñar una aleación de metal debido a la especial atención que se debe prestar en el direccionamiento de las fibras en función de las cargas a soportar, ya que una mala estimación puede suponer una reducción de las propiedades mecánicas considerables.

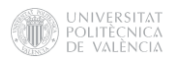

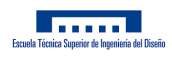

### 4. Diseño de la geometría alar

A continuación, se detallará el procedimiento seguido para desarrollar la geometría de estudio así como el software elegido para elaborar dicha geometría.

#### 4.1. Modelo en CatiaV5

Hoy en día existen multitud de softwares de diseño enfocados a distintos públicos, desde los más principiantes a los más profesionales. CATIA (Computer-Aided Three dimensional Interactive Application) es una solución multiplataforma útil para áreas como la fabricación, la ingeniería o el diseño 3D. CatiaV5 cuenta con potentes herramientas de modelado paramétrico y renderizado fotorrealista, además de características avanzadas para el diseño de superficies y módulos para diferentes sectores [24]. Es uno de los programas más utilizados en muchas industrias, como la aeronáutica y, por ejemplo, es el *software* de diseño empleado en todo el enterno de Airbus. Además, al ser un programa tan extendido cuenta con multitud de manuales, recursos, tutoriales, foros, lo cual facilita en muchas ocasiones la labor del usuario.

#### 4.2. Dimensiones de la geometría

Como ya se ha comentado, se va a estudiar la evolución del comportamiento de las alas a lo largo de los años debido al continuo aumento de la implementación del material compuesto en su fabricación. Para ello, se va a definir la geometría de un ala genérica con dimensiones similares a las de otras aeronaves en las que no se aplicaba en gran medida el uso de material compuesto como pueden ser el A300 o el A310.

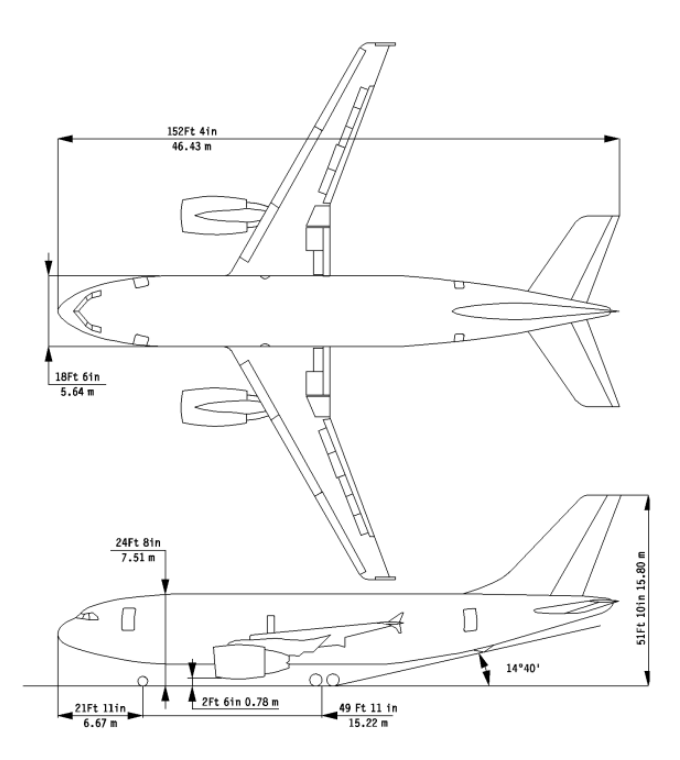

Figura 4.1: Aeronave de referencia. (Fuente: [4])

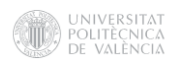

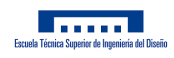

#### 4.2.1. Perfil NACA

El perfil NACA seleccionado se trata de un NACA 64-215. Este perfil es utilizado en el ala de aeronaves como el A300 [8] o el A310 [31].

Para la obtención de la geometría que define dicho perfil se pueden consultar varias bases de datos que facilitan las coordenadas de los puntos que lo definen como [39] o [1].

Las coordenadas obtenidas que se utilizarán para importar el perfil al programa pueden consultarse en el Anexo D.

#### 4.2.2. Dimensiones Ala

Para realizar la geometría del ala se necesita definir una serie de dimensiones de referencia. Algunas de las dimensiones que suelen caracterizar el ala son la envergadura, la relación de aspecto, la superficie alar, la cuerda media aerodinámica, el estrechamiento y la flecha (en nuestro caso se supondrá un ala sin flecha).

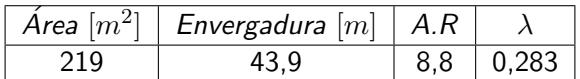

Tabla 4.1: Dimensiones del ala del A310-300. (Fuente: [30])

Para definir la geometría se partirá del perfil en el encastre, donde se ha supuesto una cuerda de 9,03m de acuerdo con [25]. Conociendo el estrechamiento se podrá obtener también la cuerda en la punta del ala, necesaria para realizar el perfil que posteriormente se unirá al del encastre, para ello se utiliza la siguiente expresión:

$$
C_{tip} = C_{root} \cdot \lambda = 2,56m \tag{8}
$$

#### 4.2.3. Estructura interna

Para definir esta estructura interna será necesario tener en cuenta la configuración típica del cajón de torsión del ala, que será el encargado de soportar las cargas de los momentos torsores, lo cuál obligará a la existencia de, al menos, dos largueros, uno delantero que será una viga en I, situado a  $1/4$  de la cuerda, y uno trasero que será una viga en C. Este cajón será de 2,82m según [25].

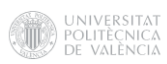

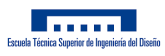

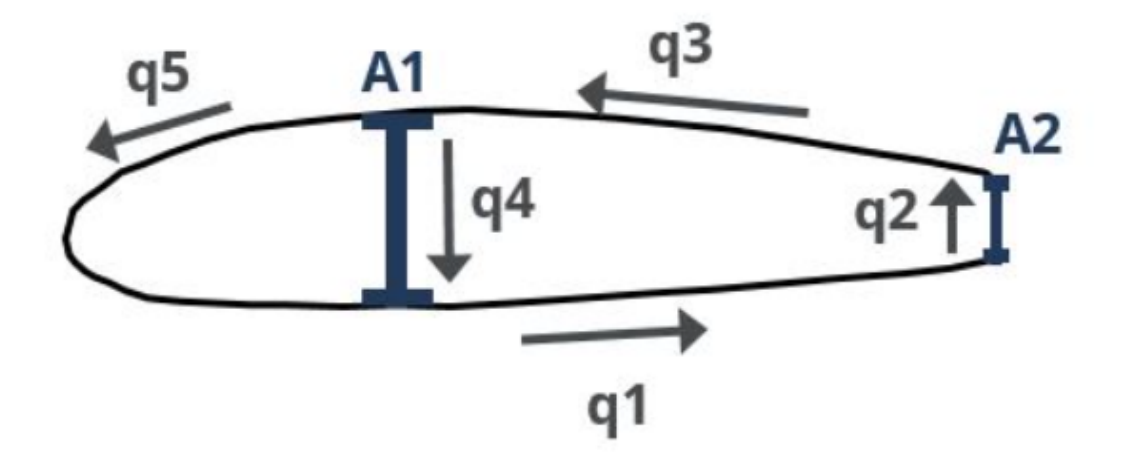

Figura 4.2: Cajón de torsión típico de un ala. (Fuente: [2])

Además, será necesario definir las dimensiones de las costillas, ya que será otro elemento fundamental en la construcción de la geometría. Estas tendrán un espesor variable, que puede consultarse en el Apéndice B, el cual se reducirá a lo largo de la envergadura, y se distanciarán 1m entre sí, según [8] y [31]. Cabe destacar, que estos son valores orientativos para realizar el modelo, el cuál no tiene fines constructivos.

Finalmente, para definir la piel o revestimiento se le asignará un espesor de unos 6mm, de acuerdo con [23].

| Parámetro                 | Valor |
|---------------------------|-------|
| Cajón del ala [m]         | 2.82  |
| Distancia costillas [m]   |       |
| Espesor revestimiento [m] | 0.06  |

Tabla 4.2: Dimensiones del ala del A310-300. (Fuente: [30])

Para mayor detalle de las medidas del modelo consultar el Apéndice B.

#### 4.3. Desarrollo del modelo

Respecto al desarrollo del modelo, se explicarán detalladamente los pasos a seguir, así como las distintas operaciones de modelado, en el Anexo E.

El aspecto final del ala conseguido a través del diseño en CatiaV5 será el siguiente.

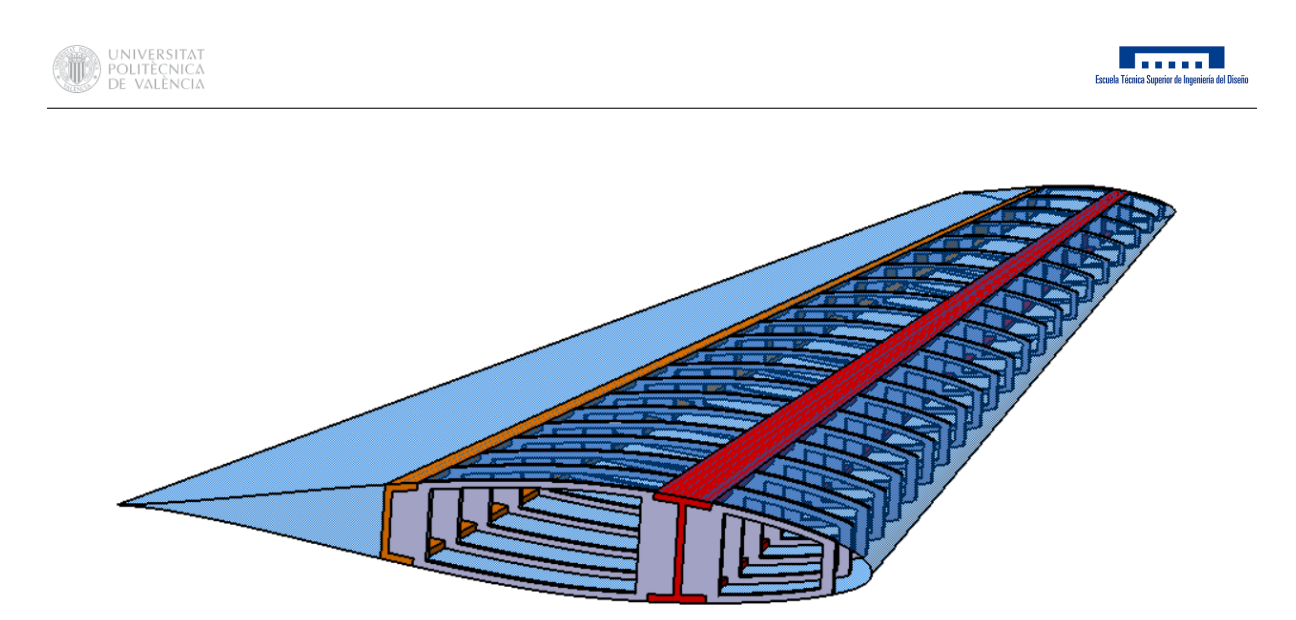

Figura 4.3: Estructura interna del ala.

Será de gran importancia la coincidencia de las áreas entre el revestimiento y la estructura interna, formada por los largueros y las costillas, a la hora de definir los contactos del modelo.

Para exportar el modelo en formato .iges será de vital importancia configurar dicha compatibilidad de forma que se guarden sólidos en el archivo.

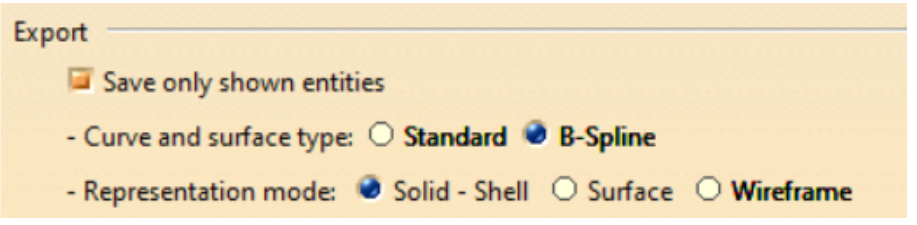

Figura 4.4: Configuración compatibilidad sólidos.

Una vez importado el modelo en ANSYS APDL se tendrá una serie de volúmenes correspondientes a los sólidos (costillas y vigas) y unas áreas que definan el revestimiento.

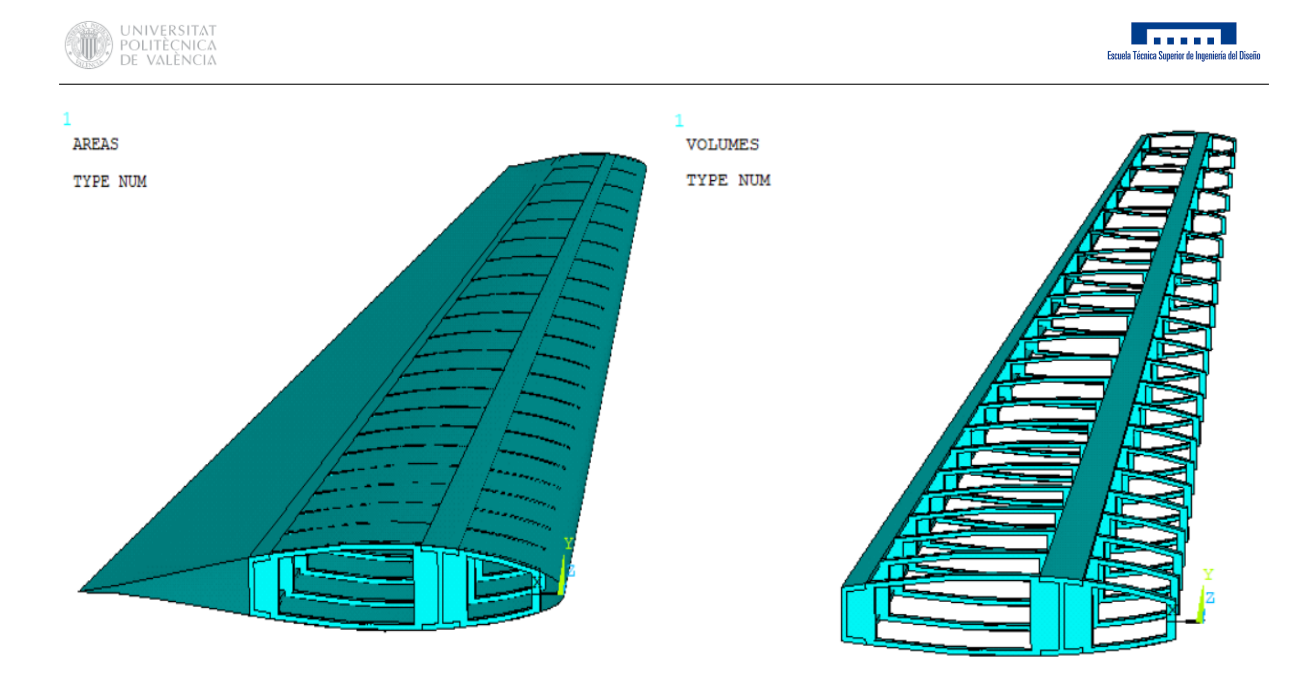

(a) Áreas importadas en ANSYS. (b) Volúmenes importados en ANSYS.

Figura 4.5: Geometría importada en ANSYS.

Será muy importante asegurarse de que no existan líneas y keypoints duplicados, para ello se hará uso de la operación Merge Items, dentro del apartado Numbering Ctrls, lo que permitirá unir los keypoints duplicados en un mismo punto.

Además, se revisará que las áreas del revestimiento estén correctamente definidas, poniendo especial atención a los bordes de ataque y salida donde en ocasiones las superficies no se encuentran bien cerradas o existen áreas muy pequeñas que posteriormente pueden crear problemas en el mallado. Para solucionar este problema, a la hora de importar la geometría se marcará la opción de eliminar las áreas pequeñas, no obstante, se revisará dicha operación.

Respecto a las operaciones de modelado necesarias en ANSYS para la correcta definición y restricción de la geometría, se podrá consultar de nuevo el Anexo E.

Tras la definición de las costillas y los largueros como cáscaras, y la inclusión de los rigidizadores, cabe destacar que se realizarán una serie de redondeos en cada una de las costillas para evitar futuros puntos de concentración de tensiones, ya que, en las esquinas que se habían definido previamente era más que probable la aparición de singularidades, lo que podría traducirse en la aparición de tensiones infinitas en estos puntos. Realizar esta corrección, será de gran importancia en la futura obtención de resultados tras el análisis estructural.

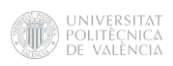

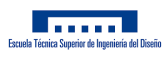

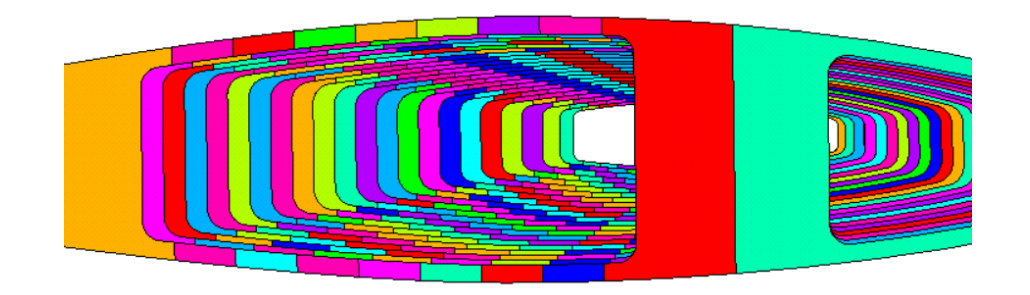

Figura 4.6: Redondeos en las costillas.

Una vez realizado esto, lo correspondiente al diseño de la geometría del ala será completado.

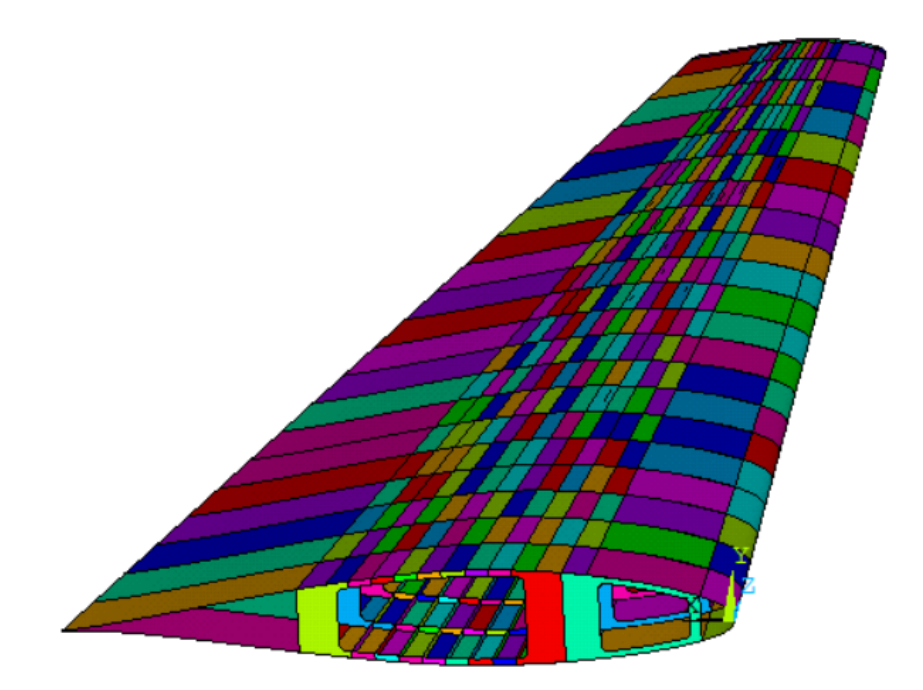

Figura 4.7: Aspecto final del ala.
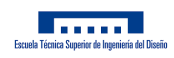

# 5. Análisis Estructural

# 5.1. Definición de los materiales

# 5.1.1. Modelo de materiales metálicos

A continuación, se analizarán las series de aleaciones que típicamente se utilizan en la fabricación de alas.

En primer lugar, aparece la serie 2000, la cual es utilizada en varios componentes estructurales de las aeronaves. Una de las aleaciones más comunes es la 2024 Al, usada para elementos estructurales como los largueros, las cuadernas, los larguerillos o los revestimientos. Para el ala, será utilizado en las vigas o largueros y en la parte superior del revestimiento, gracias a su resistencia a las tensiones de compresión.

En segundo lugar, se encuentra la serie 7000, que con la serie 2000 representa, por mucho, las aleaciones de aluminio más comúnmente utilizadas en la fabricación de aeronaves. La aleación más común es la 7075 Al, que suele ser utilizada en las pieles del fuselaje y del ala. Se utilizará en la parte inferior del revestimiento, gracias a su resistencia a las tensiones de tracción.

Finalmente, la serie 5000 suele ser utilizada en ciertas partes de las aeronaves como pueden ser las costillas, los rigidizadores, las puntas de las alas o los tanques de combustible. La aleación utilizada suele ser la 5052 Al, que contiene un 2,5 % de Magnesio y un 0,25 % de Cromo.

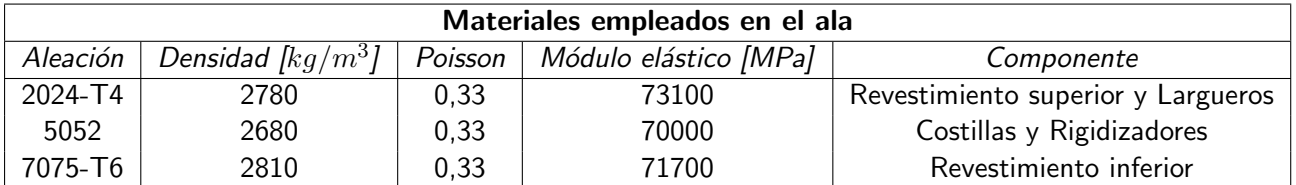

Tabla 5.1: Características de los materiales empleados en el ala para su definición en ANSYS. (Fuentes: [11] y [38])

Teniendo las propiedades de los materiales empleados en el ala, se definirán en ANSYS para poder ser asignadas a los distintos componentes estructurales del ala.

En primer lugar, se escogerá el tipo de modelo a aplicar, en este caso corresponderá a un modelo estructural, lineal, elástico e isótropo. Las características que definirán al material serán su Módulo Elástico, su Coeficiente de Poisson y su Densidad, todas ellas en unidades del Sistema Internacional. Se crearán tres modelos, correspondientes a los 3 tipos de aluminios previamente mencionados.

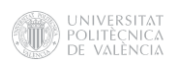

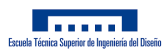

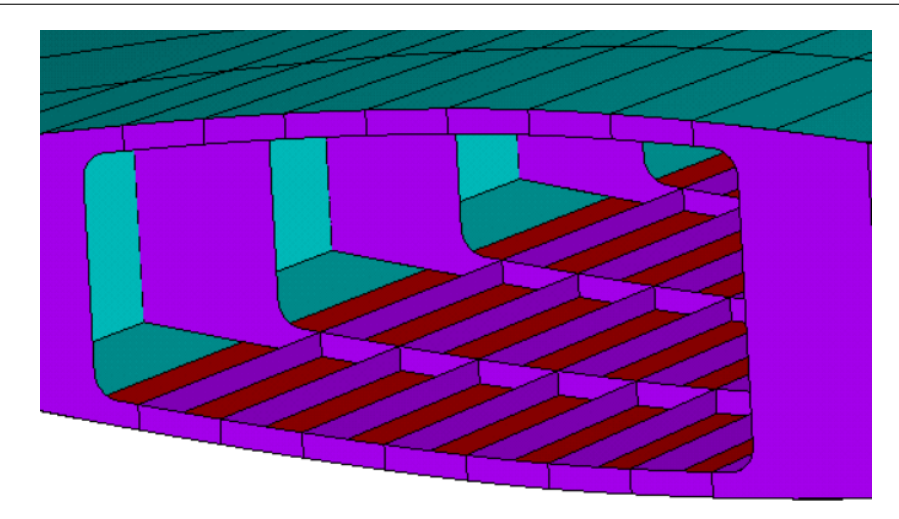

Figura 5.1: Definición de materiales en modelo de materiales metálicos.

## 5.1.2. Modelo de materiales compuestos

Para la definición del material empleado en el modelo con material compuesto se supondrá un preimpregnado con láminas de 0,125mm unidireccionales, usando 8 capas por cada milímetro. Algunas de las propiedades del compuesto Carbono-Epoxi escogido son las siguientes.

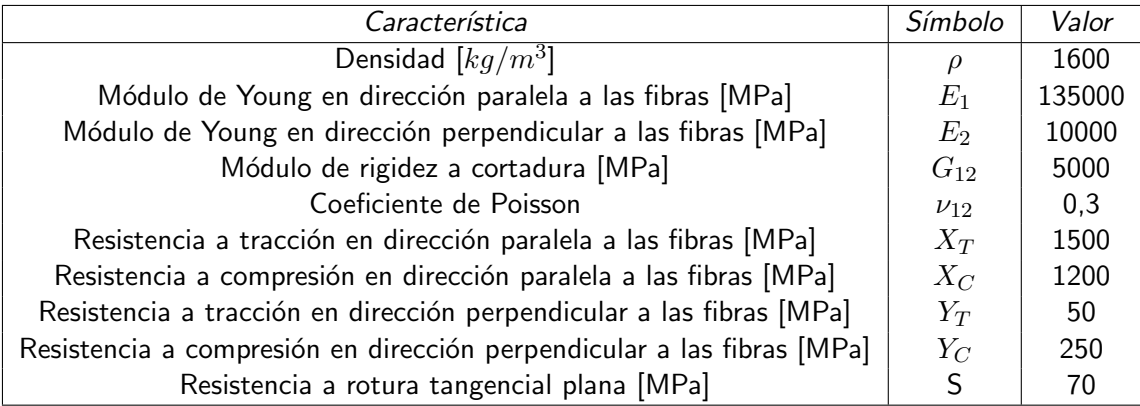

Tabla 5.2: Características material compuesto por fibra de Carbono y resina Epoxi. (Fuente: [10])

Otro factor a considerar a la hora de utilizar materiales compuestos es el laminado que se va a utilizar en el mismo. La optimización de la secuencia de apilado es una tarea complicada ya que se deben tener muchos factores en cuenta como el material, el tipo de carga al que se verá sometido, el ambiente de trabajo o la fatiga. Además, la transferencia de cargas debe ser adecuada teniendo en cuenta la geometría correspondiente y sus posibles efectos de borde. La resistencia proporcionada al material depende en gran medida de la secuencia de apilado diseñada.

A continuación, puede observarse la relación entre la tensión máxima soportada por un laminado de Carbono-Epoxi y el porcentaje de láminas orientadas en una cierta dirección durante el apilamiento de estas.

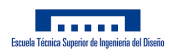

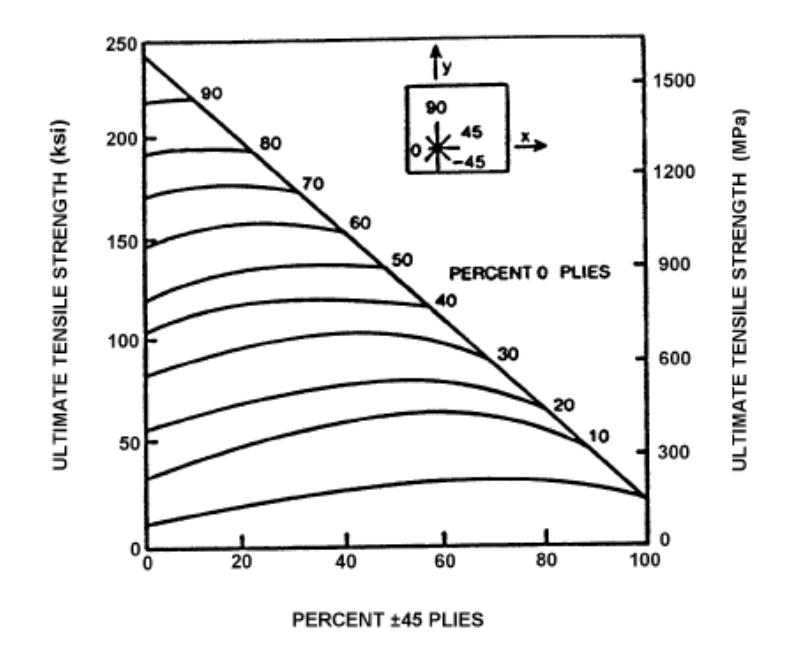

Figura 5.2: Resistencia a tracción de una familia  $[0/\pm 45/90]$  de una lámina de Carbono-Epoxi. (Fuente: [19])

Existen una serie de recomendaciones que se deben tener muy en cuenta a la hora de escoger la secuencia de apilado.

- El apilado homogéneo es recomendado para diseños de resistencia controlada. Los laminados heterogéneos deben ser evitados a no ser que presenten una clara ventaja.
- El apilado debe tener, al menos, cuatro orientaciones  $[0, \pm \theta, 90]$ , con un mínimo de un 10 % orientado en cada ángulo.
- Minimizar las agrupaciones de láminas con la misma orientación. No utilizar más de 4 láminas juntas con la misma orientación.
- Si es posible, el laminado deberá ser equilibrado y simétrico respecto al plano medio. Si no fuera posible, la parte asimétrica deberá encontrarse lo más cercana posible al plano medio.

Como se ha comentado anteriormente, cada milímetro tendrá un total de 8 láminas de 0,125mm cada una. La secuencia de apilado variará según las necesidades estructurales de cada componente. En el caso de los rigidizadores, se necesitarán más fibras en la dirección longitudinal ya que estos trabajan especialmente a tracción y compresión. Sin embargo, en el caso de las costillas y los largueros, predominarán las fibras en dirección transversal ya que estos trabajan a cortadura.

Una posible secuencia de apilado de dichas láminas en los rigidizadores que cumpla las máximas recomendaciones posibles podría ser  $[0,90,0,45,0,-45,-45,0,45,0,90,0]$ . En el caso de costillas y largueros una posible secuencia de apilado podría ser [45,90,0,-45,-45,0,90,45]. Tanto en el revestimiento superior como en el inferior se mantendrán las aleaciones de aluminio previamente definidas.

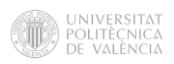

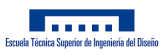

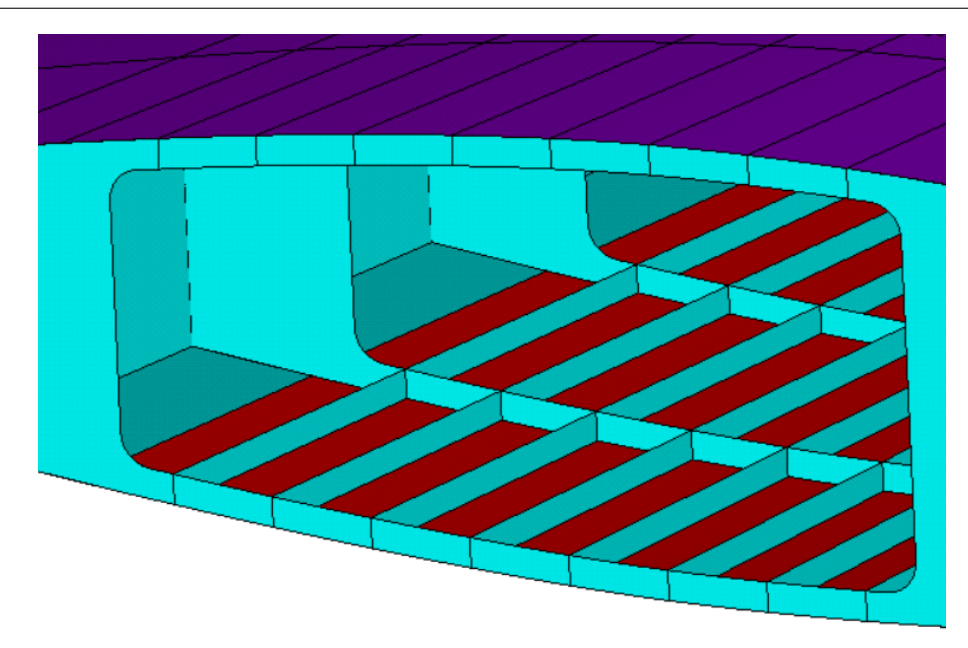

Figura 5.3: Definición de materiales en modelo de materiales compuestos.

## 5.2. Mallado

Una vez conocidos los materiales que se deben emplear en el modelo, se procederá a buscar un mallado adecuado para cada componente que permita obtener unos resultados lo más fiables posible, sin superar un excesivo coste computacional.

Habiendo preparado el modelo de la estructura para que esta sea completamente definida por diversas áreas, se podrá utilizar un elemento del tipo placa o shell para mallar todo el modelo. En el apartado Element Type se definirá el tipo de elemento a utilizar en la malla, que en este caso será el SHELL181.

El elemento SHELL181 es un elemento de 4 nodos con 6 grados de libertad en cada nodo: desplazamientos en las direcciones x, y, z y rotaciones alrededor de dichos ejes. En las opciones del elemento, escogiendo la opción de sólo membrana se eliminarían los grados de libertad de rotación, sin embargo, se utilizarán los 6 grados de libertad para simular también los posibles problemas de pandeo. Además, este elemento permite su aplicación en modelos con capas, permitiendo así el uso de materiales compuestos o construcciones tipo sándwich.

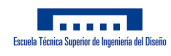

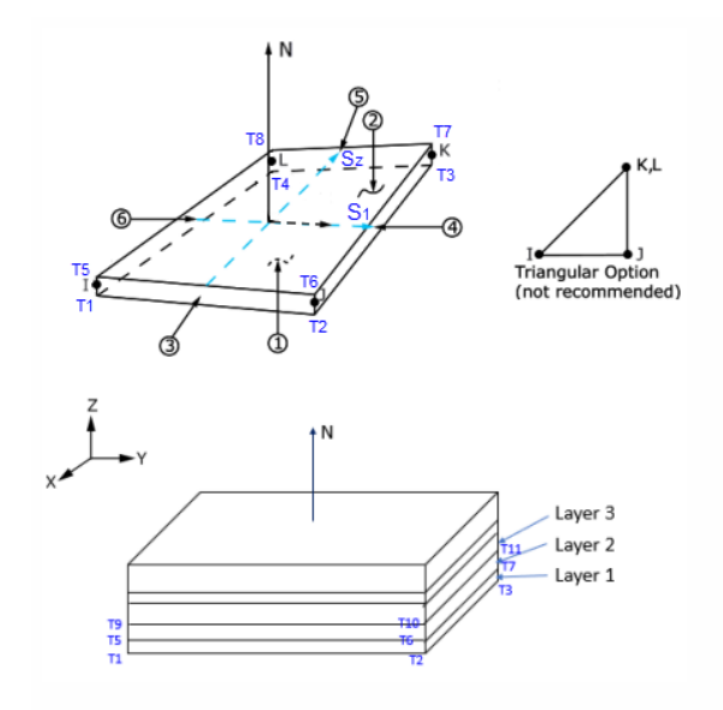

Figura 5.4: Elemento SHELL181. (Fuente: [6])

#### 5.2.1. Revestimientos

En primer lugar, para el mallado de los revestimientos se deberá definir la sección correspondiente de las áreas que los definen. Como ya se comentó, se le asignará un espesor de 6mm al revestimiento, para ello, se hará uso de la operación Shell, Lay-up dentro del apartado Sections.

En este menú se le asignará un nombre y un ID a la nueva capa, se le dará el espesor correspondiente a la capa, el material de esta y su orientación. Previamente se habrán definido unos sistemas de referencia locales de elemento para definir las orientaciones. Además, será importante definir hacia que dirección se hará el Offset de cada sección, en el caso del revestimiento superior esta opción será Bottom-Plane mientras que en el revestimiento inferior será Top-Plane.

Una vez definidas las capas, mediante la opción de Mesh Attributes del apartado Meshing, se asignará a cada área el material y la sección que le corresponda. Una vez definidas estas características, en el menú MeshTool se asignará un tamaño de elemento, que en este caso será de 0,15m en ambos revestimientos, y se seleccionará el tipo de elementos y de mallado, será un mallado de áreas, con elementos cuadriláteros, que como se comenta en  $[6]$ , es la opción más adecuada para este tipo de elemento, y se hará un mallado mapeado/estructurado.

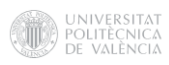

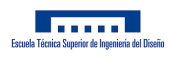

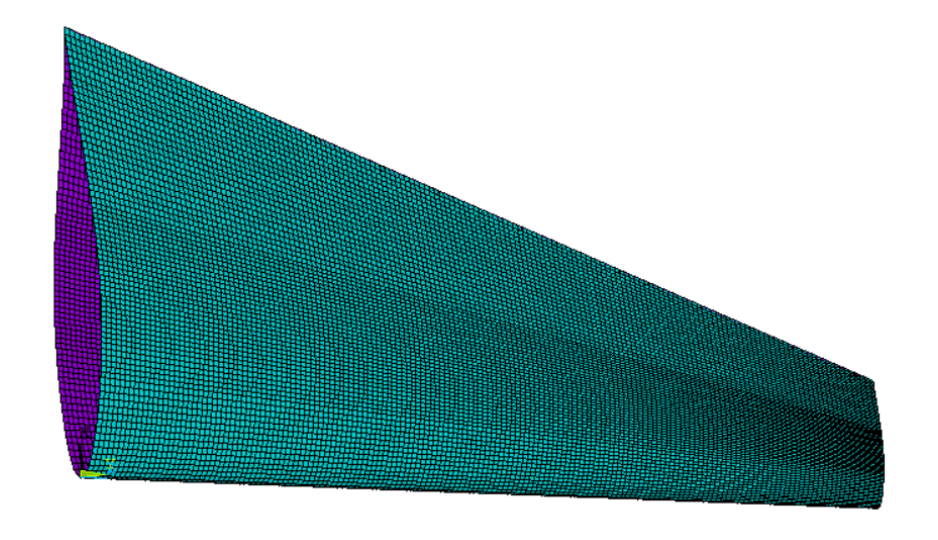

Figura 5.5: Mallado del revestimiento.

## 5.2.2. Largueros

Una vez mallados ambos revestimientos, se procederá a hacer lo mismo con los largueros del ala. Para ello, se definirán los espesores de las almas, y de las cabezas y bases de los mismos a lo largo de la envergadura, los cuales se irán reduciendo desde el encastre hasta la punta del ala.

De manera análoga al revestimiento, una vez definidas las capas que corresponden a cada área se le asignará el material y la sección. En el menú MeshTool se definirá un tamaño de elemento para las áreas de 0,15m, al igual que en el revestimiento. Esto se debe en gran medida a que el revestimiento y los largueros comparten una serie de áreas y, por tanto, este tamaño de elemento es el más adecuado para encontrar una buena continuidad en la malla. De nuevo se hará un mallado de áreas, utilizando cuadriláteros y con mallado mapeado.

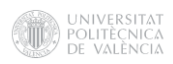

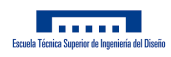

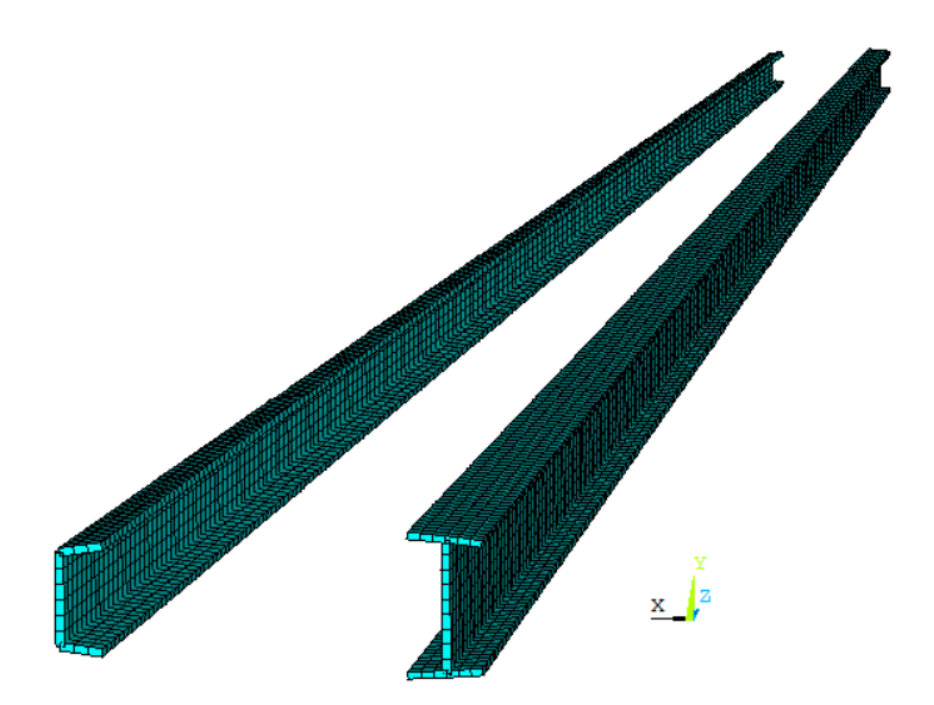

Figura 5.6: Mallado de los largueros.

## 5.2.3. Costillas

Para realizar el mallado correspondiente a las costillas se deberá definir una capa para cada una de las 22 costillas que conforman el ala, ya que, cada una tendrá un espesor que se irá reduciendo a lo largo de la envergadura como se comentó anteriormente.

De la misma manera, se asignará el material y la sección correspondiente a cada una de las áreas que definen las costillas. Sin embargo, en esta ocasión se definirá un tamaño de elemento de 0,05m, debido a que se necesitará un tamaño de elemento más pequeño para mallar ciertas zonas de las costillas. Además, en esa ocasión se optará por elementos cuadriláteros pero con la opción de mallado libre/no estructurado, ya que el mallado mapeado no se puede llevar a cabo en áreas irregulares como estas.

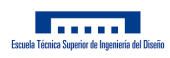

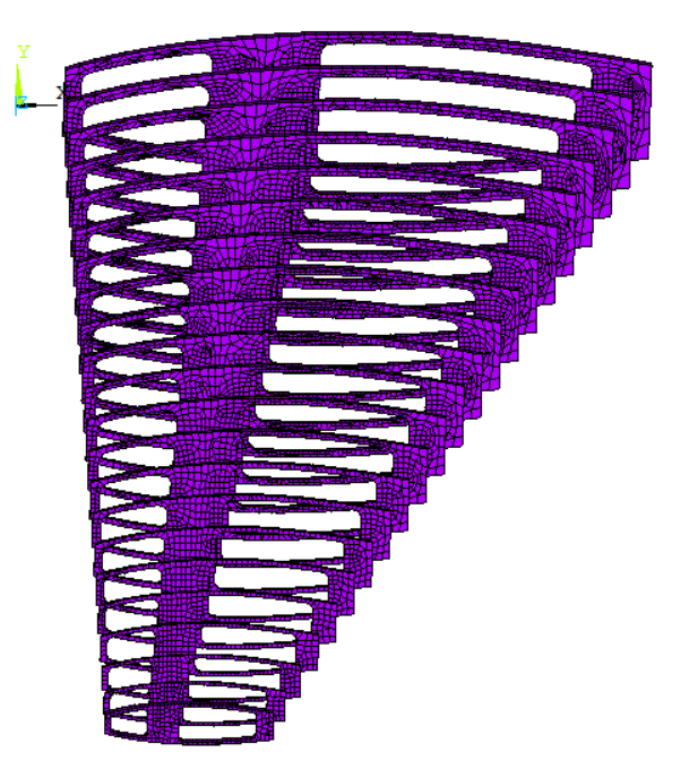

Figura 5.7: Mallado de las costillas.

## 5.2.4. Rigidizadores

Finalmente, se mallarán las áreas correspondientes a los rigidizadores superiores e inferiores. Se definirá un espesor de los mismos de 3mm. Para realizar el mallado de este componente se definirán una serie de divisiones en las líneas que los definen, ya que, designando un cierto tamaño de elemento, o bien el modelo excede el máximo de elementos permitidos por la versión del software o bien la calidad de los elementos del mallado es excesivamente pobre.

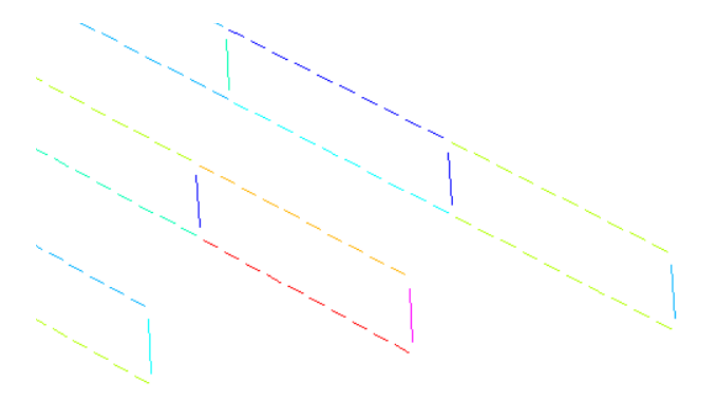

Figura 5.8: Divisiones de las líneas que definen cada rigidizador.

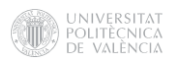

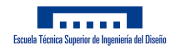

Tras probar varias combinaciones, se obtiene un mallado con una calidad más adecuada, la cuál se evaluará a continuación.

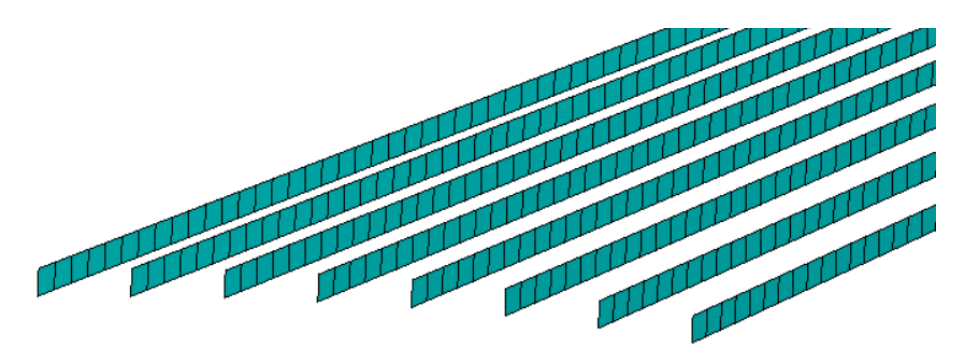

Figura 5.9: Mallado de los rigidizadores.

#### 5.2.5. Comprobación de la calidad del mallado

La calidad del mallado propuesto tiene una vital importancia en la precisión y la convergencia de los resultados que se obtengan del modelo. Para evaluar la calidad de dicha malla se estudiarán una serie de parámetros que suelen caracterizar la calidad de los elementos de una malla.

Algunos de estos parámetros son, la densidad de malla, que deberá ser más densa en los lugares más críticos, la relación de aspecto o Aspect Ratio, que es el cociente entre el eje más largo y el más corto de un elemento, el Parallel Deviation, que es el ángulo entre los lados de un elemento cuadrilátero y el Jacobian Ratio, parámetro que mide la distorsión de un elemento. [27] [18]

A continuación se observará el resumen de los parámetros del mallado de cada uno de los componentes.

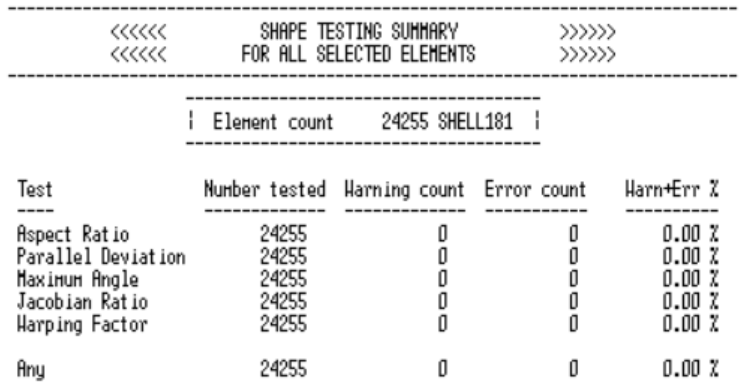

SUMMARIZE SHAPE TESTING FOR ALL SELECTED ELEMENTS

Figura 5.10: Calidad del mallado del revestimiento.

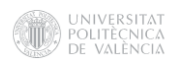

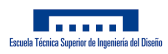

#### SUMMARIZE SHAPE TESTING FOR ALL SELECTED ELEMENTS

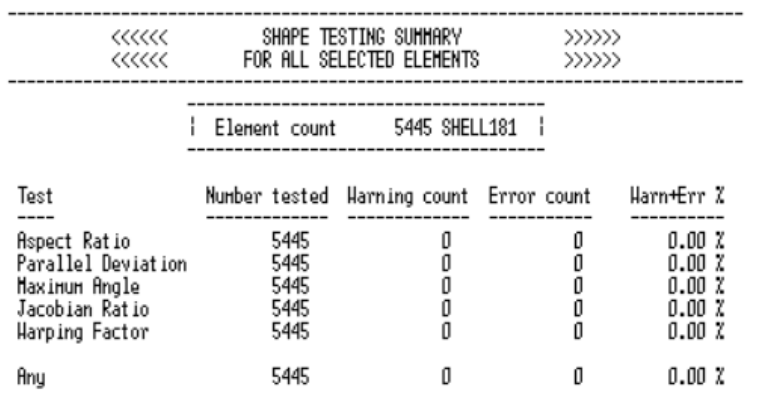

## Figura 5.11: Calidad del mallado de los largueros.

# SUMMARIZE SHAPE TESTING FOR ALL SELECTED ELEMENTS

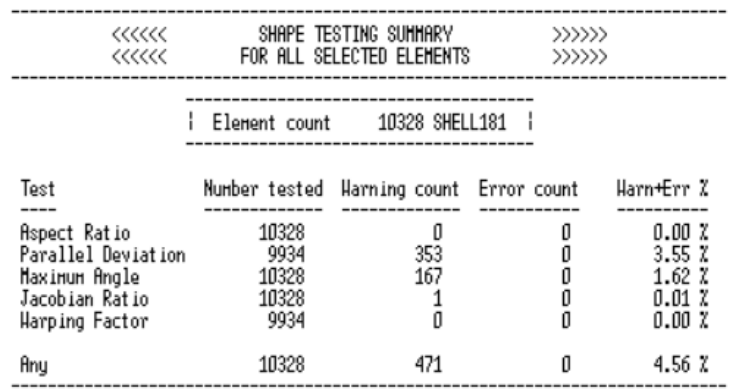

# Figura 5.12: Calidad del mallado de las costillas.

#### SUMMARIZE SHAPE TESTING FOR ALL SELECTED ELEMENTS

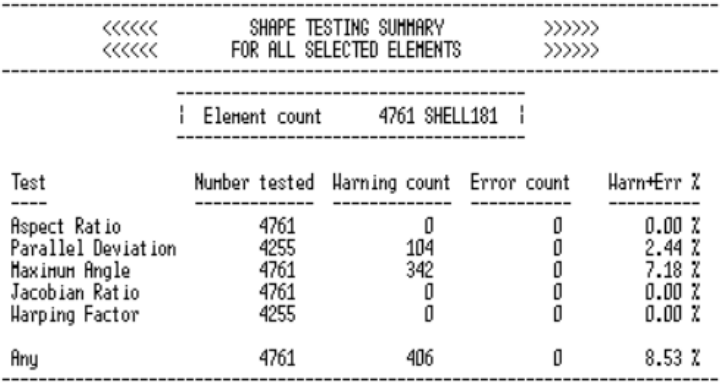

Figura 5.13: Calidad del mallado de los rigidizadores.

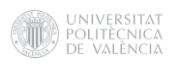

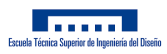

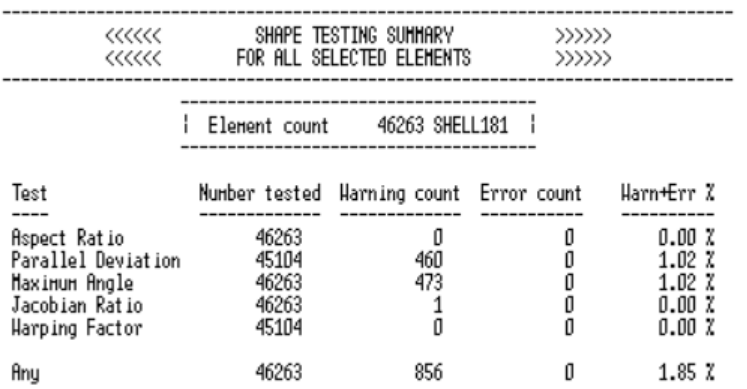

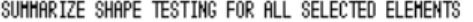

Figura 5.14: Calidad del mallado del ala.

Como puede observarse, las geometrías que permiten un mallado estructurado permitan una calidad completa en la malla. En las geometrías que solamente permiten una malla no estructurada, la calidad de estos elementos no será tan elevada, sin embargo, buscando una buena combinación de tamaños de elemento se obtienen unas mallas en las que prácticamente todos los elementos son de una elevada calidad.

De los más de 45000 elementos que conforman el mallado, ni siquiera 1000 elementos poseen algún tipo de distorsión, lo que supone menos de un 2% del total de elementos, por lo que se puede concluir que se ha obtenido una malla de una calidad más que aceptable para obtener unos resultados que aseguren precisión y convergencia.

#### 5.3. Definición de las condiciones de contorno

Para obtener las características tensodeformacionales del ala se han de definir las condiciones de contorno típicas a las que son sometidas estas usualmente. Entre las distintas condiciones de contorno se encuentran: un empotramiento en el encastre del ala que restringe todos los grados de libertad en este, la fuerza de sustentación sufrida por el ala durante el vuelo, el peso de los distintos elementos que soporta el ala, como los motores o el combustible que lleva la aeronave, y el peso propio del ala, el cual será tenido en cuenta al añadir la fuerza de gravedad, y que se verá afectado por el tipo de materiales utilizados en el ala.

#### 5.3.1. Distribución de sustentación

Cada unidad de área a lo largo del ala proporciona una cierta cantidad de sustentación. La distribución de sustentación va desde cero en la punta del ala, ya que la presión se iguala en extradós e intradós, hasta su máximo en el encastre. Idealmente la distribución de sustentación es elíptica, esto permite una mayor seguridad en vuelo ante la entrada en pérdida, ya que esta se produce en primer lugar en el encastre mientras que los alerones se sitúan más cercanos a la punta, lo que facilita la recuperación tras la pérdida.

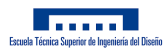

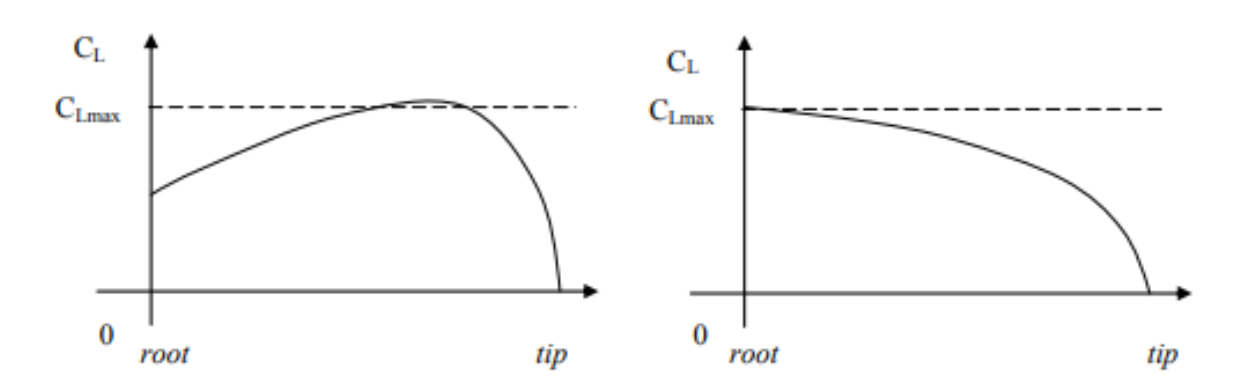

Figura 5.15: Comparación de entrada en pérdida en una distribución de sustentación no elíptica y una elíptica. (Fuente: [33])

Además, presenta otras ventajas como que el downwash y el ángulo de ataque inducido son constantes a lo largo de la envergadura.

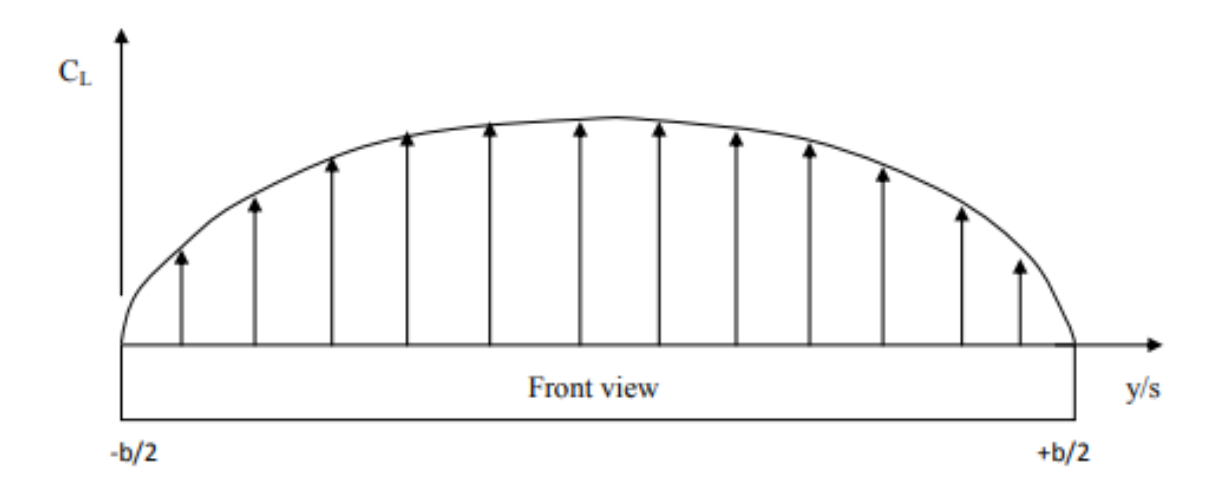

Figura 5.16: Distribución de sustentación elíptica a lo largo del ala. (Fuente: [33])

A pesar de ello, una vez que el fuselaje es añadido la distribución de sustentación deja de ser elíptica. Este sería un caso más realista, como lo sería considerar el efecto de posibles flaps. Sin embargo, se va a estudiar un caso ideal en el que la distribución de sustentación sea elíptica sin la contribución de fuselaje, flaps u otros componentes.

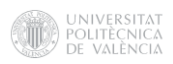

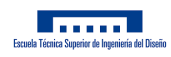

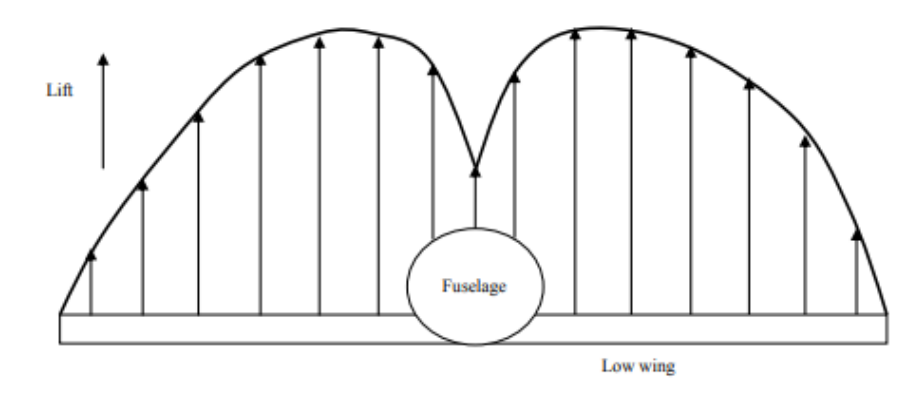

Figura 5.17: Distribución de sustentación considerando la contribución del fuselaje. (Fuente: [33])

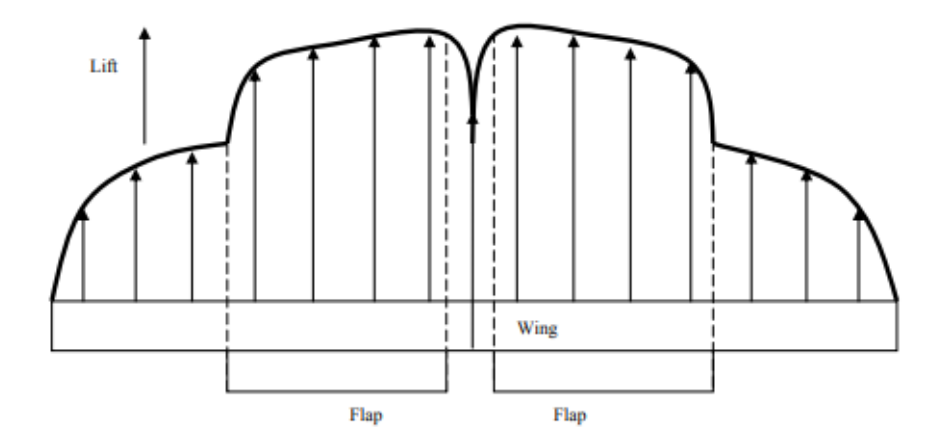

Figura 5.18: Distribución de sustentación considerando la contribución de los flaps. (Fuente: [33])

Una vez teniendo claro la forma con la que va a realizarse el modelo de la distribución de sustentación, debe obtenerse dicha distribución a lo largo de la semi-envergadura.

La ecuación típica de una elipse es la siguiente:

$$
1 = \frac{x^2}{a^2} + \frac{y^2}{b^2} \tag{9}
$$

Para obtener dicha ecuación deben suponerse una serie de condiciones las cuales permitan dar valor a los parámetros a y b. En primer lugar, se sabe que la sustentación en la punta es igual a cero, por lo que conociendo el valor de la semi-envergadura, se puede conocer el primer parámetro.

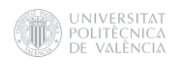

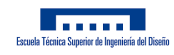

$$
1 = \frac{21,95^2}{a^2} + \frac{0^2}{b^2} \tag{10}
$$

$$
a = 21,95m \tag{11}
$$

En segundo lugar, se igualarán el peso soportado por el ala y la fuerza de sustentación en la misma. Esto corresponderá a la mitad del peso de la aeronave y a un cuarto del área de la elipse. El área de la elipse tiene la siguiente ecuación:

$$
A_{el} = a \cdot b \cdot \pi \tag{12}
$$

En cuanto al peso soportado por las alas será el siguiente:

$$
W = MTOW \cdot g \cdot n_c \tag{13}
$$

Donde el MTOW es la masa máxima al despegue de la aeronave, g corresponde al valor de la gravedad y  $n_c$  hace referencia al factor de carga. Para el MTOW se tomará un valor de 150000kg de acuerdo con [31] y [30], el valor de la gravedad será de 9,81 $m/s^2$  y, finalmente, el factor de carga tendrá un valor de 2,5 de acuerdo con [13], la cual obliga como mínimo a considerar ese valor que correspondería a una situación de vuelo crítica. Conociendo estos valores se puede conocer el parámetro "b" haciendo uso de la siguiente expresión:

$$
\frac{MTOW \cdot g \cdot n_c}{2} = \frac{a \cdot b \cdot \pi}{4} \tag{14}
$$

$$
b = 106695, \frac{44N}{m} \tag{15}
$$

Por tanto, la distribución de sustentación seguirá la ecuación:

$$
L(x) = \frac{x^2}{21,95^2} + \frac{y^2}{106695,44^2} = 1
$$
\n(16)

Siendo x la distancia en metros al encastre e y la fuerza de sustentación por unidad de longitud.

Este valor deberá ser calculado en fuerza por unidad de superficie para poder introducir el valor de la sustentación como una presión en ANSYS. Para ello, se obtendrá el valor de la sustentación en función de la cuerda a lo largo de la envergadura. La cuerda a lo largo de la envergadura se obtendrá con la siguiente expresión:

$$
C(x) = C_{root} + \frac{C_{tip} - C_{root}}{b/2} \cdot x \tag{17}
$$

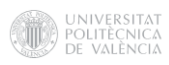

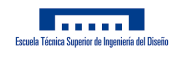

Se dividirá la sustentación por unidad de longitud entre la cuerda en cada valor de la envergadura para así poder obtener la sustentación en  $N/m^2$  o Pa.

Se discretizará la semi-envergadura cada 0,05m, lo que permitirá conocer la cuerda en cada uno de estos puntos y su correspondiente valor de sustentación por unidad de superficie. Se podrá consultar la evolución de la sustentación por unidad de longitud, de la cuerda y de la sustentación por unidad de superficie a lo largo de la envergadura en el Anexo F.

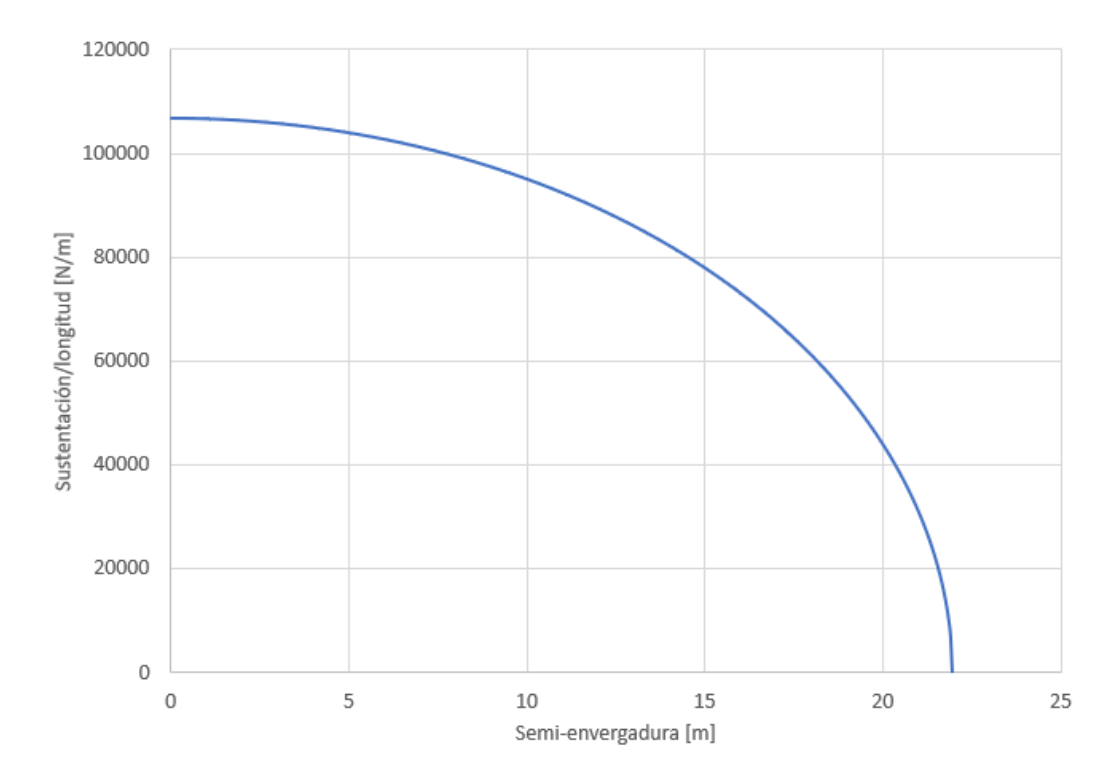

Figura 5.19: Distribución de sustentación por unidad de longitud a lo largo de la envergadura. (Fuente: Elaboración propia)

Para el caso de la sustentación por unidad de superficie, que será la que se aplique sobre el modelo, se han tomado 22 valores de presión a lo largo de la envergadura, coincidente con las 22 divisiones a lo largo del ala provocadas por las costillas, que se han definido previamente. En la gráfica puede observarse por un lado la distribución de sustentación cada 0,05m y la distribución correspondiente a la discretización mencionada. Cabe destacar que son prácticamente coincidentes por lo que al introducir los valores de presión sobre el modelo se representará de manera muy precisa dicha sustentación.

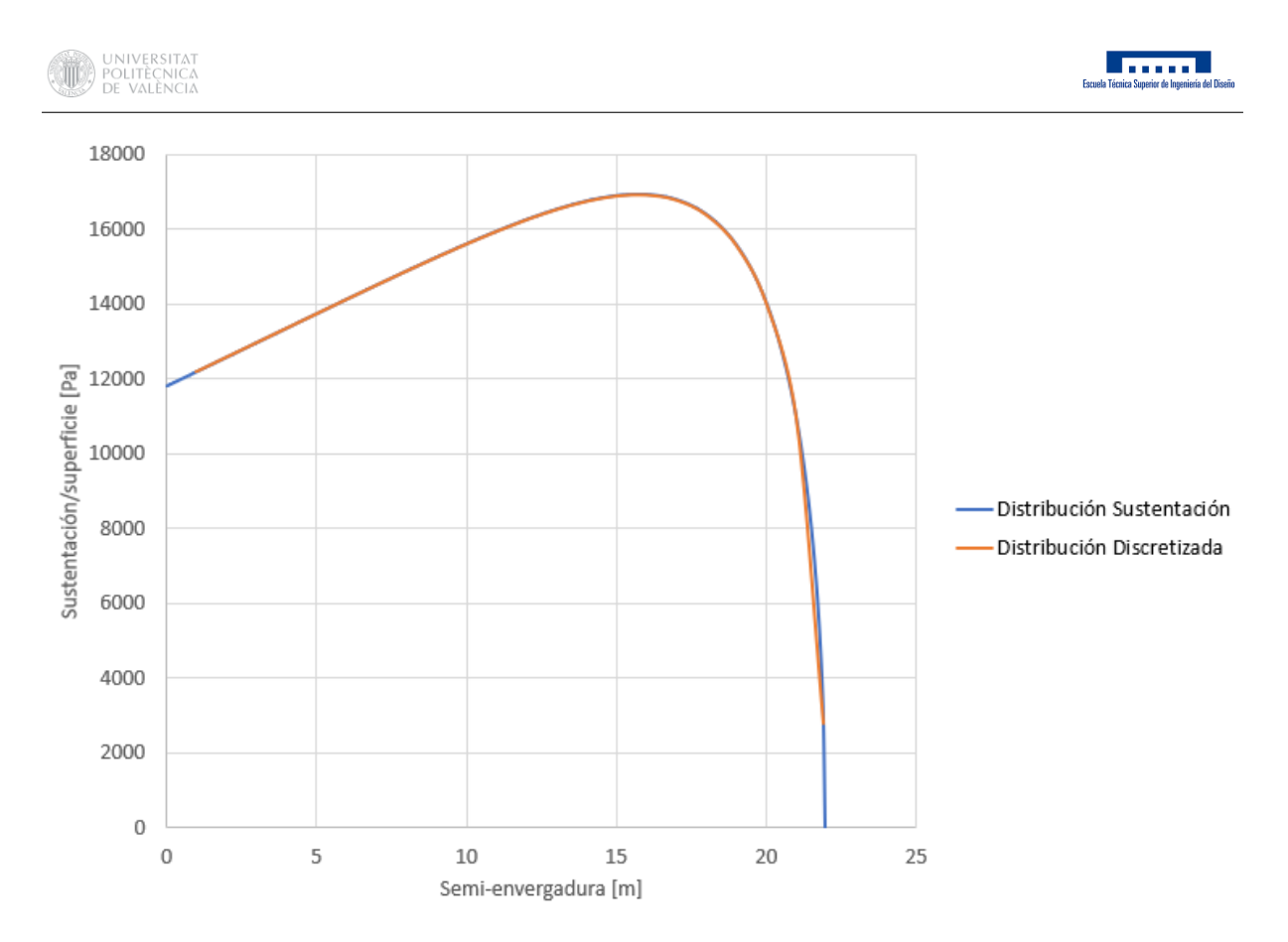

Figura 5.20: Distribución de sustentación por unidad de longitud a lo largo de la envergadura. (Fuente: Elaboración propia)

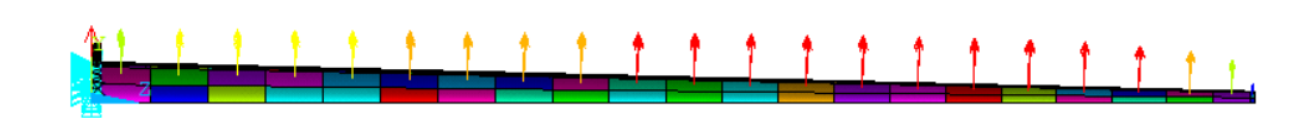

Figura 5.21: Distribución de sustentación aplicada al modelo.

#### 5.3.2. Peso del motor

Otro factor a considerar será el peso del motor, el cual será un parámetro muy a tener en cuenta tanto en la fase de crucero, como cuando el avión se encuentre parado. El modelo típico de motor que se utiliza en aeronaves como el A300 o el A310 es un Pratt&Whitney de la serie 4000 según [30] y [35]. El dato que se necesitará a la hora de definir la condición de contorno provocada por el motor es el peso de este, que es de unos 7068,78kg según [14]. Además, el empuje máximo, se usará este valor para suponer la condición más limitante posible, producido por el motor es de 234kN según

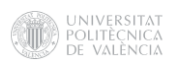

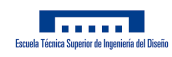

[35]. Respecto a la ubicación de los motores, se tomará de referencia la distancia entre ellos en el A310, que es de aproximadamente 15,5m. El diámetro del fan de dicho motor es de 2,84m según [14], lo que permitirá situar el punto en el cuál se ejerzan las cargas producidas por el motor.

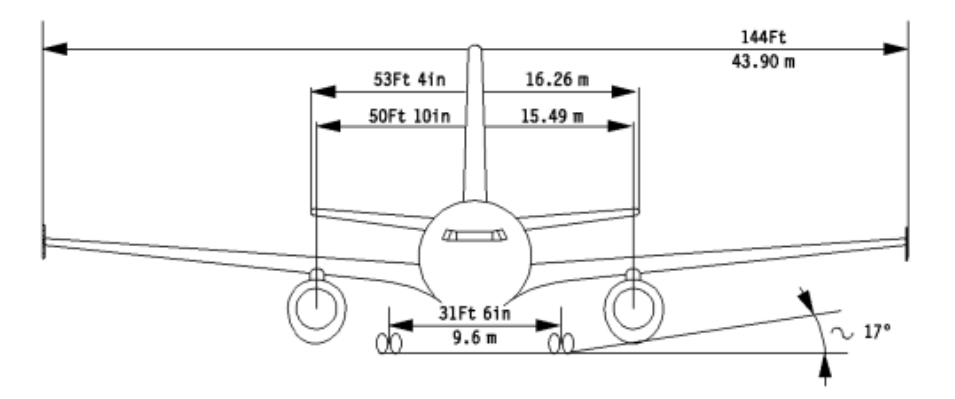

Figura 5.22: Dimensiones correspondientes al A310. (Fuente: [4])

Por lo tanto, el motor se situará a 7,75m del encastre. Esta distancia estará comprendida entre las costillas 8 y 9 del modelo.

| Condición de contorno (aplicación)   Valor [unidad] |              |
|-----------------------------------------------------|--------------|
| Peso (dirección -y)                                 | 69344,73 [N] |
| Empuje (dirección x)                                | 234000 [N]   |

Tabla 5.3: Condiciones de contorno correspondientes al motor.

Para aplicar dichas condiciones, se diseñará un soporte de una configuración similar a la típicamente utilizada en aeronaves comerciales. Para agarrar el motor de utiliza un pilón soportado directamente sobre dos costillas del cajón del ala. Sobre dicho pilón, se colocan los agarres necesarios al motor.

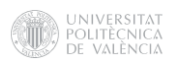

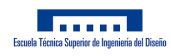

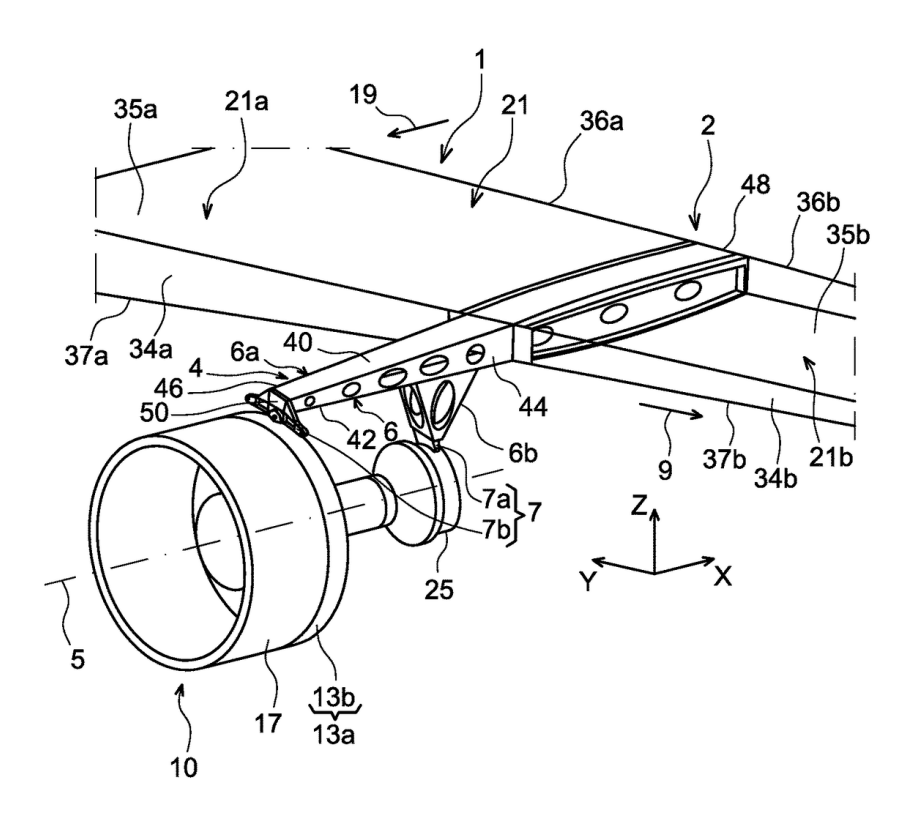

Figura 5.23: Configuración típica de anclaje de motor a ala de aeronave comercial. (Fuente: [36])

En el modelo, se añadirá una estructura conectada a las costillas correspondientes con un offset de unos 800mm, valor similar a la longitud del pilón del A310. Se creará un keypoint en el plano final de dicha estructura a 1,42m por debajo de la misma, que corresponderá a la ubicación del centro del supuesto motor. Dicho keypoint será unido al ala a través de una serie de líneas. En las superficies correspondientes al pilón se utilizará de nuevo el elemento SHELL181 mientras que en las líneas se utilizará un elemento LINK180, con la opción de elemento rígido activado. A estos elementos se les asignará un material ficticio de módulo de Young similar al acero y una baja densidad, para que su peso no influya en los resultados finales, ya que, cabe destacar que dicha estructura es simplemente un elemento auxiliar para introducir las condiciones de contorno ejercidas por el motor de la manera más fiable posible, pero en ningún caso se realizará ningún tipo de análisis estructural sobre dicha estructura.

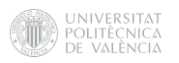

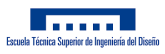

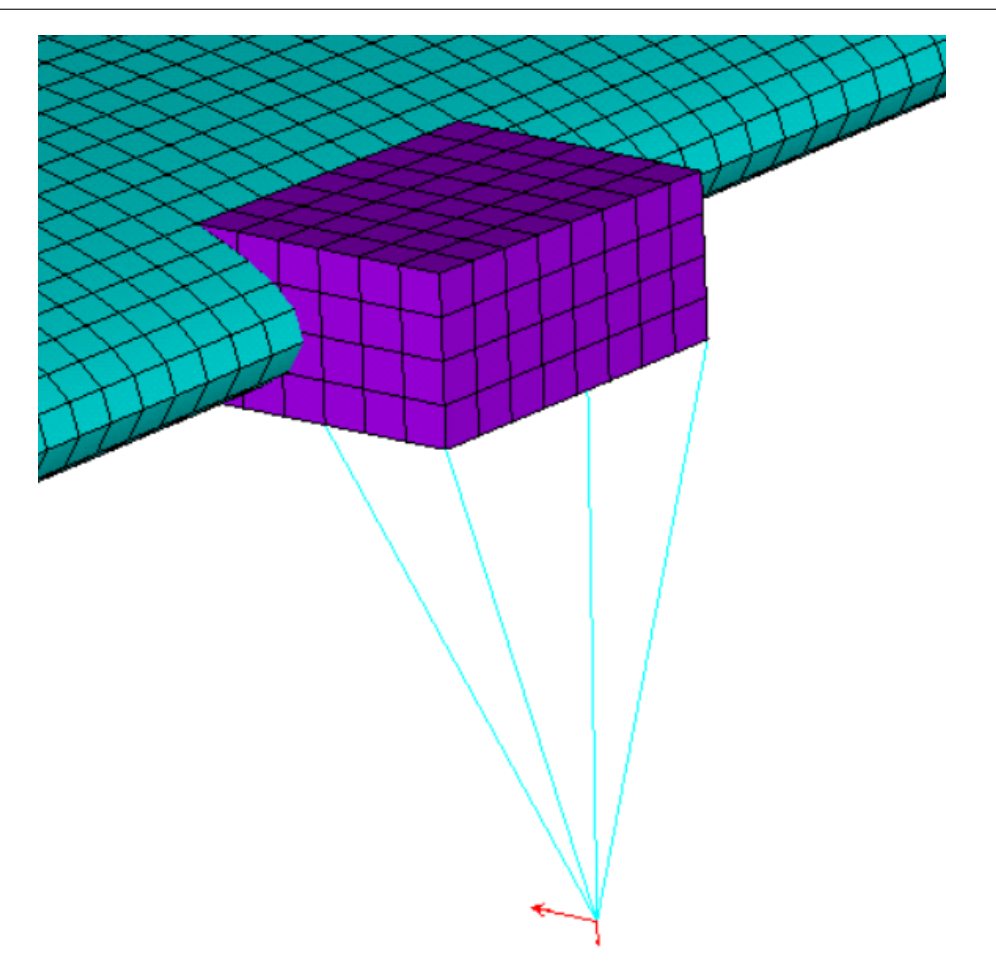

Figura 5.24: Estructura que modela el agarre del motor en el modelo.

Sobre dicho keypoint se ejercerán las condiciones de contorno previamente planteadas que se transmitirán a la estructura del ala gracias a esta geometría auxiliar.

#### 5.3.3. Peso del combustible

Para modelizar el peso del combustible almacenado en las alas se tendrá en cuenta que, usualmente, dicho combustible se encuentra en el cajón del ala. Se considerará que el cajón del ala se encuentra completamente cargado de combustible, por lo que se podrá suponer el volumen teórico de este. Para ello, se deberá estimar la variación de sección transversal a lo largo del ala. Se utilizará una expresión análoga a la de la variación de la cuerda.

$$
S(x) = S_{root} + \frac{S_{tip} - S_{root}}{b/2} \cdot x \tag{18}
$$

Se comprobará el área del cajón haciendo uso de la opción measure de CatiaV5.

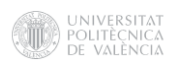

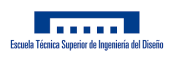

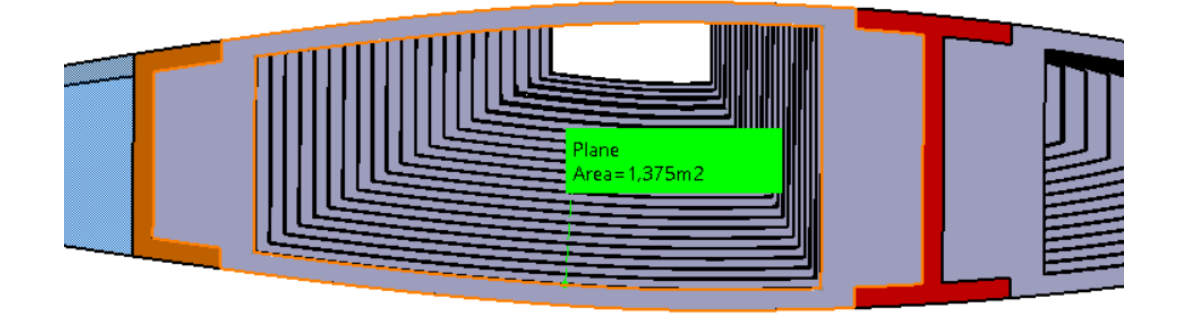

Figura 5.25: Área de la costilla central del encastre.

Sin embargo, el área requerida es la correspondiente al vaciado de dicha sección. Para obtenerla, se hará uso de la operación Fill, lo que permitirá rellenar momentáneamente este vaciado y así poder obtener su área.

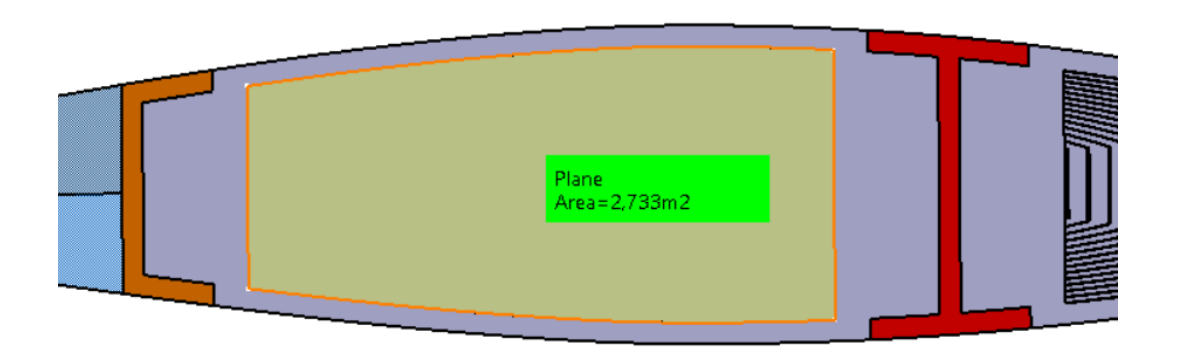

Figura 5.26: Área del cajón del ala en el encastre.

Se seguirá el mismo procedimiento para la obtención del área del cajón en la punta.

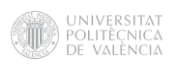

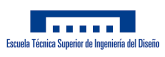

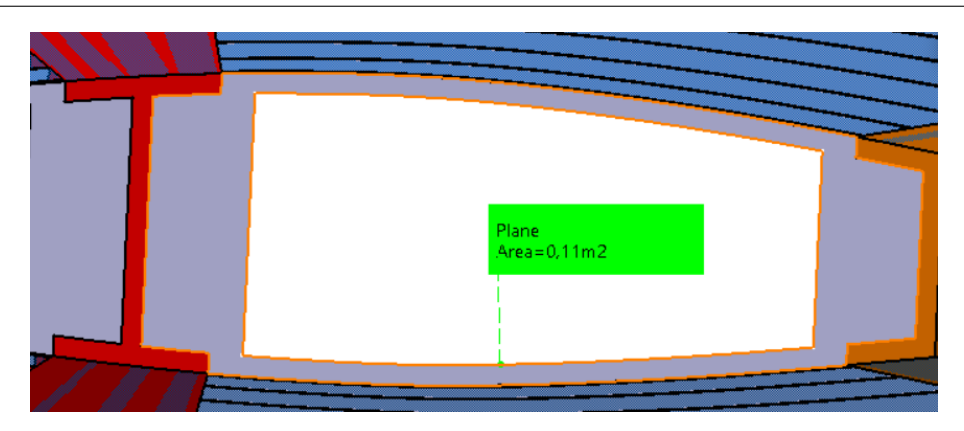

Figura 5.27: Área de la costilla central de la punta.

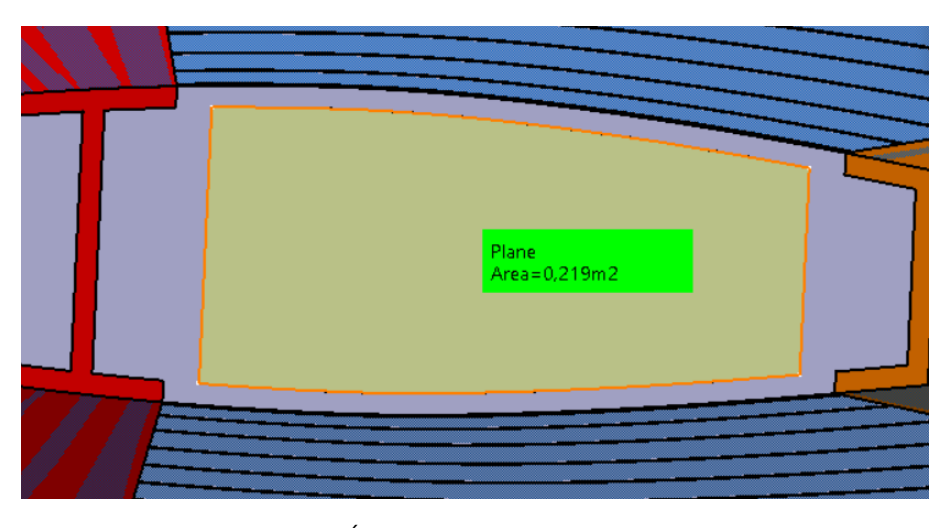

Figura 5.28: Área del cajón del ala en la punta.

Los valores obtenidos serán  $S_{root} = 2,733m^2$  y  $S_{tip} = 0,219m^2.$  Una vez obtenidos estos valores, se estimará una distribución de presiones que representará el peso del combustible a lo largo del ala.

$$
W_f = \frac{S(x)}{C(x)} \cdot \rho_f \cdot g \cdot n_c \tag{19}
$$

Donde g y  $n_c$  corresponden a los valores de gravedad y factor de carga previamente utilizados y  $\rho_f$  a la densidad del combustible utilizado. El combustible típicamente utilizado en aviación civil es el Jet A-1, que tiene una densidad a 15ºC de  $840 kg/m^3$  según [9].

Como se hizo con la sustentación, se ha discretizado nuevamente en 22 paneles en los que aplicar una cierta presión. Los valores a aplicar pueden consultarse en el Anexo G.

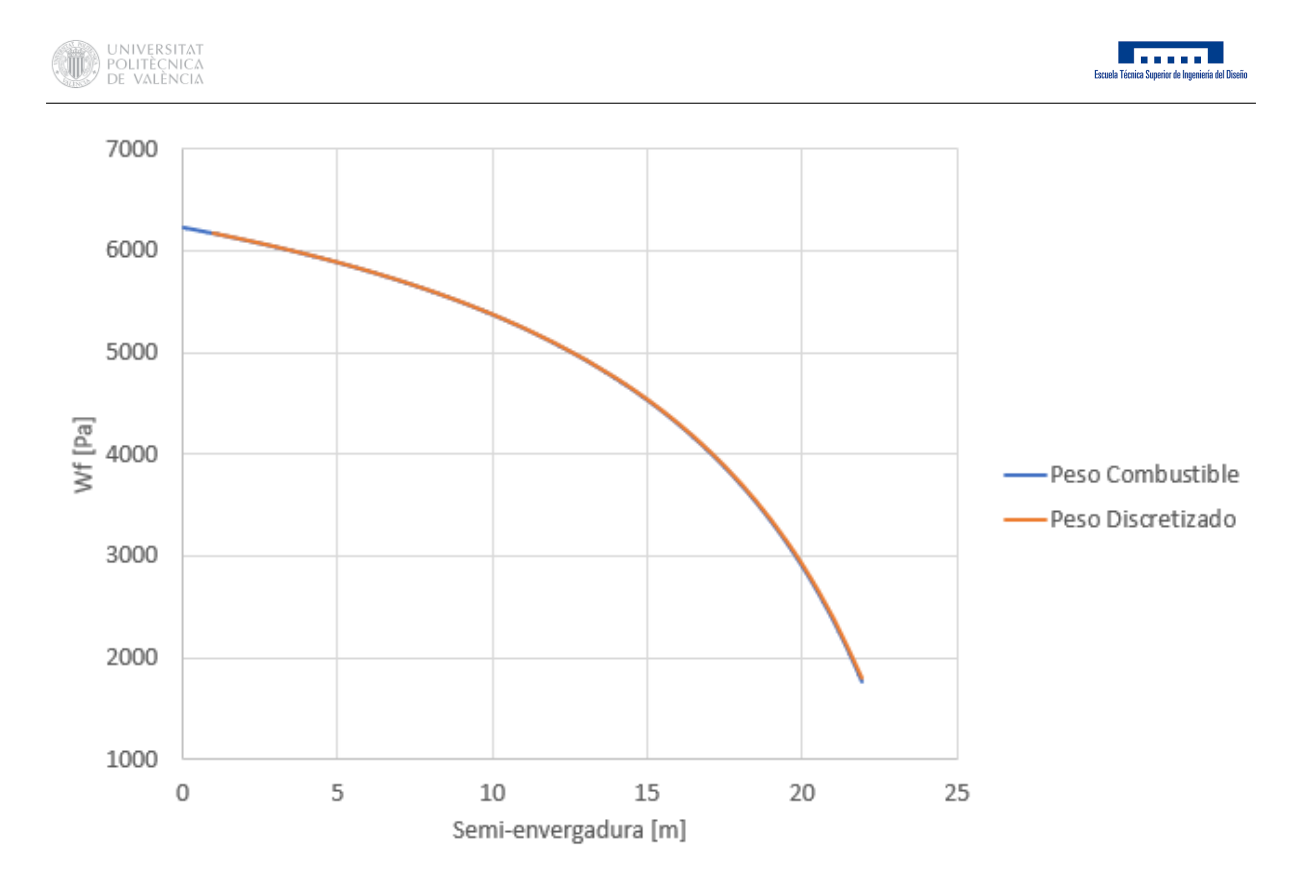

Figura 5.29: Distribución del peso del combustible a lo largo de la semi-envergadura. (Fuente: Elaboración propia)

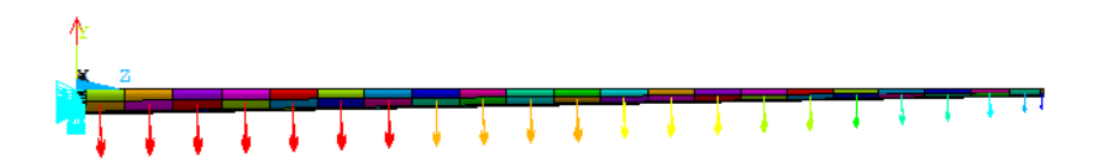

Figura 5.30: Distribución del peso del combustible aplicado al modelo.

#### 5.3.4. Gravedad

Finalmente, se definirá el valor de la gravedad como  $9.81m/s^2$  para considerar el peso propio de la estructura, en lo que jugará un factor esencial el tipo de material empleado en cada elemento estructural de la misma.

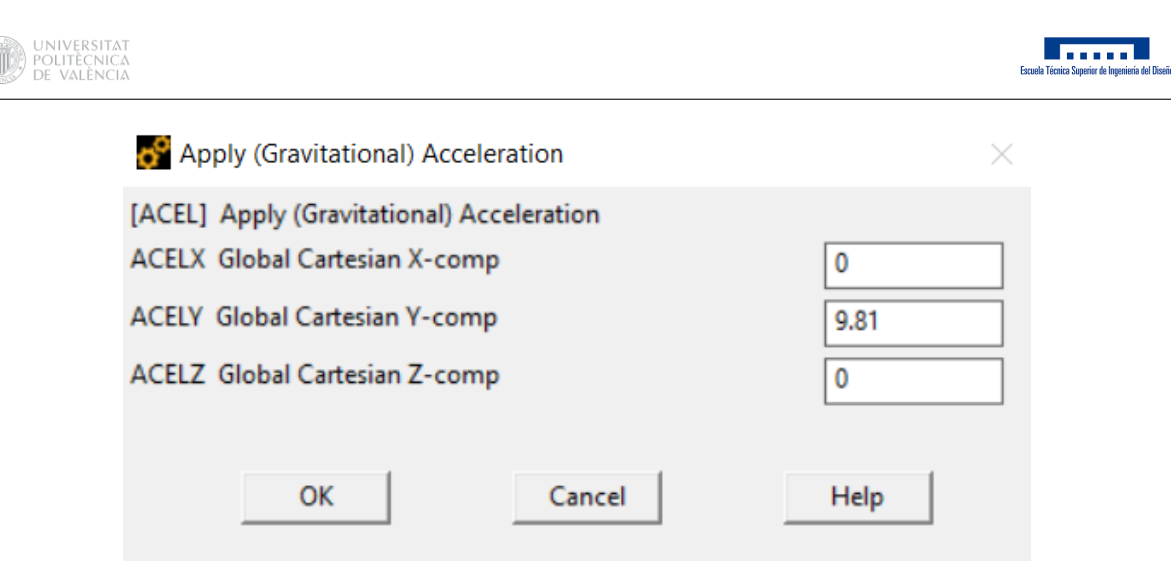

Figura 5.31: Definición de la fuerza de gravedad en ANSYS.

Cabe destacar que dicho valor se introducirá en el software con signo positivo al tratarse de una aceleración inercial.

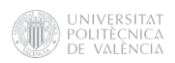

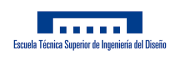

# 6. Resultados

# 6.1. Criterios de fallo

A continuación, se comprobará que las cargas soportadas por el ala no excedan en ningún punto las tensiones máximas que puede soportar cada material. En la siguiente tabla, se pueden observar algunos límites estructurales de las aleaciones de aluminio empleadas.

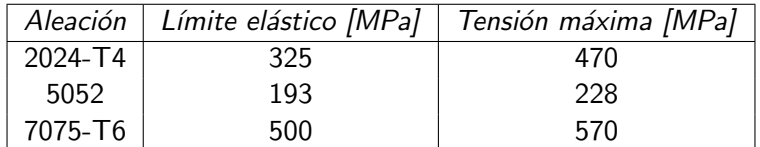

Tabla 6.1: Límite elástico y Tensión máxima de las aleaciones de aluminio. (Fuente: [11])

En [13] se define un factor de seguridad de 1,5 el cuál, dividiendo el límite elástico de cada material, proporcionará el valor de tensión que no deberá ser superado para que la estructura opere de forma segura, asegurando que esta no plastifique. La tensión que se utilizará para comprobar dicho criterio será la de Von Mises.

Por lo tanto, se deberá comprobar que las tensiones de Von Mises estén por debajo de los siguientes valores en los distintos componentes del ala.

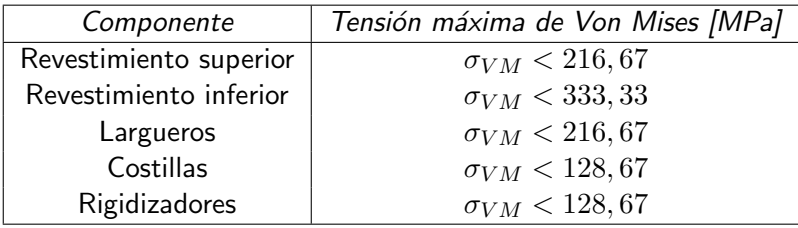

Tabla 6.2: Tensiones límite de Von Mises aplicando coeficiente de seguridad.

Respecto a los componentes en los que se ha aplicado material compuesto, se pueden encontrar las siguientes tensiones máximas según la dirección y el tipo de estas.

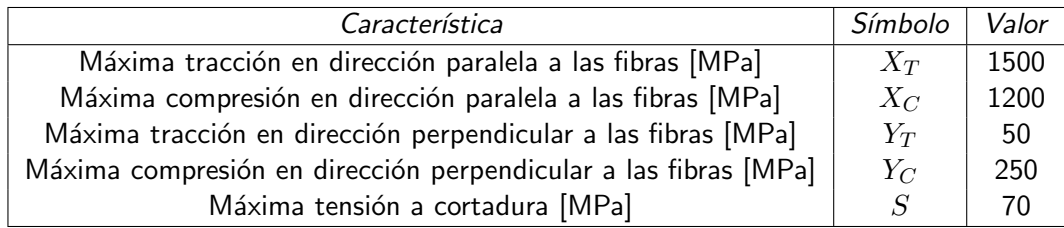

Tabla 6.3: Tensiones máximas del compuesto Carbono-Epoxi. (Fuente: [10])

Para evaluar el fallo de los componentes fabricados con material compuesto, costillas, rigidizadores y largueros, se utilizar´a el criterio de Tsai-Wu en tensiones, distinguiendo entre las resistencias a

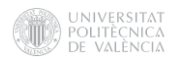

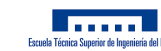

tracción y compresión. Tras varias simplificaciones, el criterio de Tsai-Wu se podría resumir en las siguiente expresión. [34]

$$
F_{11} * \sigma_1^2 + F_{22} * [\sigma_2^2 + \sigma_3^2] + F_{44} * \sigma_4^2 + F_{66} * [\sigma_5^2 + \sigma_6^2] +
$$
  

$$
2 * F_{12} * [\sigma_1 * \sigma_2 + \sigma_1 * \sigma_3] + 2 * F_{23} * \sigma_2 * \sigma_3 + F_1 * \sigma_1 + F_2 * [\sigma_2 + \sigma_3] = 1
$$
 (20)

Donde

$$
F_{11} = \frac{1}{X_T X_C} \tag{21}
$$

$$
F_{22} = \frac{1}{Y_T Y_C} \tag{22}
$$

$$
F_{55} = \frac{1}{S^2} \tag{23}
$$

$$
F_{12} = F_{12}^* \sqrt{F_{11} F_{22}} \tag{24}
$$

$$
F_{23} = F_{13}^* F_{22} \tag{25}
$$

$$
F_{44} = 2[F_{22} - F_{23}] \tag{26}
$$

$$
F_1 = \frac{1}{X_T} - \frac{1}{X_C} \tag{27}
$$

$$
F_2 = \frac{1}{Y_T} - \frac{1}{Y_C} \tag{28}
$$

Para definir los criterios de fallo de los componentes fabricados con material compuesto, se hará uso de la macro DAT\_RESIS.MAC que puede consultarse en el Anexo H.2.

Dicha macro desplegará un menú en el que deberán definirse las características resistentes del material ortótropo: resistencias a tracción y compresión en las direcciones 1 y 2 y la resistencia a cortadura según 1-2, es decir:  $S_{1T}$ ,  $S_{1C}$ ,  $S_{2T}$ ,  $S_{2C}$  y  $S_{12,S}$ . En el caso de utilizar el criterio de Tsai-Wu en tensiones, adicionalmente, será necesario definir el término de interacción normalizado  $F_{12}{}^*$ , este valor debe estar comprendido entre -0,5 y 0, se supondrá un valor de -0,25. Cabe destacar que las resistencias a tracción deberán introducirse con signo positivo y las de compresión con signo negativo.

ANSYS calcula las inversas de los coeficientes de seguridad, lo que significa que el material no fallará cuando el valor mostrado por el programa, que corresponde al de la capa más débil, sea inferior a 1, y si lo hará para valores superiores a la unidad. Estos valores del criterio de fallo pueden visualizarse mediante Plot Results - Contour Plot - Nodal Solu - Failure Criteria, picando en la opción Inverse of Tsai-Wu Strength Index.

#### 6.1.1. Modelo 1 de aluminio

Una vez preparado completamente el modelo, se llevará a cabo un análisis estático para obtener información acerca del comportamiento tensodeformacional de cada uno de los componentes de la estructura. Se modificará el modelo acorde a las restricciones hasta obtener un modelo estructuralmente válido.

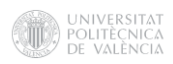

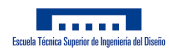

En primer lugar, se obtendrán las tensiones de Von Mises de los componentes para comprobar que estos valores no superen los máximos establecidos en cada material.

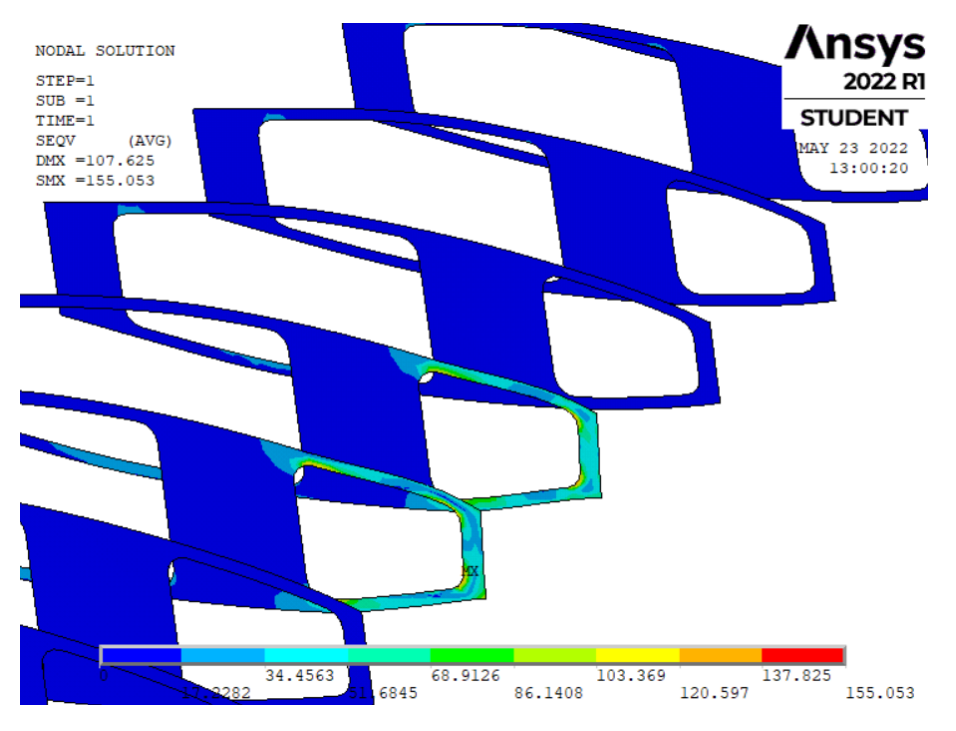

Figura 6.1: Tensión de Von Mises en las costillas.

Como era de esperar, la zona con mayor limitación estructural corresponde a la correspondiente a la ubicación del motor, provocando el fallo estructural en estas costillas y concentrando una gran cantidad de tensión en esta zona del revestimiento.

Para solucionar este problema, se reforzarán las dos costillas sobre las que ejerce su empuje el motor, aumentando sus espesores hasta el valor que se le había asignado a la primera costilla, unos 100mm. Además, se aumentará ligeramente el espesor del revestimiento en las áreas correspondientes de 6mm a 8mm.

#### 6.1.2. Modelo 2 de aluminio

Una vez aplicado este refuerzo, la tensión soportada por las costillas queda por debajo del límite máximo.

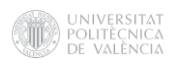

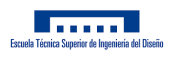

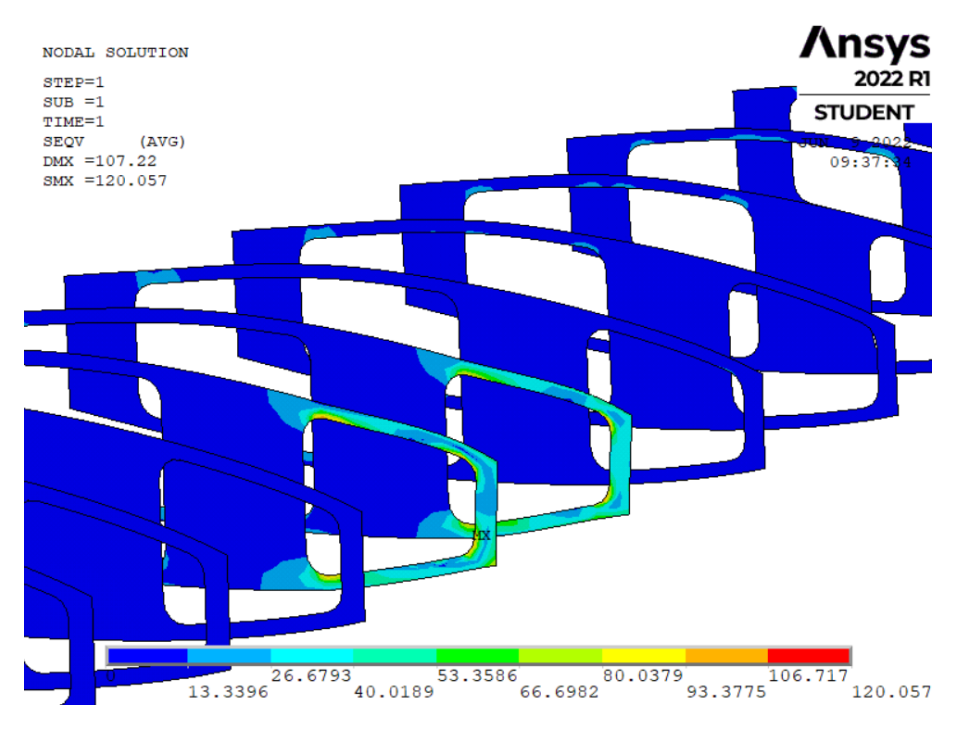

Figura 6.2: Tensión de Von Mises en las costillas reforzadas.

Sin embargo, se puede observar en la Figura 6.3 como en la parte posterior del revestimiento aparece cierta inestabilidad local (abolladura), lo que indica una baja rigidez estructural en esta zona.

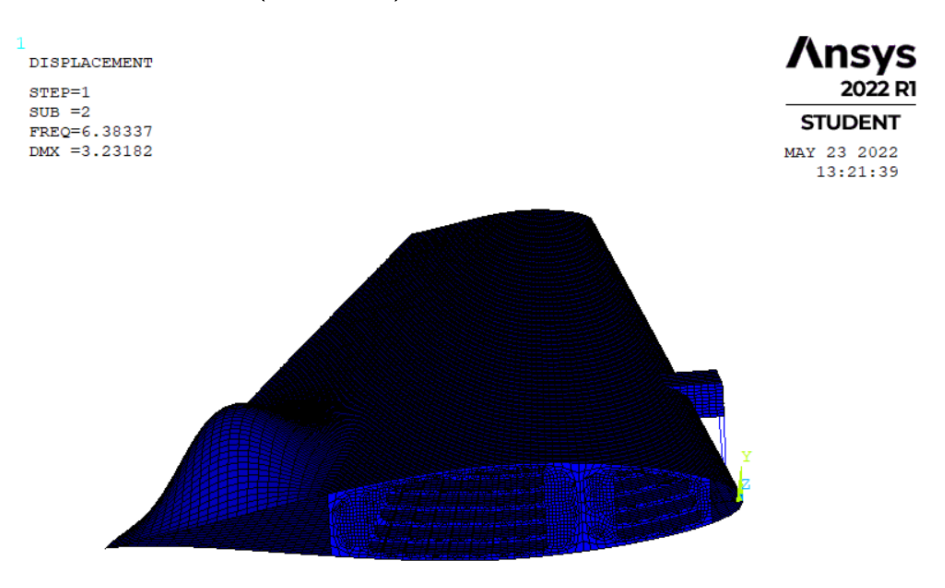

Figura 6.3: Modo de inestabilidad local del segundo modelo.

Para solucionarlo, se rellenará este hueco alargando las costillas hasta el borde de salida del perfil. También se alargarán las costillas 8 y 9 hasta el borde de ataque del perfil.

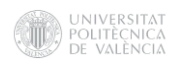

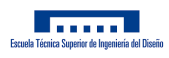

## 6.1.3. Modelo 3 de aluminio

Una vez aplicadas estas mejoras en las partes más críticas del ala, se comprobarán las tensiones soportadas por cada uno de los componentes.

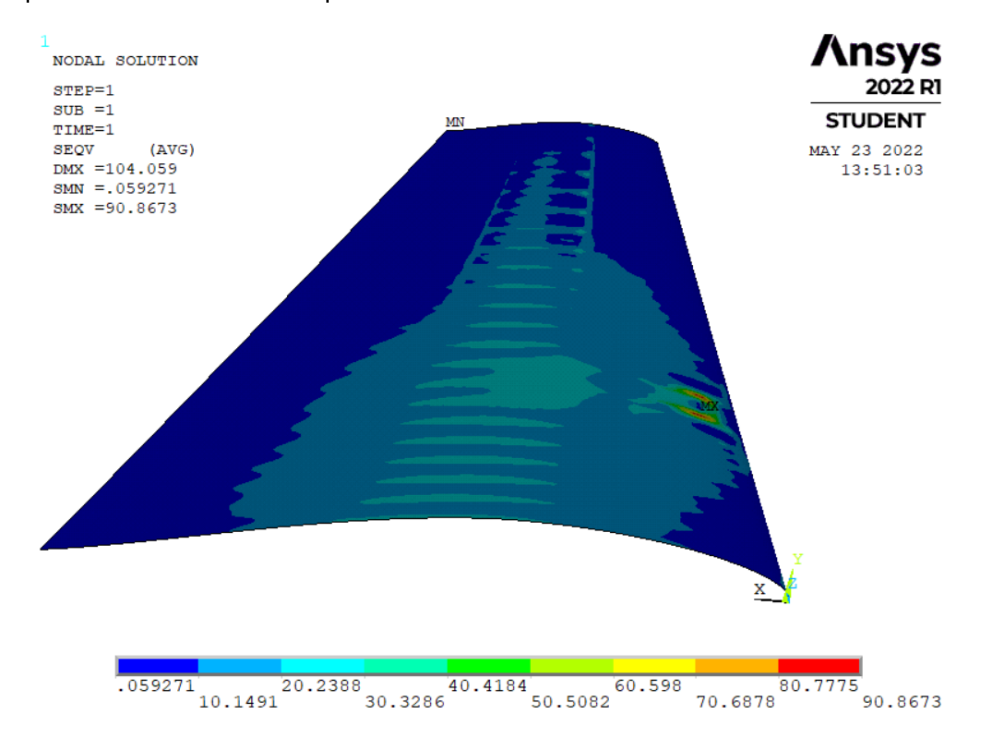

Figura 6.4: Tensión de Von Mises máxima en revestimiento superior.

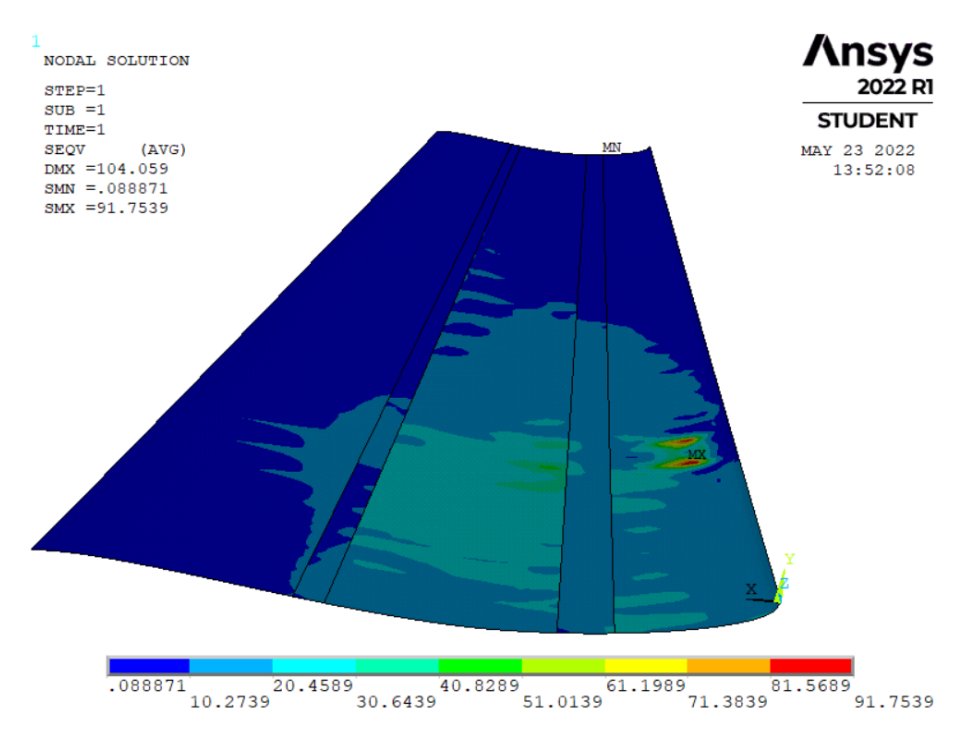

Figura 6.5: Tensión de Von Mises máxima en revestimiento inferior.

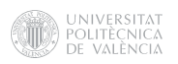

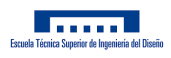

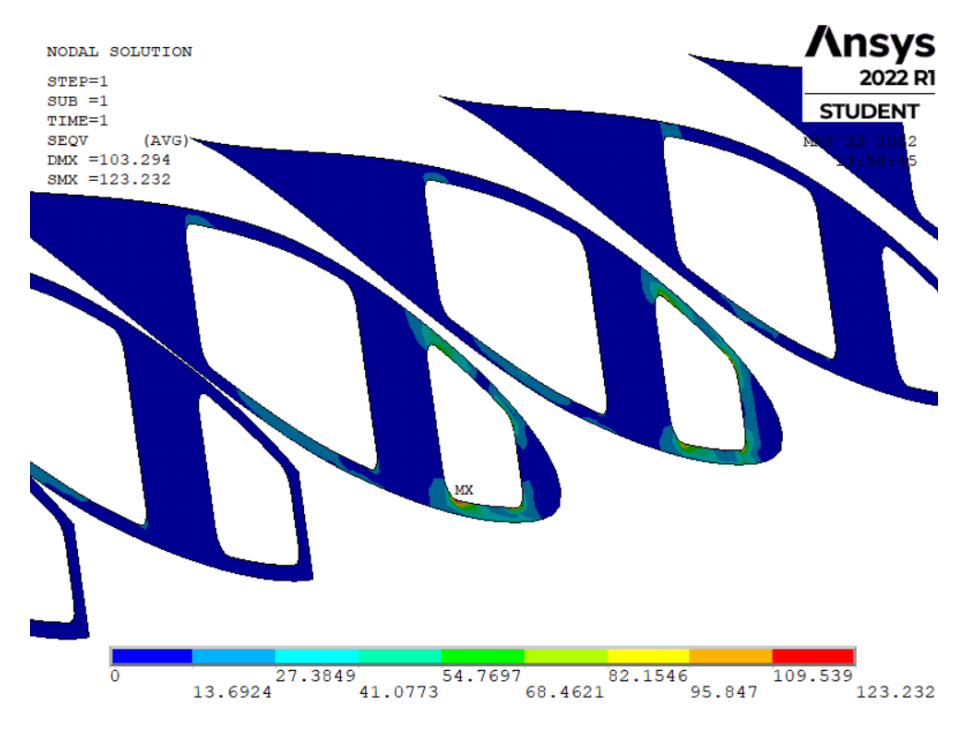

Figura 6.6: Tensión de Von Mises máxima en costillas.

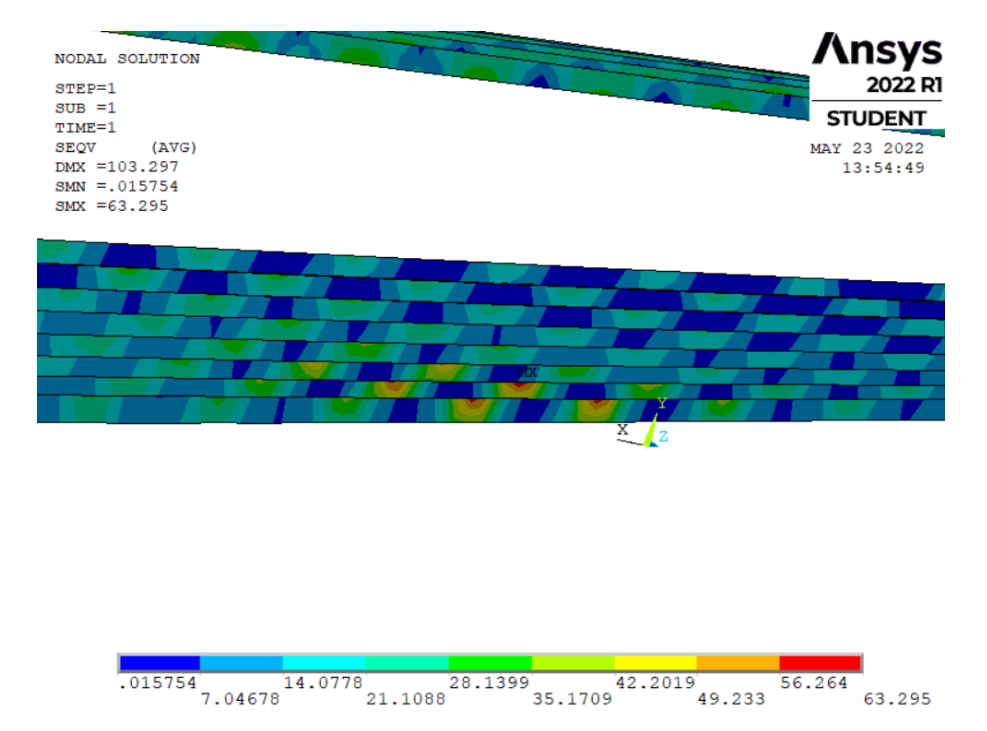

Figura 6.7: Tensión de Von Mises máxima en rigidizadores.

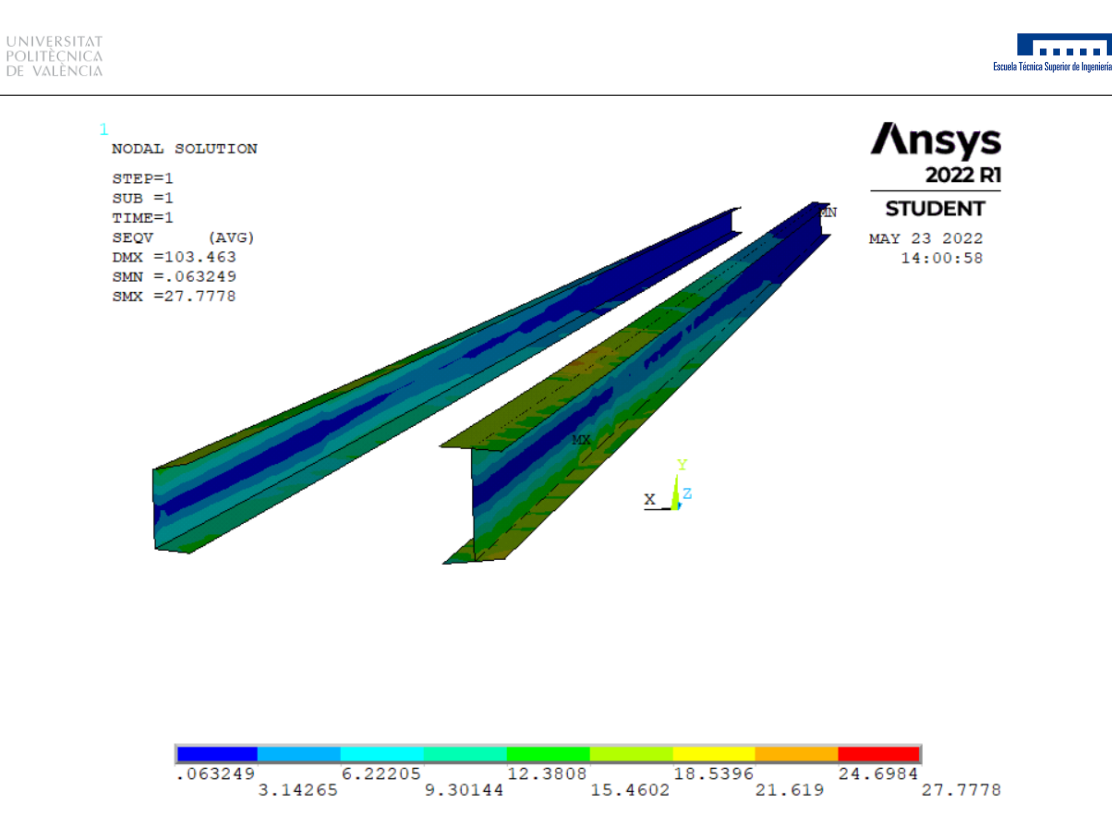

Figura 6.8: Tensión de Von Mises máxima en largueros.

Como puede observarse, en todos los componentes del ala la tensión máxima de Von Mises se encuentra por debajo de los límites de seguridad establecidos.

Finalmente, se comprobará el posible pandeo de la estructura utilizando un modelo de pandeo proporcional. Para ello, se hará uso de una macro llamada PANDEO.MAC, la cual se puede consultar en el Anexo H.1. Dicha macro devolverá en la Output Window de ANSYS el valor del factor de pandeo global de la estructura, es decir, el valor por el que se debería multiplicar las cargas aplicadas para que estas provoquen pandeo en la estructura. Si el valor absoluto de dicho coeficiente se encuentra por encima de la unidad, la estructura no pandea, mientras que, si es menor o igual a la unidad, la estructura pandea. Ante esfuerzos de flexión y torsión el signo no juego ningún papel, ya que, estas se pueden ejercer tanto en sentido positivo como en negativo, por ello el valor a considerar es el valor absoluto del factor.

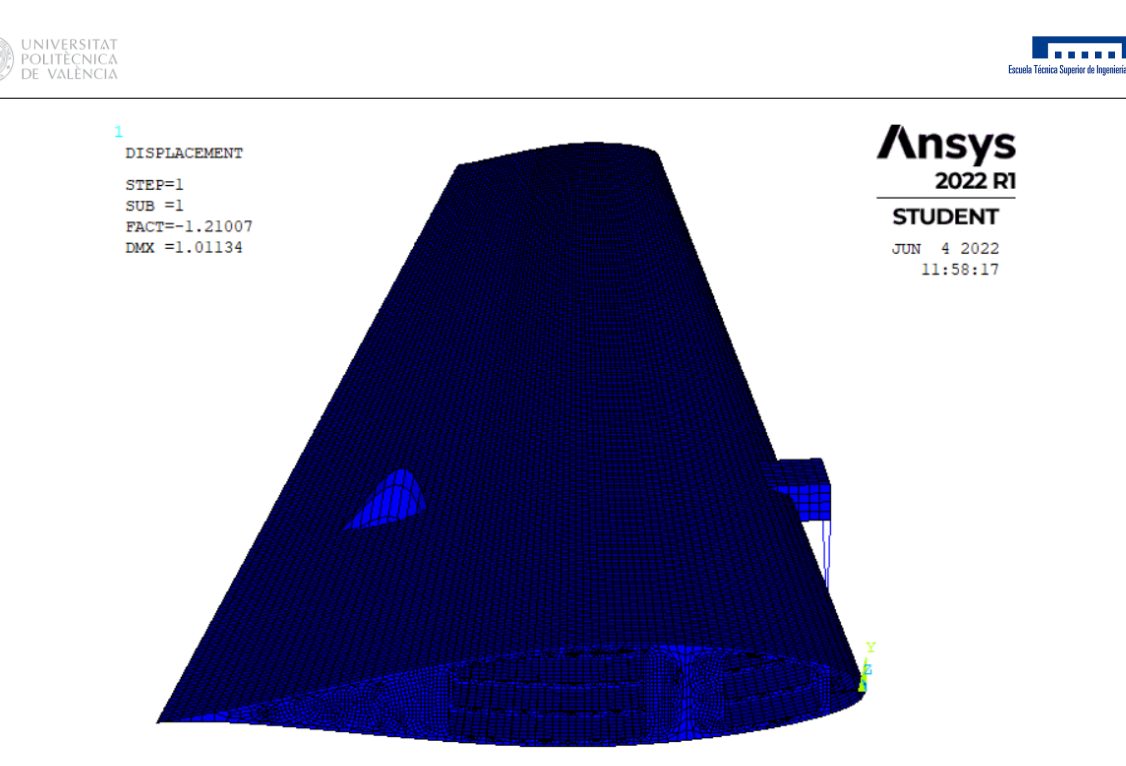

Figura 6.9: Factor de pandeo de la estructura.

Tras dicha comprobación se obtiene un factor de pandeo de 1,21 y se puede verificar que el modelo de materiales metálicos es estructuralmente válido.

#### 6.1.4. Modelo 1 de material compuesto

Para realizar el modelo de material compuesto se han tenido que definir nuevas secciones con las secuencias de apilado correspondientes en cada componente, que como se ha comentado anteriormente, será en los rigidizadores [0,90,0,45,0,-45,-45,0,45,0,90,0] y en el caso de costillas y largueros [45,90,0,-45,-45,0,90,45].

Cabe destacar que para definir dichas orientaciones dentro del componente correspondiente se han de definir sistemas de coordenadas locales, en el que la dirección x del sistema, la que correspondería a una fibra en dirección 0, tenga la dirección longitudinal del componente. Haciendo uso del WorkPlane se ha utilizado la opción Local Coordinate Systems - Create Local CS - At WP Origin para definir un sistema de coordenadas local para los largueros y los rigidizadores y otro para las costillas.

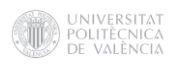

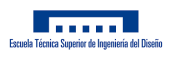

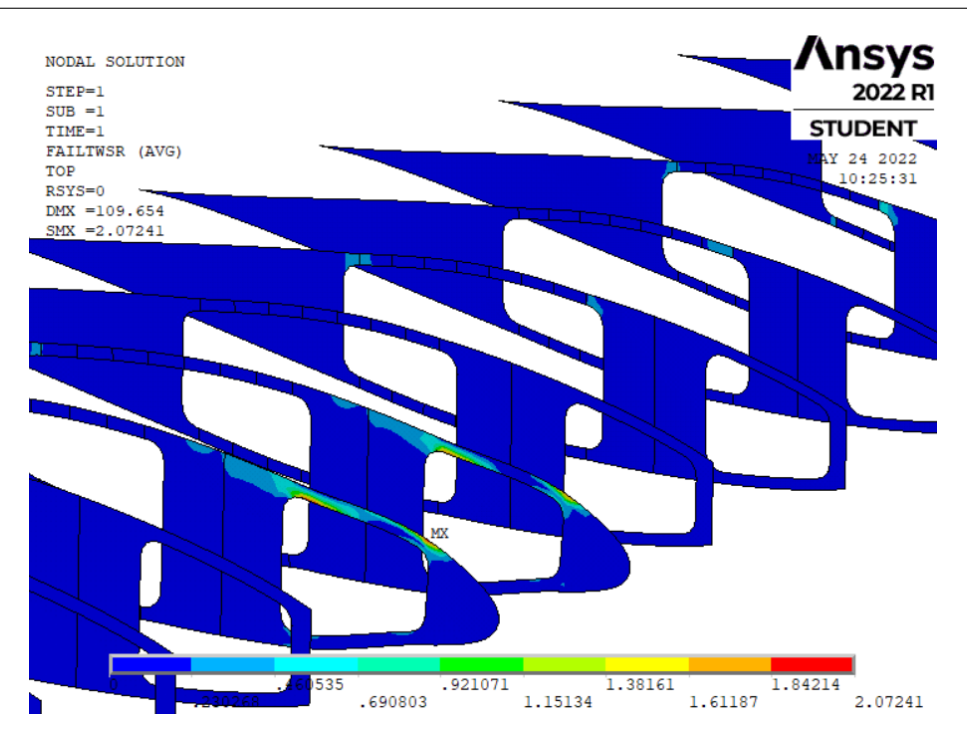

Figura 6.10: Inversa del coeficiente de seguridad de Tsai-Wu.

Como puede observarse en la Figura 6.10, el material falla. De nuevo la zona que más sufre es la correspondiente a las costillas que soportan la carga del motor, por lo que habrá que hacer iteraciones con la secuencia de apilado hasta encontrar una adecuada.

## 6.1.5. Modelo 2 de material compuesto

Debido a que las costillas trabajan especialmente a cortadura, se han probado varias combinaciones con mayor número de fibras en las direcciones, 45 y -45, finalmente, se ha optado por una secuencia de apilado de [45,-45,45,-45,-45,45,-45,45] en las costillas 8 y 9.

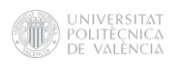

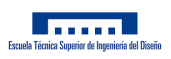

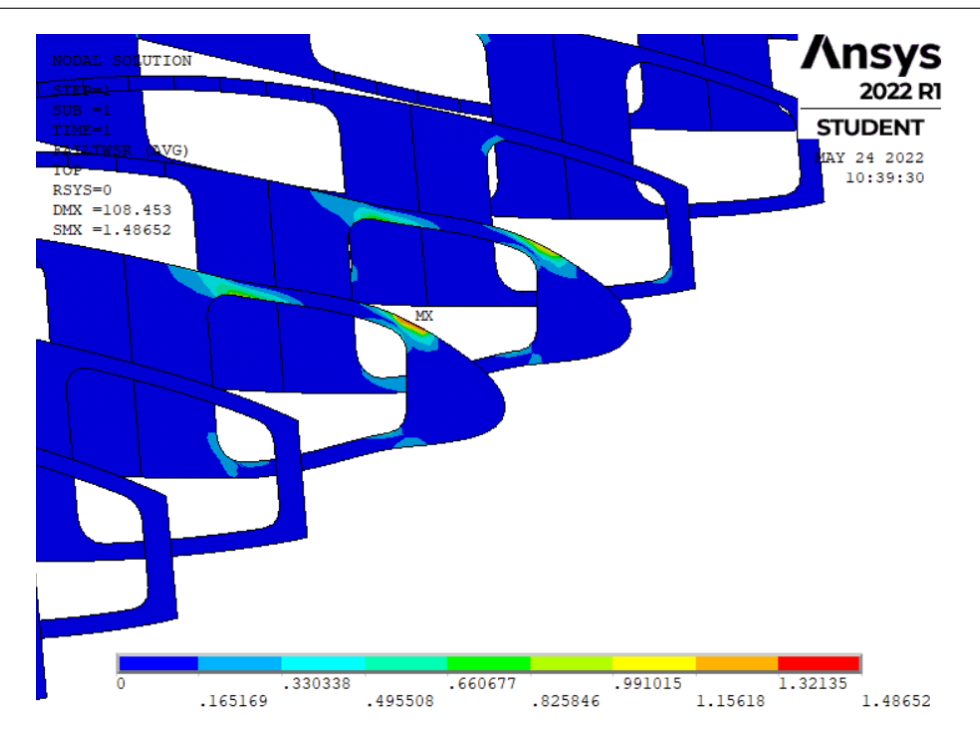

Figura 6.11: Inversa del coeficiente de seguridad de Tsai-Wu en el segundo modelo.

Como puede observarse, una secuencia de apilado más adecuada a las necesidades estructurales del componente reduce de manera notoria la inversa del coeficiente de seguridad, sin embargo, este sigue sin estar por debajo de la unidad.

## 6.1.6. Modelo 3 de material compuesto

Debido a la baja densidad que presentan los materiales compuestos, se ha optado por aumentar ligeramente el espesor, unos 8mm, y por reducir los vaciados delanteros de las costillas, ya que esto no supondrá un gran aumento en la masa de la estructura, y seguirá consiguiéndose una gran disminución de la misma respecto al modelo con material metálico.

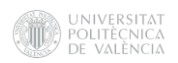

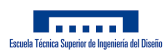

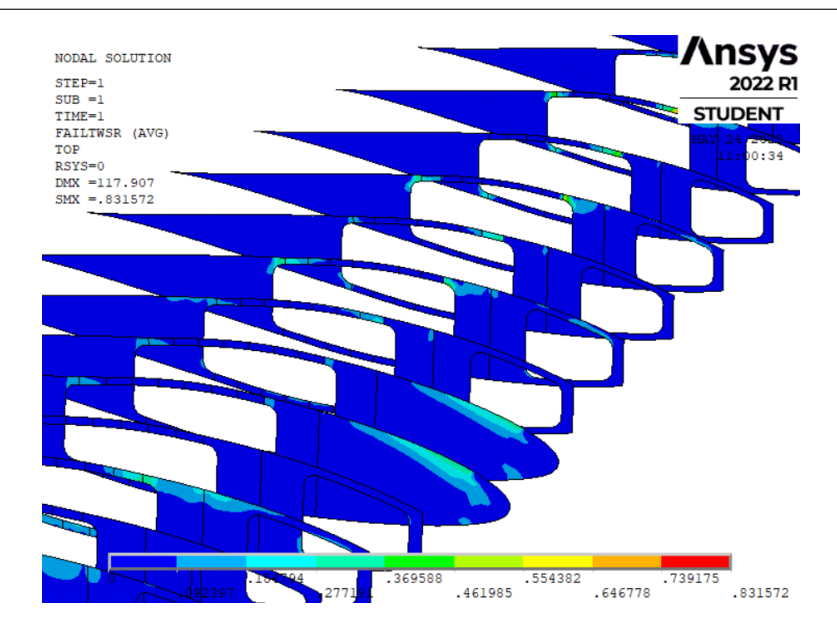

Figura 6.12: Inversa del coeficiente de seguridad de Tsai-Wu en el tercer modelo.

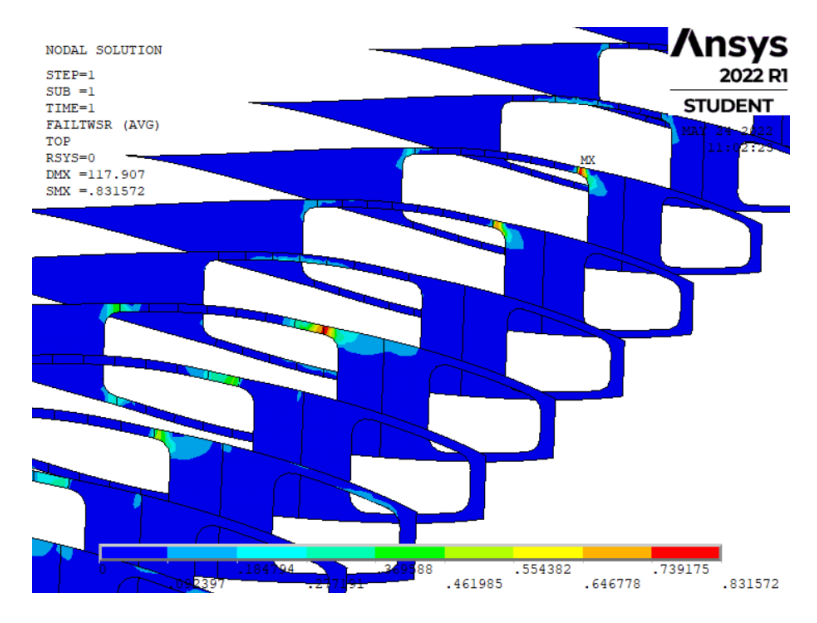

Figura 6.13: Inversa máxima del coeficiente de seguridad de Tsai-Wu en el tercer modelo.

Puede observarse como la inversa del coeficiente de seguridad en las costillas 8 y 9 se reduce de manera considerable, apareciendo la zona más crítica en otras costillas más cercanas a la punta del ala. Estas zonas podrían reducirse aún más disminuyendo el vaciado correspondiente al cajón central, sin embargo, estos valores ya se encuentran por debajo de la unidad, por lo que se puede considerar estructuralmente válido.

Una vez optimizado el modelo de las costillas, se analizará que se cumplan los criterios de fallo en el resto de las estructuras.

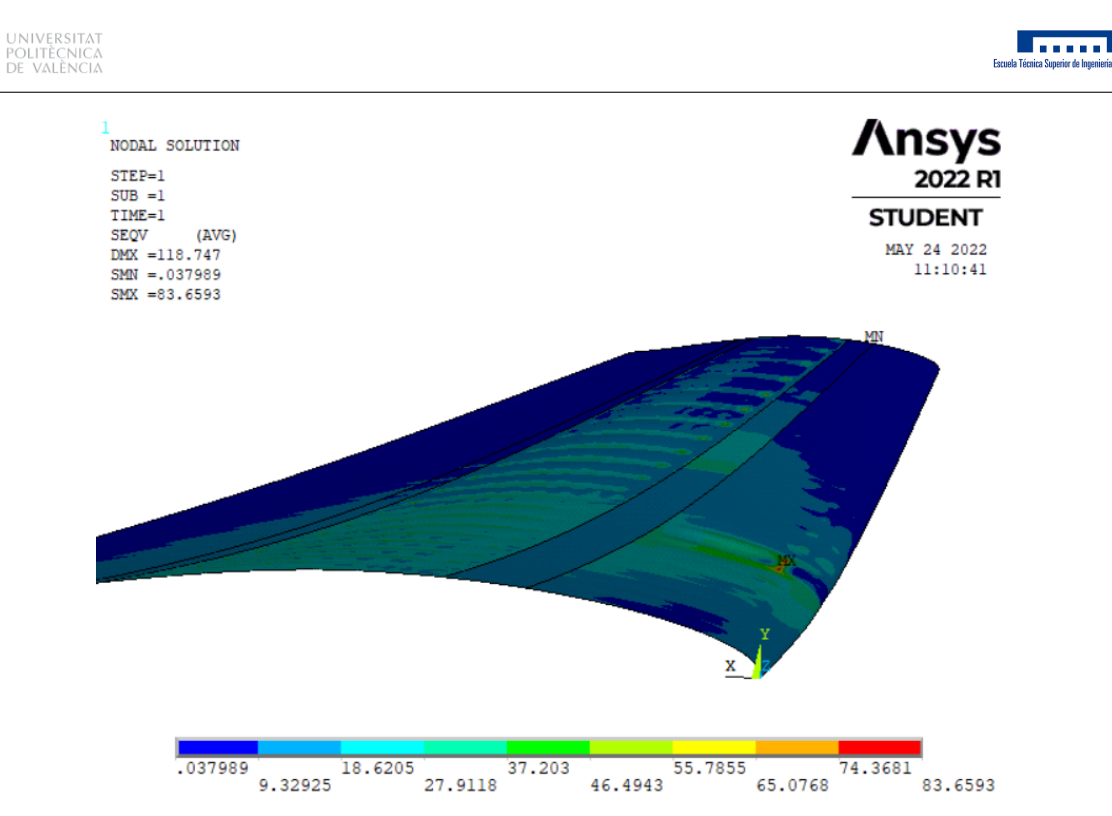

Figura 6.14: Tensión de Von Mises máxima en revestimiento superior de aluminio del modelo con materiales compuestos.

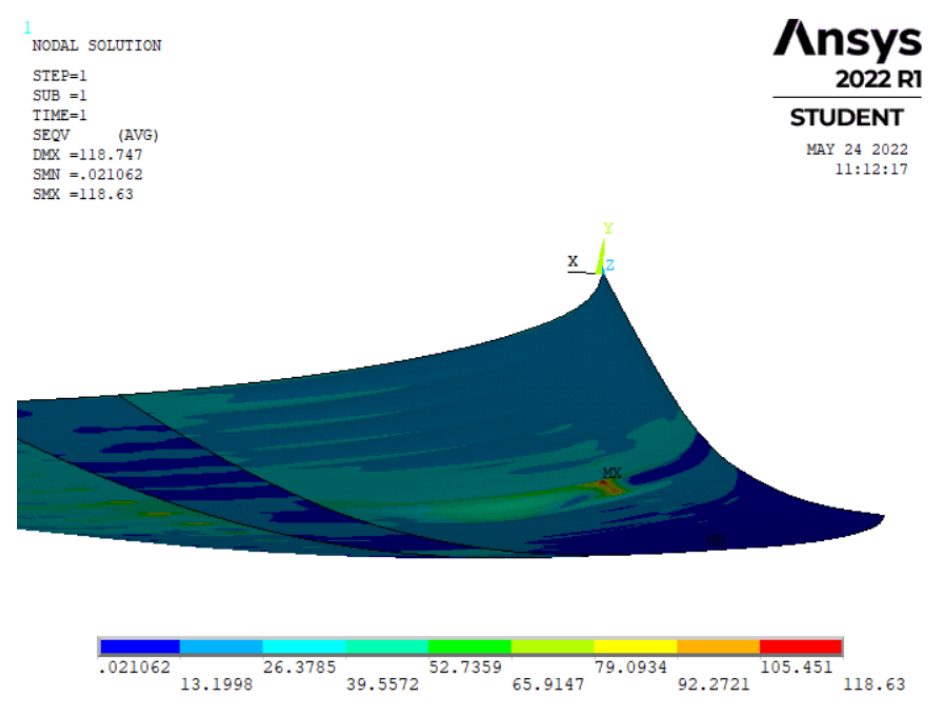

Figura 6.15: Tensión de Von Mises máxima en revestimiento inferior de aluminio del modelo con materiales compuestos.

Cabe destacar que en los revestimientos lo que se observa, de nuevo, es la tensión máxima de

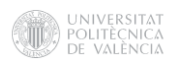

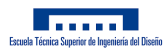

Von Mises, ya que este elemento se ha dejado con la misma configuración y los mismos materiales que en el modelo anterior.

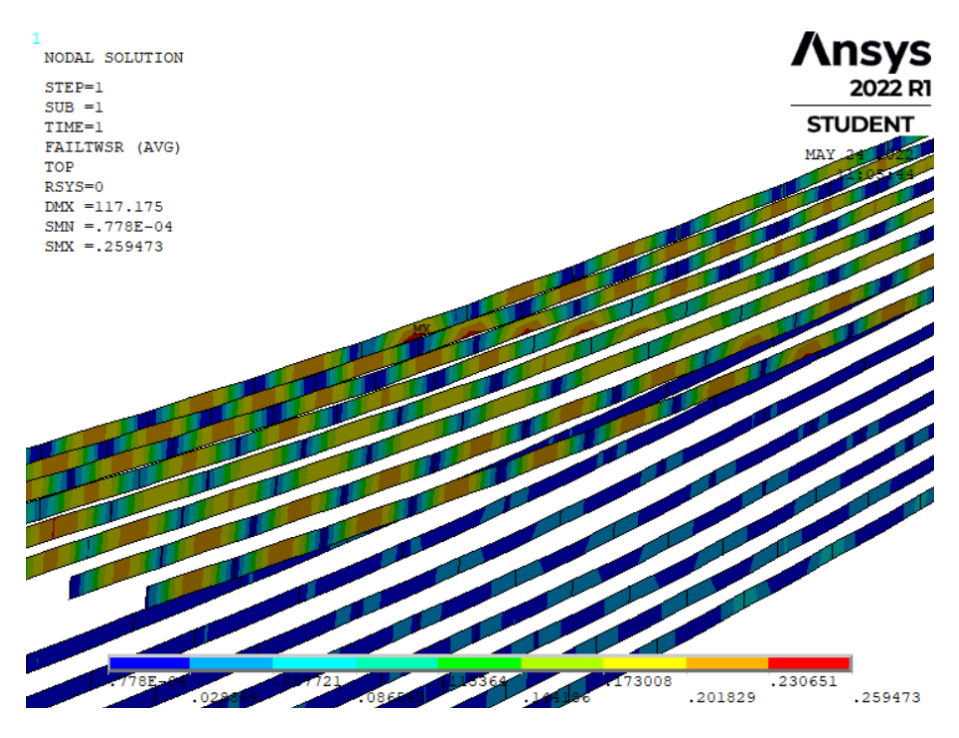

Figura 6.16: Inversa del coeficiente de seguridad de Tsai-Wu en los rigidizadores.

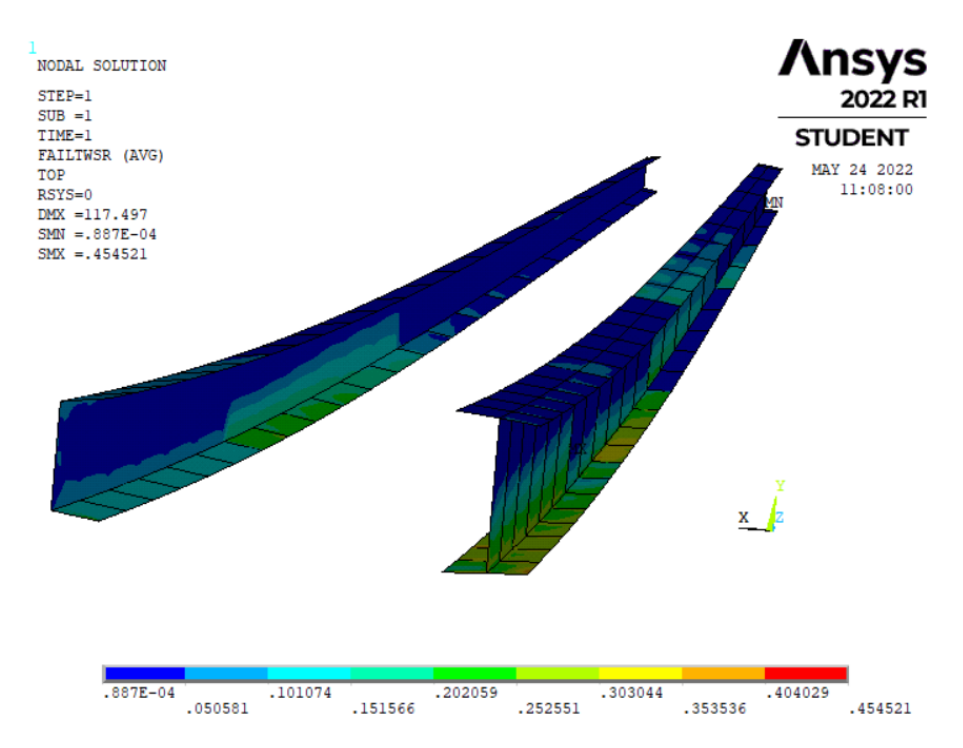

Figura 6.17: Inversa del coeficiente de seguridad de Tsai-Wu en los largueros.
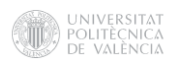

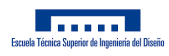

Puede observarse como todos los componentes presentan inversas del coeficiente de seguridad inferiores a la unidad. Finalmente, se analizará de nuevo el pandeo que presenta la estructura.

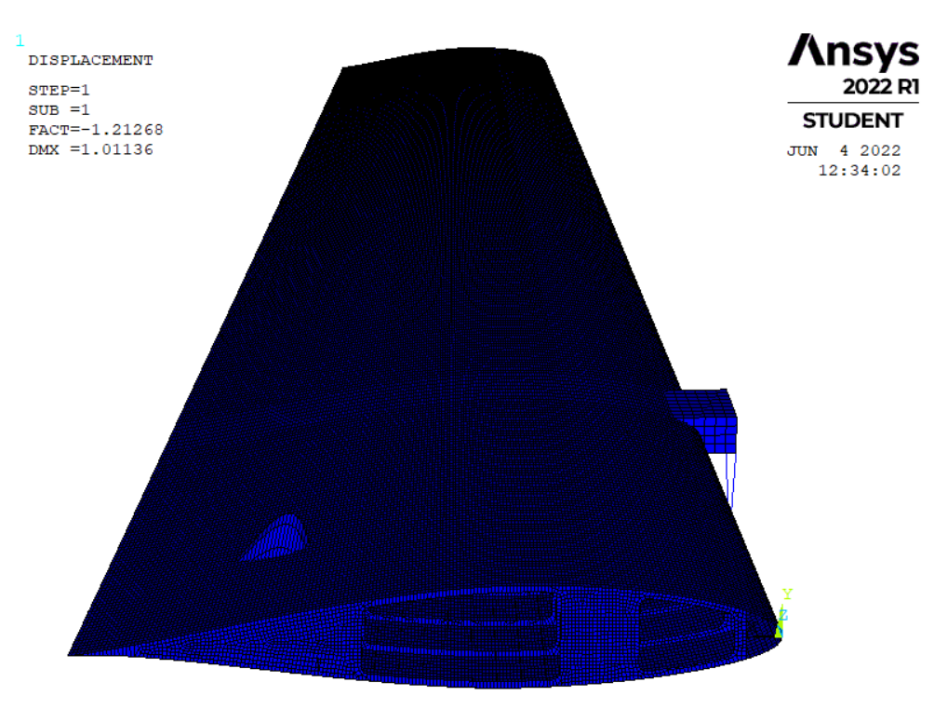

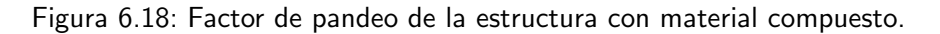

Tras esta comprobación, se puede verificar que el modelo es estructuralmente válido puesto que el factor de pandeo es 1,21.

#### 6.2. Resultados del modelo de aluminio

A continuación, se observarán una serie de resultados que definen el comportamiento estructural del modelo.

#### 6.2.1. Desplazamiento del ala

Será importante comprobar el desplazamiento en la punta del ala para hacer una valoración final de la rigidez de la estructura. En un ala de aeronave comercial se impone un límite de desplazamiento máximo ante carga límite de unos 750mm, según [23].

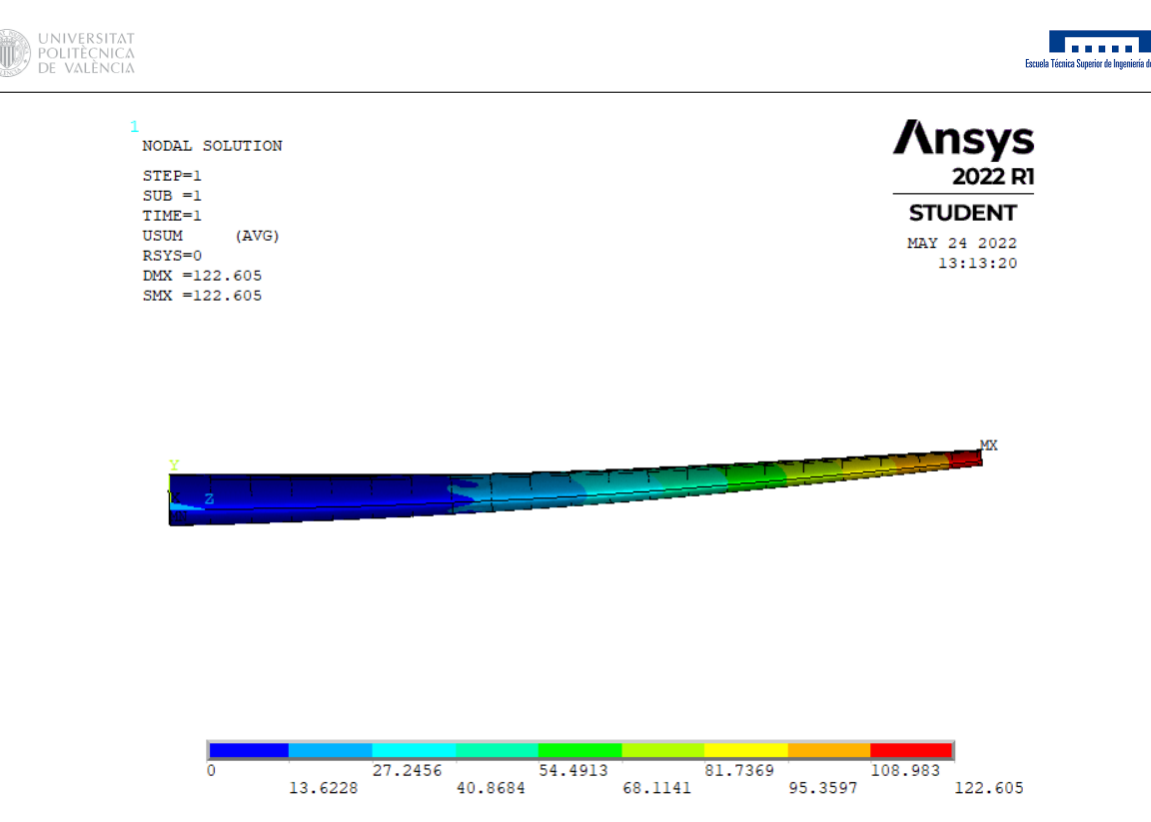

Figura 6.19: Desplazamiento del ala de material metálico.

El ala sufre un desplazamiento máximo en la punta de 122,605mm.

#### 6.2.2. Modos de vibración del ala

A continuación, se llevará a cabo un análisis modal para determinar los modos de vibración y las frecuencias naturales de la estructura.

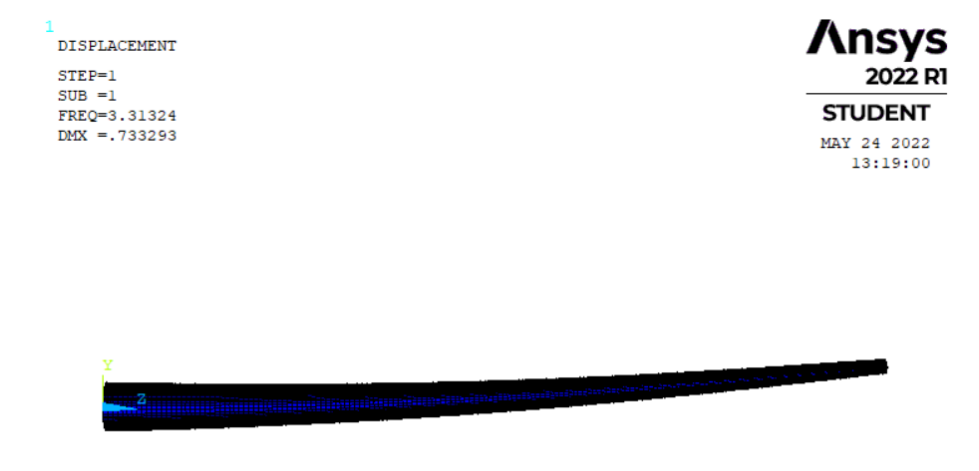

Figura 6.20: Primer modo de vibración de flexión longitudinal. Frecuencia natural 3,31Hz.

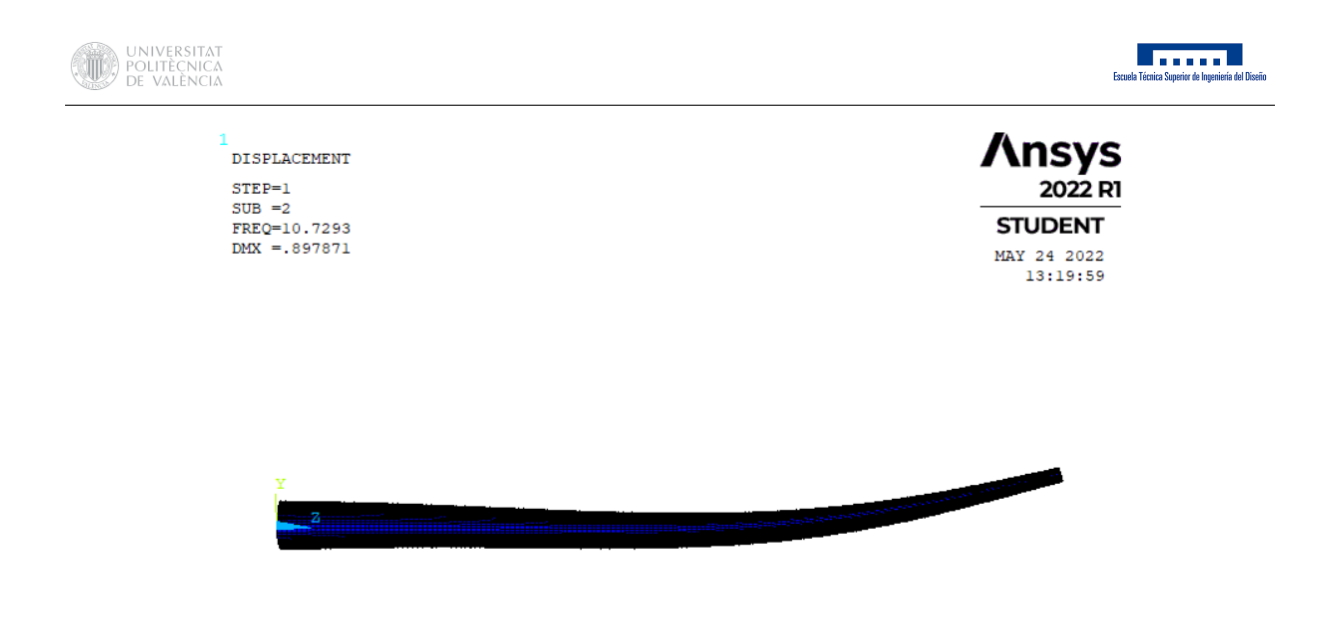

Figura 6.21: Segundo modo de vibración de flexión longitudinal. Frecuencia natural 10,73Hz.

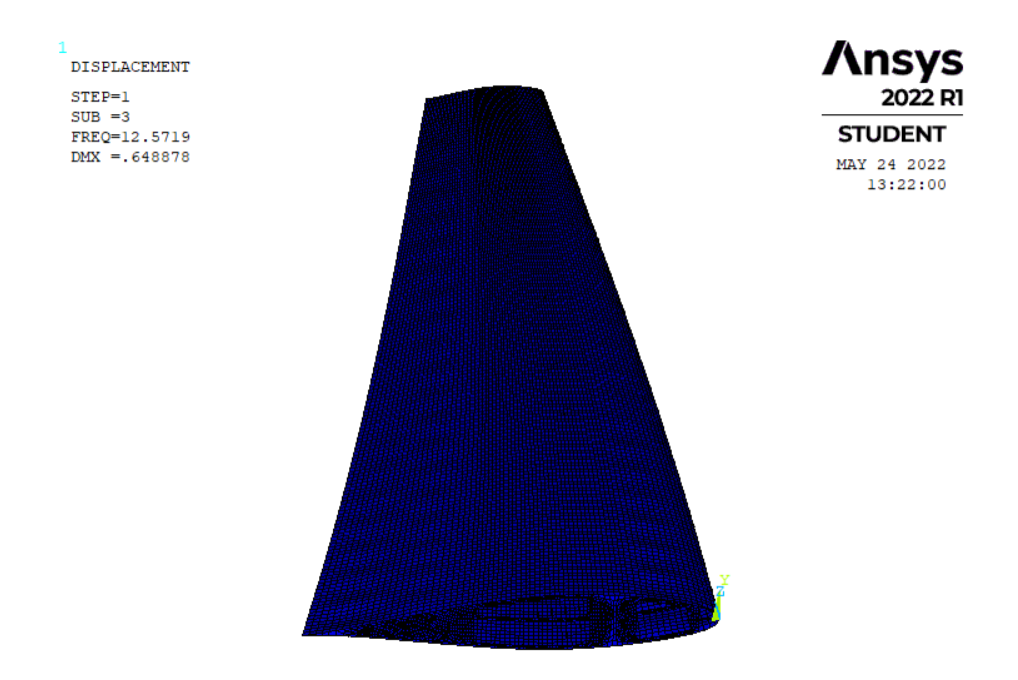

Figura 6.22: Primer modo de vibración de torsión. Frecuencia natural 12,57Hz.

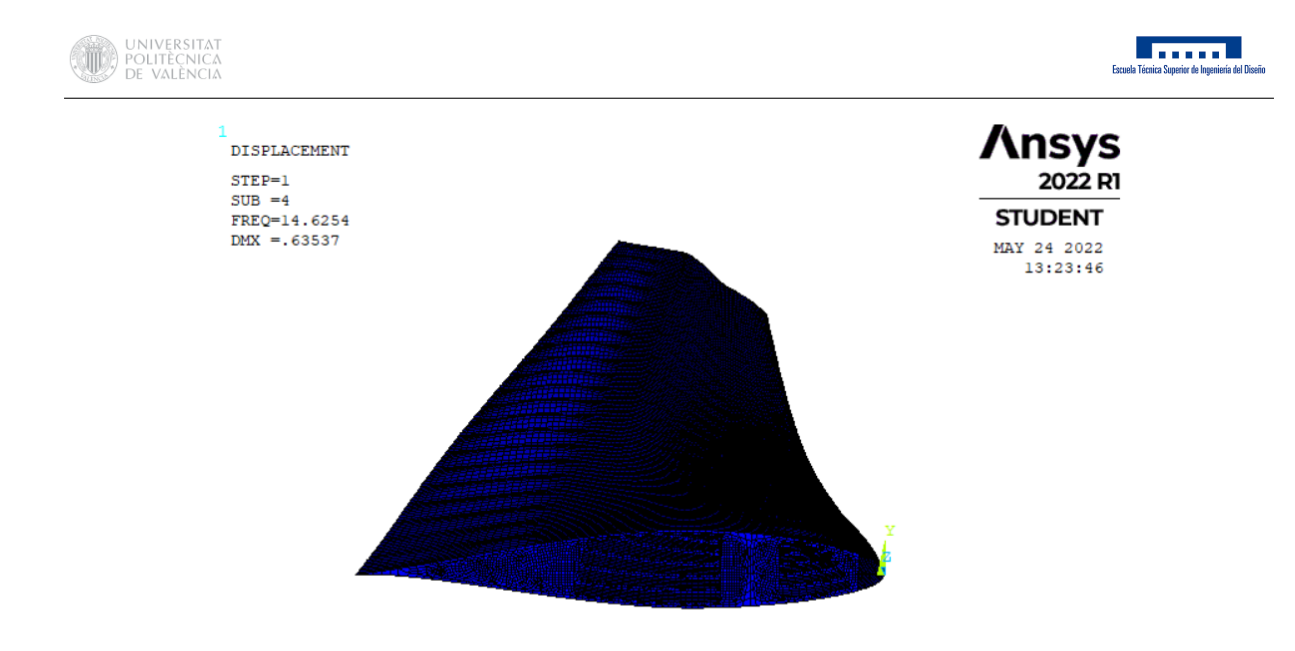

Figura 6.23: Segundo modo de vibración de torsión. Frecuencia natural 14,63Hz.

#### 6.2.3. Masa de la estructura

Haciendo uso de la macro MASA\_LAM, que se puede consultar en el Anexo H.3, se estimará la masa total de la estructura haciendo una suma de la masa de cada una de las capas que la definen, definidas su área, su espesor y su densidad.

La masa de la estructura es de 38,70ton.

#### 6.3. Resultados del modelo con material compuesto

A continuación, se obtendrán los resultados que definen el comportamiento estructural del modelo con material compuesto.

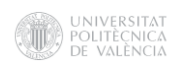

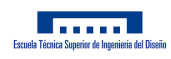

# 6.3.1. Desplazamiento del ala

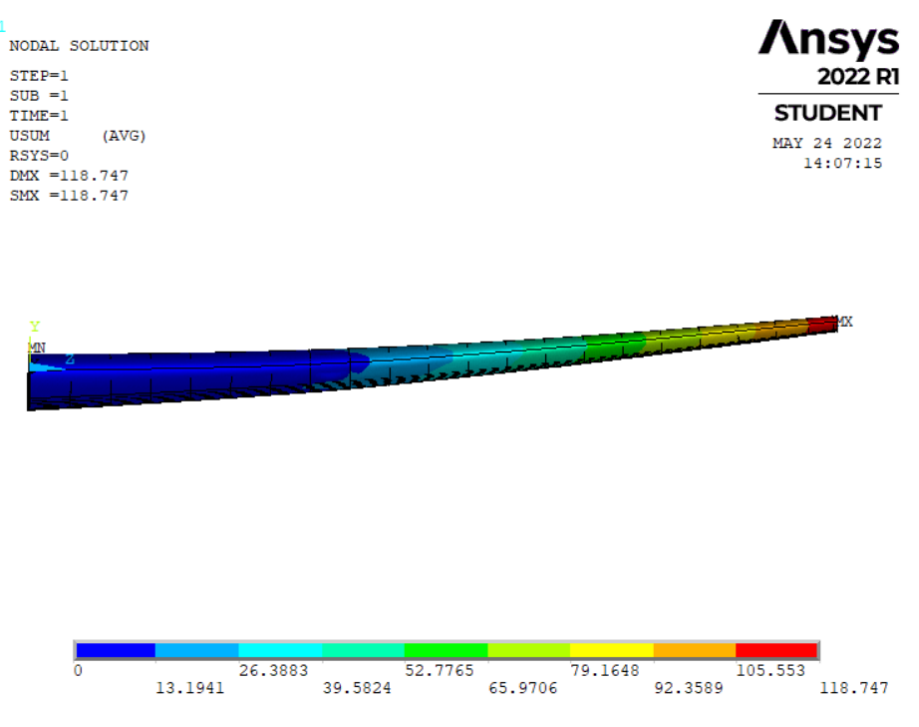

Figura 6.24: Desplazamiento del ala con material compuesto.

El ala sufre un desplazamiento máximo en la punta de 118,747mm.

### 6.3.2. Modos de vibración del ala

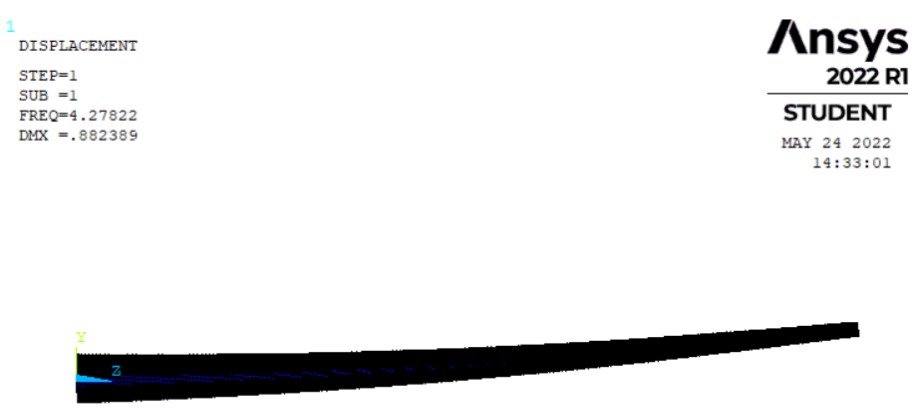

Figura 6.25: Primer modo de vibración de flexión longitudinal. Frecuencia natural 4,27Hz.

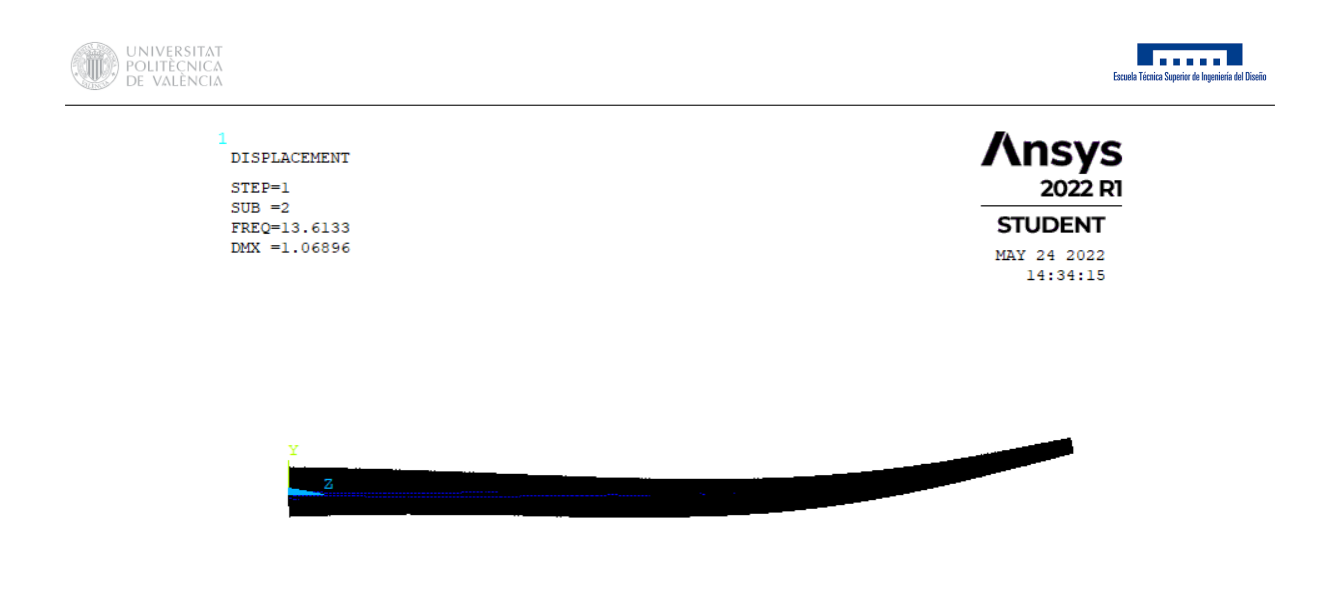

Figura 6.26: Segundo modo de vibración de flexión longitudinal. Frecuencia natural 13,61Hz.

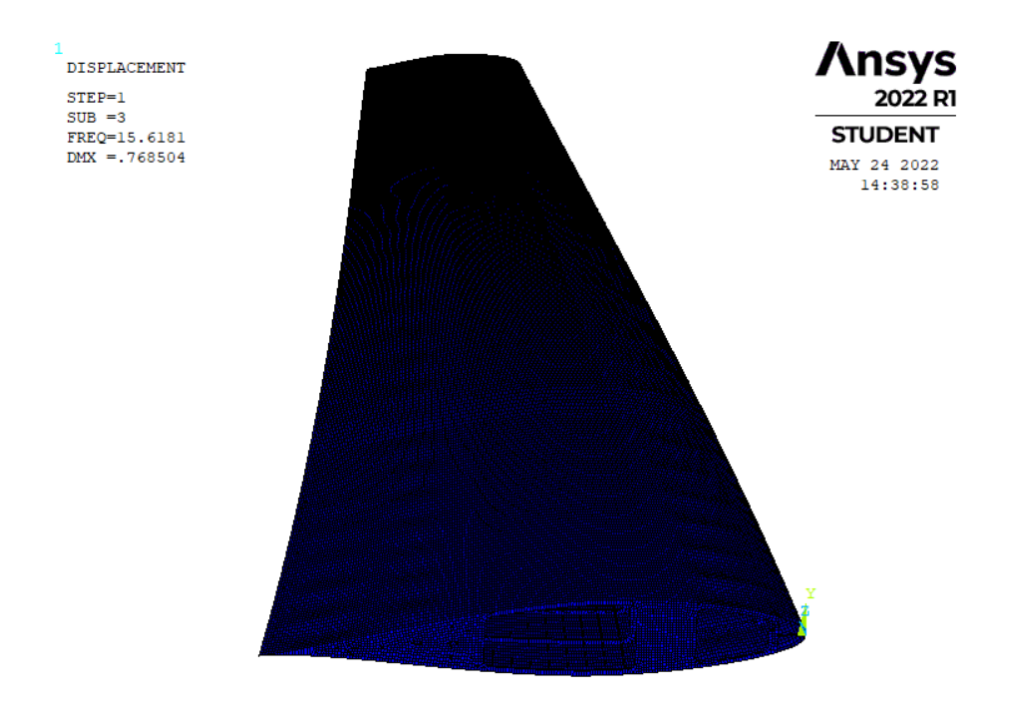

Figura 6.27: Primer modo de vibración de torsión. Frecuencia natural 15,62Hz.

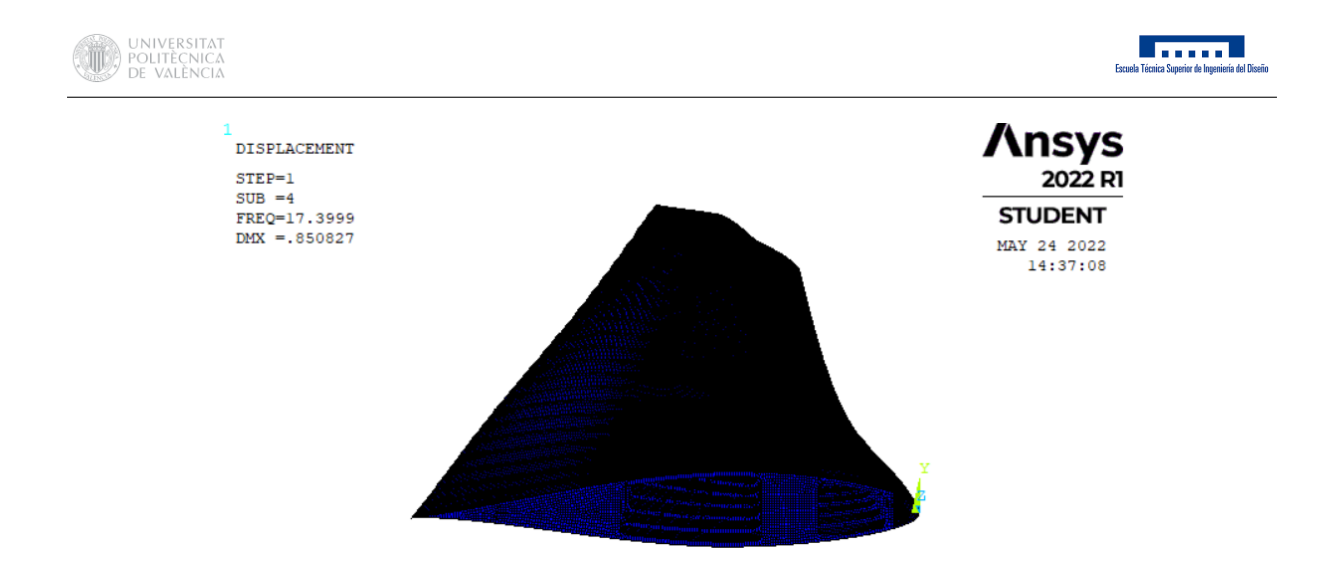

Figura 6.28: Segundo modo de vibración de torsión. Frecuencia natural 17,40Hz.

## 6.3.3. Masa de la estructura

La masa de la estructura es de 15,86ton.

## 6.4. Comparación de los resultados

Una vez estudiados en profundidad los resultados obtenidos de cada uno de los modelos, se hará una recopilación de los más significativos.

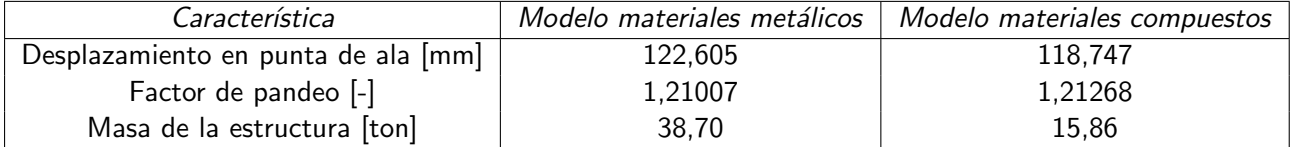

Tabla 6.4: Tabla comparativa de los modelos.

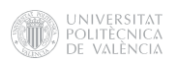

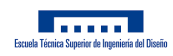

# 7. Conclusiones

Una vez desarrollados ambos modelos y obtenidos sus correspondientes resultados, se puede concluir que se han verificado los objetivos descritos al comienzo del proyecto. Estas afirmaciones, que se pueden consultar en 2, eran las siguientes.

- **Los materiales compuestos permiten una reducción del peso desde un 10 % hasta un 50 % con** el mismo rendimiento.
- Los materiales compuestos permiten mantener la rigidez de la estructura, incluso en algunas zonas, con un diseño del material adecuado, consigue aumentarla.

Como se ha comprobado, se han desarrollado dos modelos estructuralmente válidos permitiendo el uso de materiales compuestos con secuencias de apilado y características que permitiesen cumplir los criterios de fallo impuestos. Una vez comprobado la validez de dichas estructuras, se aprecia como al implementar materiales compuestos se puede obtener un ala con una notable disminución en el peso y rigidez similar, sin afectar al comportamiento estructural de esta. De hecho, observando los resultados obtenidos en la Tabla 6.4, se puede observar un ligero descenso en el desplazamiento sufrido en punta de ala y un ligero aumento en el coeficiente de pandeo, por lo que se puede afirmar que se ha conseguido un ala de la misma rigidez estructural o incluso ligeramente superior.

Además, se ha conseguido una reducción de la masa de la estructura de aproximadamente un 60 %, lo que verifica la gran ventaja de utilizar materiales cuya densidad es mucho menor. Se ha podido comprobar a lo largo del desarrollo de los modelos la importancia y la dificultad que supone encontrar una secuencia de apilado adecuada acorde a los requerimientos estructurales de cada elemento. Se han podido observar grandes cambios en los coeficientes de seguridad según la orientación de estos laminados, debiendo predominar las fibras con orientación  $0<sup>°</sup>$  en aquellos elementos que trabajan a flexión, y predominar las fibras con orientación 45º en aquellos elementos que trabajan a cortadura.

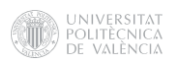

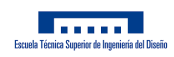

# **Bibliografía**

- [1] Department of Aerospace Engineering of Illinois University. UIUC Airfoil Coordinates Database. 2022. url: <https://m-selig.ae.illinois.edu/ads/coord/n64215.dat>.
- [2] AeroToolbox. Introduction to Wing Structural Design. 2022. URL: [https://aerotoolbox.](https://aerotoolbox.com/wing-structural-design/) [com/wing-structural-design/](https://aerotoolbox.com/wing-structural-design/).
- [3] Aertec. Infografía/Las alas de los aviones. URL: [https://aertecsolutions.com/2018/12/](https://aertecsolutions.com/2018/12/03/infografia-las-alas-de-los-aviones/) [03/infografia-las-alas-de-los-aviones/](https://aertecsolutions.com/2018/12/03/infografia-las-alas-de-los-aviones/).
- [4] Airbus. A310: FLIGHT CREW OPERATING MANUAL.
- [5] Kimerus Aircraft. URL: <https://www.kimerius.com/aerodin%C3%A1mica/>.
- [6] ANSYS. Ansys Help. 2022. URL: https://ansyshelp.ansys.com/account/secured? [returnurl=/Views/Secured/corp/v221/en/ans\\_elem/Hlp\\_E\\_SHELL181.html](https://ansyshelp.ansys.com/account/secured?returnurl=/Views/Secured/corp/v221/en/ans_elem/Hlp_E_SHELL181.html).
- [7] TMAS Aviación. URL: [https://www.tmas.es/blog/mecanica-de-aviones/alas-de](https://www.tmas.es/blog/mecanica-de-aviones/alas-de-avion-tipos-estructura-y-futuro/)[avion-tipos-estructura-y-futuro/](https://www.tmas.es/blog/mecanica-de-aviones/alas-de-avion-tipos-estructura-y-futuro/).
- [8] DARSHAK BHUPTANI. "Structural and modal analysis of A300 wing structure". En: (2012).
- [9] CLH. Especificaciones de producto. Queroseno de Aviación JET A-1. 2022. URL: [https :](https://exolum.com/wp-content/uploads/2021/06/QUEROSENO-AVIACION-JETA1_issue-12.pdf) [//exolum.com/wp- content/uploads/2021/06/QUEROSENO- AVIACION- JETA1\\_issue-](https://exolum.com/wp-content/uploads/2021/06/QUEROSENO-AVIACION-JETA1_issue-12.pdf)[12.pdf](https://exolum.com/wp-content/uploads/2021/06/QUEROSENO-AVIACION-JETA1_issue-12.pdf).
- [10] Performance COMPOSITES. Mechanical Properties of Carbon Fibre Composite Materials, Fibre / Epoxy resin (120°C Cure). 2022. URL: http://www.performance-composites. [com/carbonfibre/mechanicalproperties\\_2.asp](http://www.performance-composites.com/carbonfibre/mechanicalproperties_2.asp).
- [11] J. R. DAVIS. Aluminum and Aluminum Alloys. ASM International, 1993. ISBN: 978-0-87170-496-2.
- [12] Fundación CIDAUT Investigación y Desarrollo de Transporte y Energía. "Sketcher, Part Design y Generative Shape Design". En: (2007).
- [13] EASA. Easy Access Rules for large aeroplanes (CS-25) (Amentment 2). 2018.
- [14] MTU Aero Engines. PW4000. 2022. url: [https://www.mtu.de/engines/commercial](https://www.mtu.de/engines/commercial-aircraft-engines/widebody-jets/pw4000-growth/)[aircraft-engines/widebody-jets/pw4000-growth/](https://www.mtu.de/engines/commercial-aircraft-engines/widebody-jets/pw4000-growth/).
- [15] Aeroclub Estartit. URL: <https://www.ultraligeros.net/diferentes-tipos-de-alas/>.
- [16] SEBASTIAN FRANCHINI y ÓSCAR LÓPEZ GARCÍA. Introducción a la ingeniería Aeroespacial. Garceta.
- [17] JAVIER FUENMAYOR FERNÁNDEZ; JUAN JOSÉ RÓDENAS GARCÍA y MANUEL TUR VALIENTE. Ampliación del método de los elementos finitos. Universidad Politécnica de Valencia.
- [18] PEDRO MARTÍ GÓMEZ-ALDARAVÍ ROBERTO NAVARRO GARCÍA. Ampliación de Mecánica de Fluidos. Universidad Politécnica de Valencia.
- [19] DEPARTMENT OF DEFENSE HANDBOOK. COMPOSITE MATERIALS HANDBOOK. POLY-MER MATRIX COMPOSITES MATERIALS USAGE, DESIGN, AND ANALYSIS. Third. 2002.
- [20] J. E. HATCH. Aluminum: Properties and Physical Metallurgy. First. ASM International, 1984. isbn: 978-0-87170-176-3.

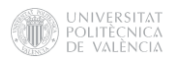

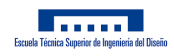

- [21] PABLO SERRA HERMOSO. "An´alisis estructural del ala de una aeronave tilt-rotor en material compuesto". En: (2019).
- [22] Library. Historia de la ingeniería aeroespacial. URL: https : //11ibrary . co/document/ [yr0g1rpy-historia-de-la-ingenieria-aeroespacial.html](https://1library.co/document/yr0g1rpy-historia-de-la-ingenieria-aeroespacial.html).
- [23] JAMES AINSWORTH; CRAIG COLLIER; PHIL YARRINGTON; RYAN LUCKING JAMES LOCKE. "Airframe Wingbox Preliminary Design and Weight Prediction". En: (2010).
- [24] ALICIA M. CATIA, el software que trasciende la tecnología de diseño CAD. 2020. URL: [https:](https://www.3dnatives.com/es/catia-software-tecnologia-cad-080720202/#!) [//www.3dnatives.com/es/catia-software-tecnologia-cad-080720202/#!](https://www.3dnatives.com/es/catia-software-tecnologia-cad-080720202/#!).
- [25] SHAHROZ HABIB; WALEED BIN YOUSUF; DR. TARIQ MAIRAJ y DR. SAEED KHALID. "Fatigue Crack Growth Prediction On A310 aircraft wing using Static Analysis". En: (2017).
- [26] ROBERT D. COOK; DAVID S. MALKUS y MICHAEL E. PLESHA. Concepts and applications of finite element analysis. Third. University of Wisconsin.
- [27] mechanicalland. Parallel Deviation Mesh Metric In  $ANSYS(R)$  Meshing(Illustrated Expression). 2022. url: [https://mechanicalland.com/parallel- deviation- mesh- metric- in](https://mechanicalland.com/parallel-deviation-mesh-metric-in-ansys-meshing/#:~:text=If%5C%20we%5C%20explain%5C%20the%5C%20parallel,elements%5C%20in%5C%20ANSYS%5C%C2%5C%AE%5C%20Meshing.)[ansys- meshing/#:~:text=If%5C%20we%5C%20explain%5C%20the%5C%20parallel,](https://mechanicalland.com/parallel-deviation-mesh-metric-in-ansys-meshing/#:~:text=If%5C%20we%5C%20explain%5C%20the%5C%20parallel,elements%5C%20in%5C%20ANSYS%5C%C2%5C%AE%5C%20Meshing.) [elements%5C%20in%5C%20ANSYS%5C%C2%5C%AE%5C%20Meshing.](https://mechanicalland.com/parallel-deviation-mesh-metric-in-ansys-meshing/#:~:text=If%5C%20we%5C%20explain%5C%20the%5C%20parallel,elements%5C%20in%5C%20ANSYS%5C%C2%5C%AE%5C%20Meshing.).
- [28] ADRIAN P. MOURITZ. Introduction to aerospace materials. WOODHEAD, 2012. ISBN: 978-0-85709-515-2.
- [29] MICHAEL CHUN-YUNG NIU. Airframe Structural Design. Lockheed Aeronautical Systems Company. ISBN: 962-7128-04-X.
- [30] L.JENKINSON; P.SIMKIN y D.RHODES. Civil Jet Aircraft Design. 2022. url: [https://](https://booksite.elsevier.com/9780340741528/appendices/data-a/table-1/table.htm) [booksite.elsevier.com/9780340741528/appendices/data-a/table-1/table.htm](https://booksite.elsevier.com/9780340741528/appendices/data-a/table-1/table.htm).
- [31] SHAHROX HABIB PHOENIX. "Structural Analysis of A310 Wing". En: (2016).
- [32] AGUSTIN RECHE. "Estructuras principales del avión". En: (2009).
- [33] MOHAMMAD SADRAEY y DANIEL WEBSTER COLLEGE. Chapter 5 Wing Design. 2013.
- [34] ESMERALDA CASTILLO SEBASTIÁN. "Análisis de criterios de fallo para materiales compuestos". En: (2016).
- [35] SKYbrary. Airbus A-310. 2022. URL: <https://skybrary.aero/aircraft/a310>.
- [36] StackExchange. What are different components of an engine pylon? 2022. URL: [https://](https://aviation.stackexchange.com/questions/79872/what-are-different-components-of-an-engine-pylon) [aviation.stackexchange.com/questions/79872/what-are-different-components](https://aviation.stackexchange.com/questions/79872/what-are-different-components-of-an-engine-pylon)[of-an-engine-pylon](https://aviation.stackexchange.com/questions/79872/what-are-different-components-of-an-engine-pylon).
- [37] ABGAM (Grupo Segula Technologies). "Manual CATIA V5 R21". En: (2012).
- [38] Teknika4. ALUMINIO 5052. 2022. url: <https://www.teknika4.com/es/aluminio-5052>.
- [39] Airfoil Tools. NACA 64-215 AIRFOIL (n64215-il). 2022. URL: [http://airfoiltools.com/](http://airfoiltools.com/airfoil/details?airfoil=n64215-il) [airfoil/details?airfoil=n64215-il](http://airfoiltools.com/airfoil/details?airfoil=n64215-il).
- [40] CARLOS NAVARRO UGENA y JOSÉ LUIS PÉREZ CASTELLANOS. Introducción al método de los elementos finitos. Universidad Carlos III.
- [41] JOSÉ ALBELDA VITORIA. "Tema 8: Materiales compuestos en el diseño aeroespacial". En: (2022).

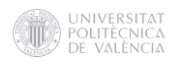

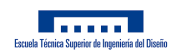

# A. Presupuesto

Para estimar el presupuesto necesario para llevar a cabo un proyecto de esta índole, se han tenido en cuenta los costes asociados a dos conceptos, costes directos y costes indirectos.

### A.1. Costes directos

Los costes directos se desglosarán en los referidos a personal, fungible, inventariable y otros.

#### A.1.1. Personal

Suponiendo un sueldo por hora de 35€ para un Ingeniero Aeroespacial junior por un proyecto de este ámbito, y un sueldo la hora de 60€ para el tutor del proyecto, con una dedicación aproximada de 40 horas, el precio total del personal asciende a 14650€.

#### A.1.2. Fungible

En este apartado se incluirán los equipos necesarios para la realización del proyecto.

Para la realización de este proyecto se ha utilizado un equipo HP Pavilion x360 Convertible 14, el cual tiene un valor de mercado de 750€. Suponiendo una vida ´util a pleno rendimiento del equipo de unos 2 a˜nos, y teniendo en cuenta que el tiempo previsto de desarrollo de dicho proyecto es de unos 3 meses, se amortizará el coste en un valor de 93,75€.

#### A.1.3. Inventariable

Respecto al uso de softwares, se ha requerido acceso a licencias de Microsoft Office, que supone 70€ al a˜no, a una licencia de ANSYS que supone un coste de 26400€ anuales, y una licencia de CatiaV5, con un coste de 12000€. Amortizando dichas cuotas anuales en un periodo de 3 meses se obtiene un coste de 9617,5€.

#### A.1.4. Otros

Además, para la realización del proyecto se han llevado a cabo varios desplazamientos entre la residencia del estudiante y la universidad. Siendo la distancia entre estas de unos 5km, el total de reuniones establecidas entre alumno y tutor unas 10, el consumo del vehículo de unos 7l cada 100km, y el precio del combustible Diesel de unos 2€/l, el gasto en combustible ha ascendido a unos 14€.

#### A.2. Costes indirectos

En los costes indirectos se incluirán algunos conceptos asociados a suministros como pueden ser la luz o el agua, además de dietas y otros posibles gastos.

Respecto al consumo eléctrico asociado a dicho equipo. La realización del proyecto ha requerido exclusivamente el uso de software, por lo que todas la horas dedicadas al proyecto han requerido disponer de un suministro eléctrico accesible. Las horas de trabajo acumuladas han sido unas 350 horas, por lo que con un consumo del ordenador de unos 200 W/h y un precio de la electricidad de 0,30€/kWh, se obtiene un coste por electricidad de 21€.

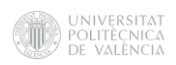

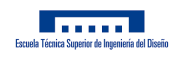

La estimación de otros suministros y gastos requiere de una mayor complejidad, por lo que, finalmente, se estimará el valor dichos costes como un 10 % de los costes directos, haciendo un total de 2437,53€.

# A.3. Beneficio industrial

Se estima el beneficio industrial requerido en un 30% del valor de los costes directos más los costes indirectos, obteniendo un beneficio de 8043,85€.

# A.4. Coste total

| Concepto                    | Coste $\mathcal{F}$ |
|-----------------------------|---------------------|
| <b>Costes directos</b>      | 24375,25            |
| Personal                    | 14650               |
| Fungible                    | 93,75               |
| Inventariable               | 9617,5              |
| Otros                       | 14                  |
| <b>Costes indirectos</b>    | 2437,53             |
| <b>Beneficio industrial</b> | 8043.85             |
| <b>Costes+Beneficios</b>    | 34856,63            |
| IVA $(21\%)$                | 7319,89             |
| <b>Coste total</b>          | 42176.52            |

Tabla A.1: Estimación de costes del proyecto.

El coste total estimado del proyecto se ha obtenido aplicando el 21 % referido al IVA a la suma de los costes y los beneficios asociados al proyecto.

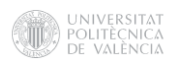

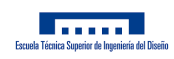

# B. Planos

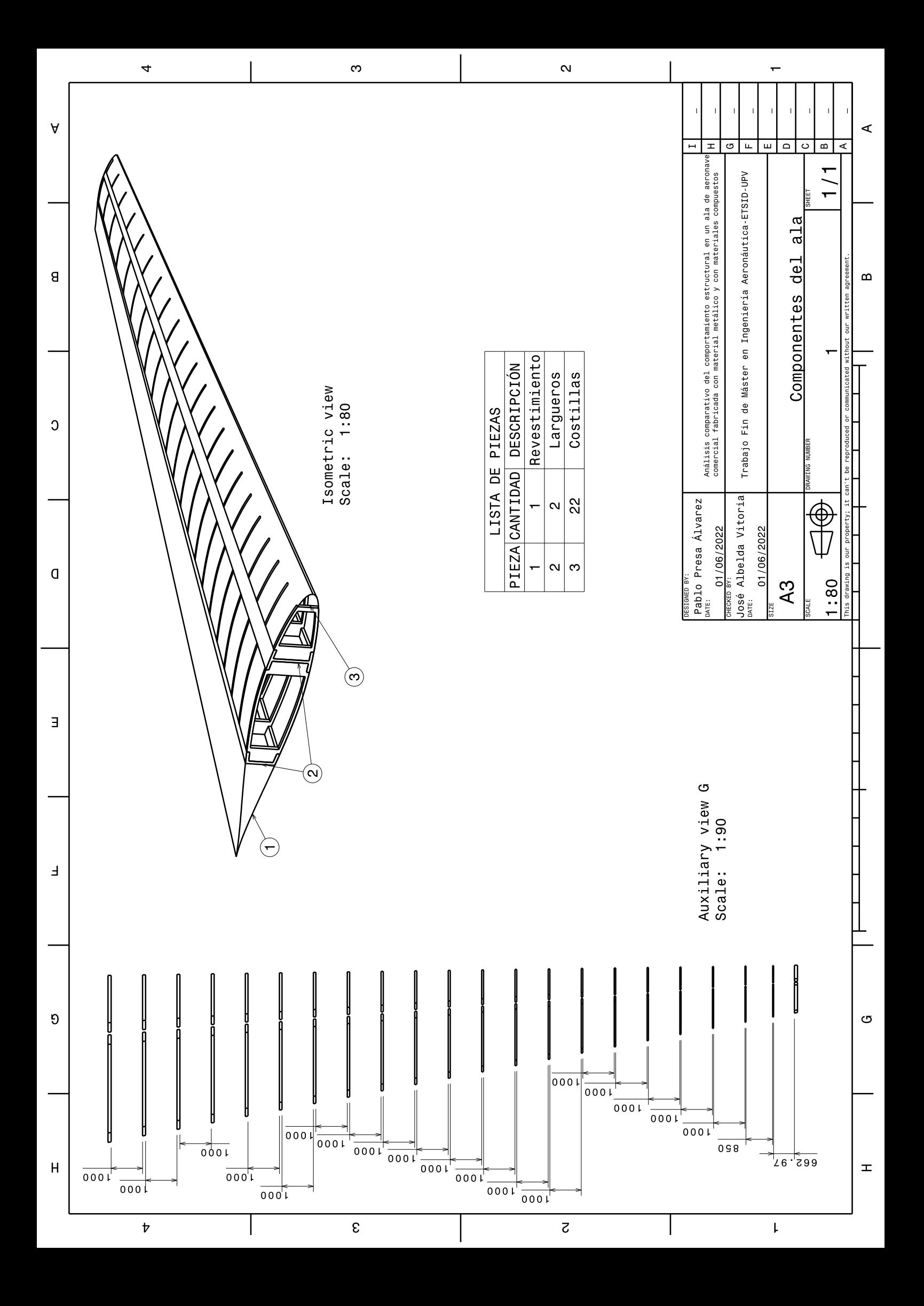

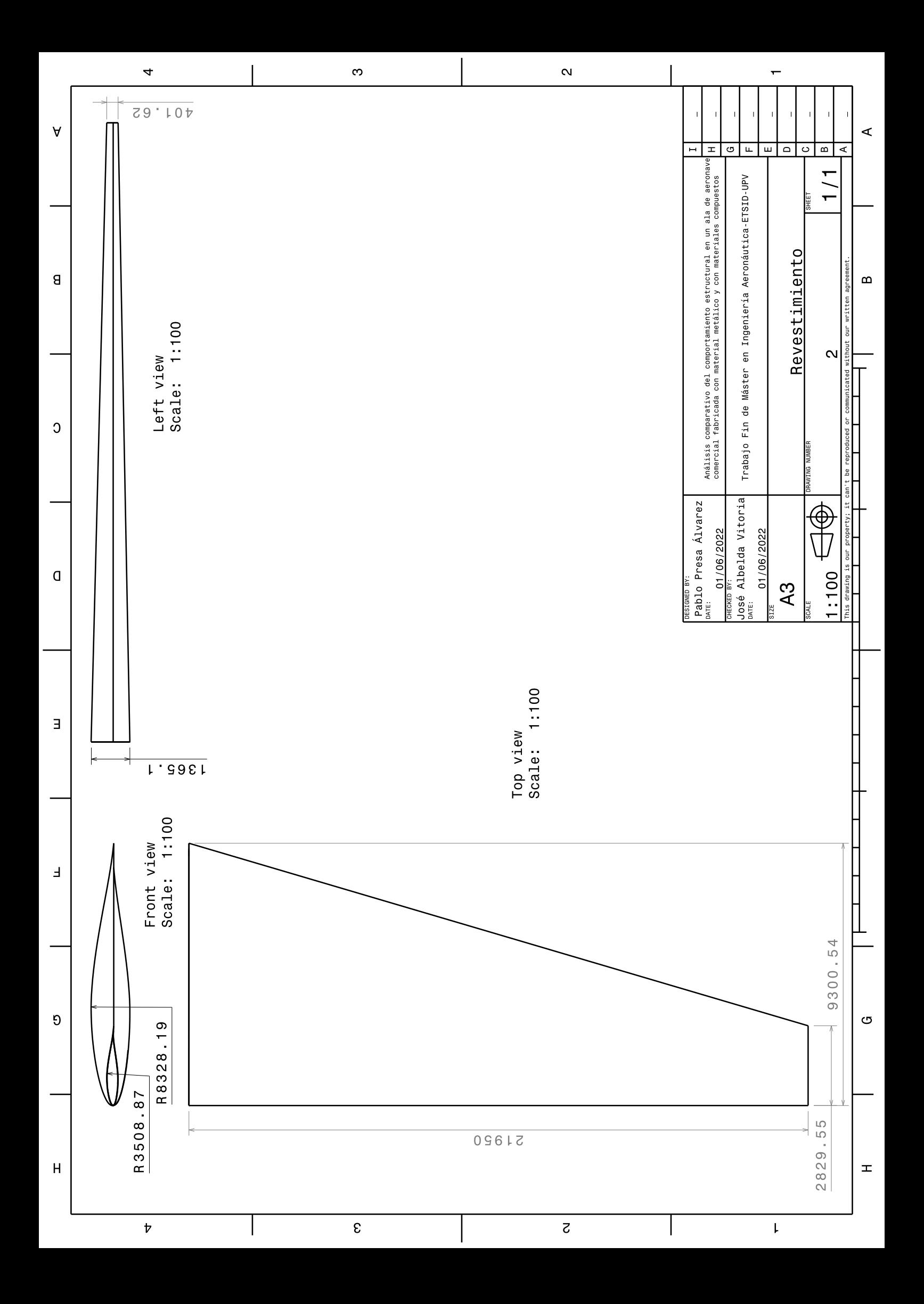

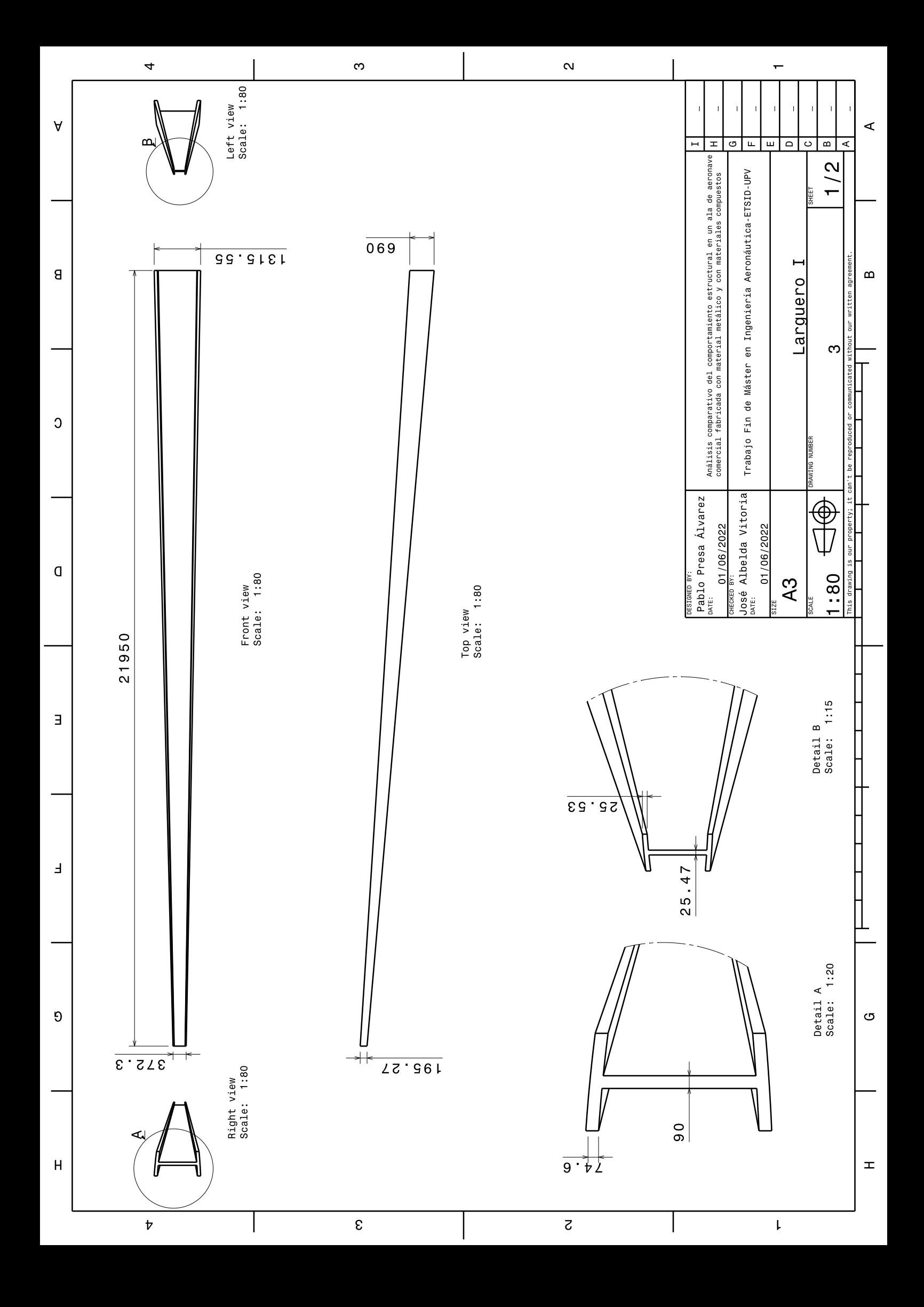

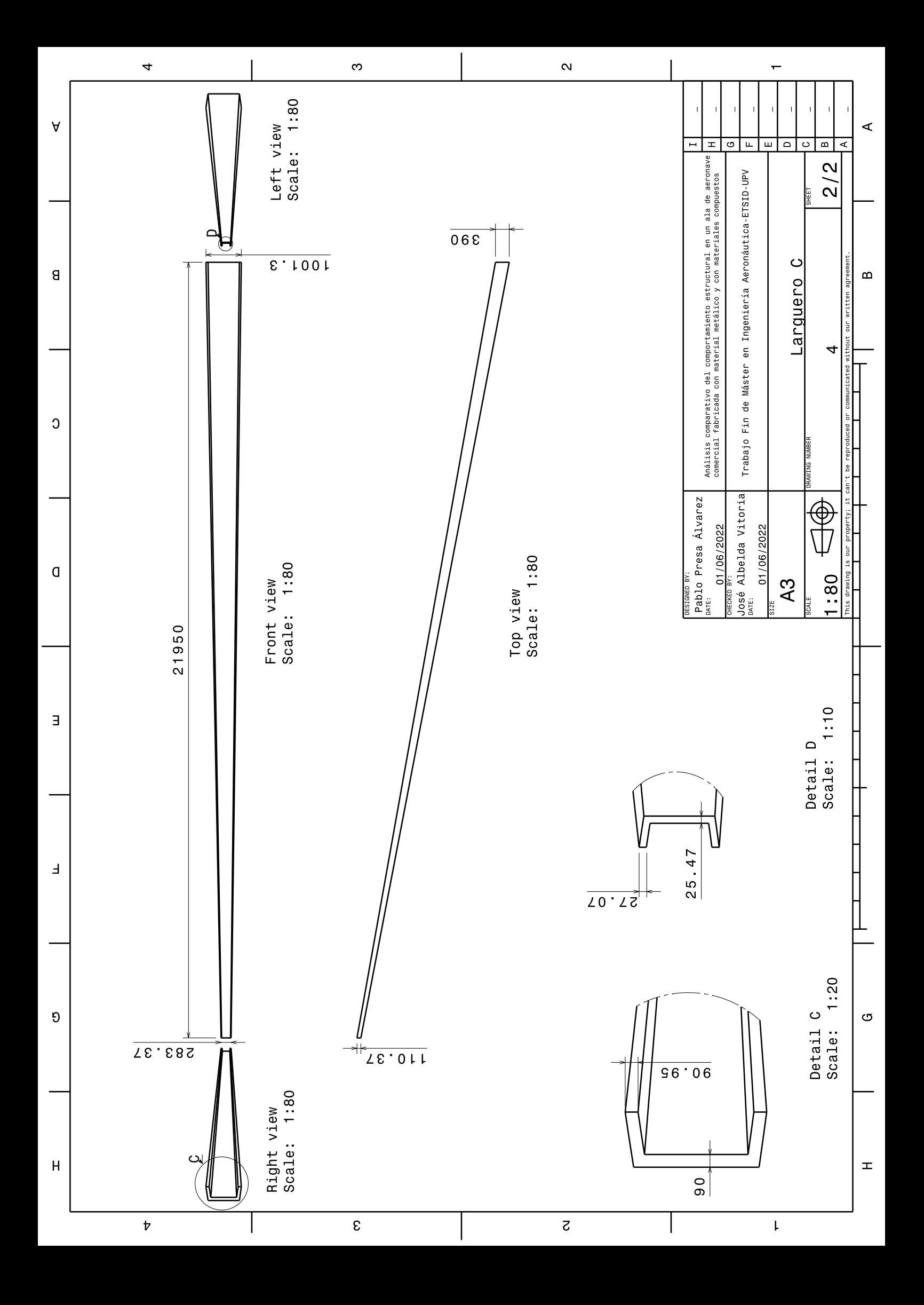

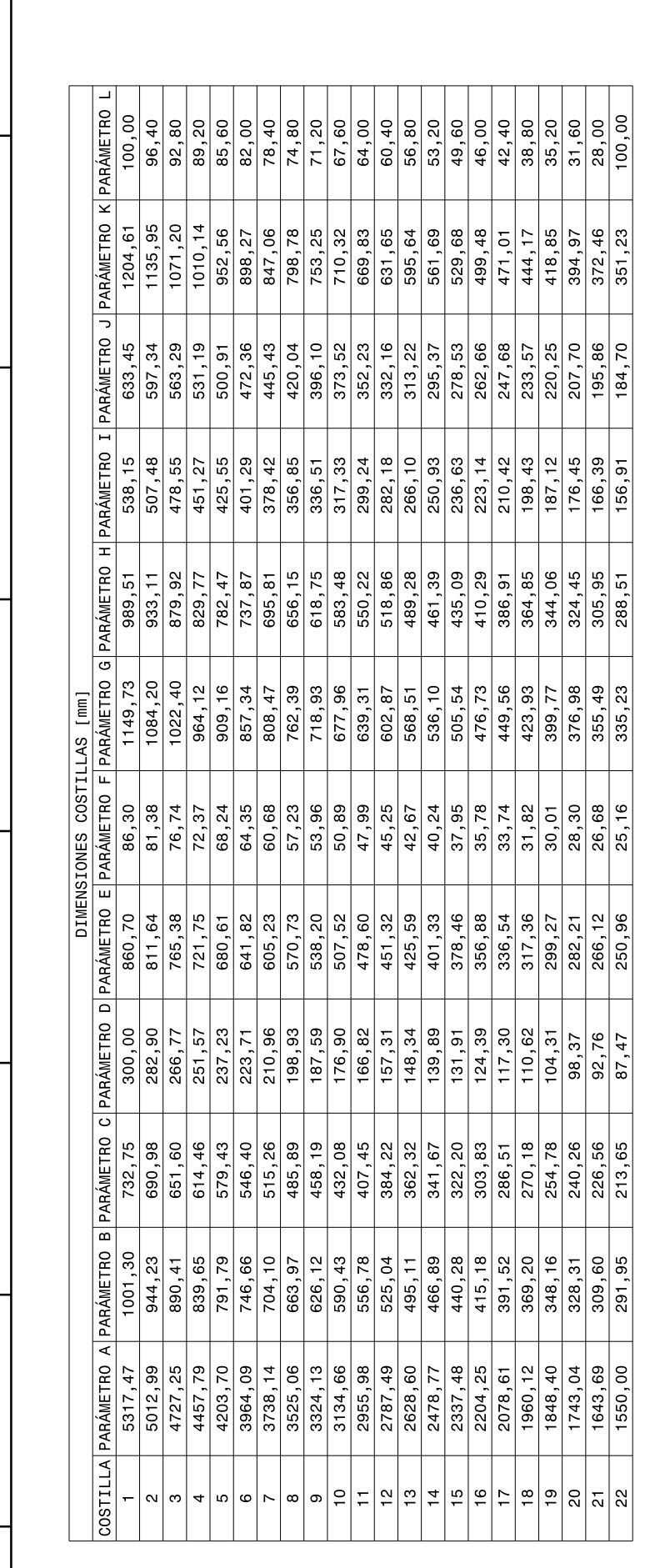

 $\infty$ 

 $\overline{\mathbf{r}}$ 

 $\forall$ 

 $\mathsf{g}$ 

 $\circ$ 

 $\overline{a}$ 

 $\exists$ 

 $\overline{\mathbf{r}}$ 

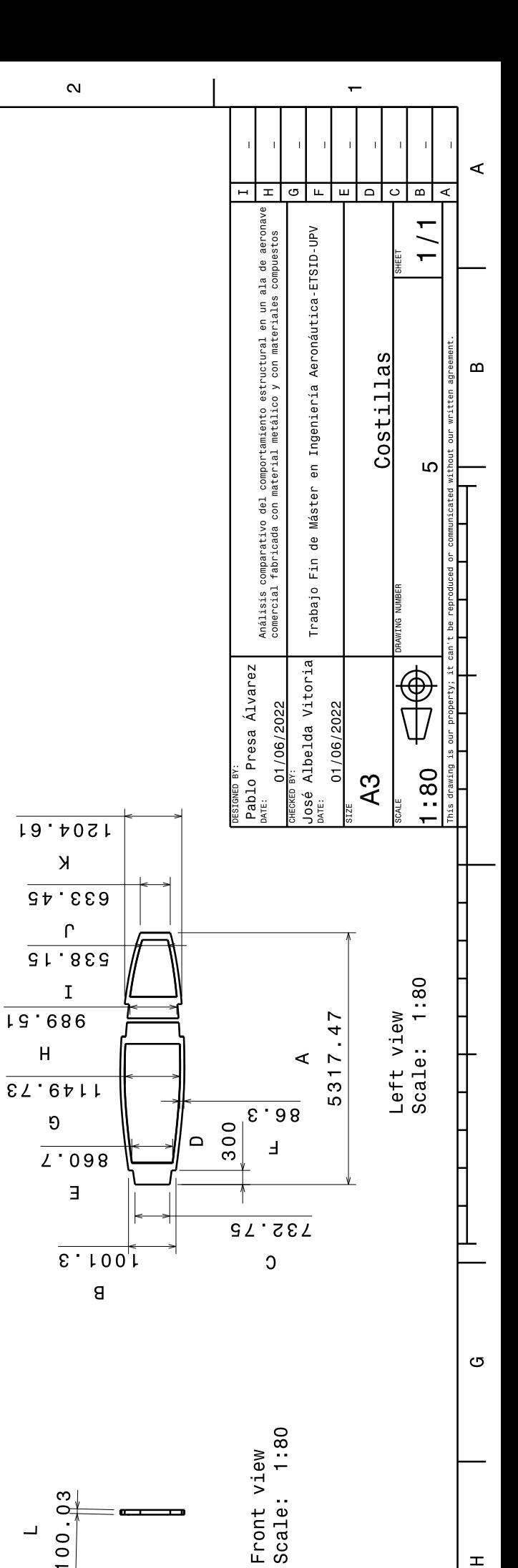

 $\Theta$ 

 $\overline{\mathsf{H}}$ 

 $\overline{v}$ 

 $\overline{\epsilon}$ 

 $\overline{z}$ 

 $\bar{\mathbf{L}}$ 

 $\pm$ 

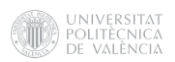

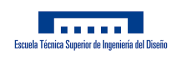

# C. Pliego de condiciones

### C.1. Equipo de trabajo

Para la realización del proyecto se han requerido una serie de recursos informáticos divididos en los comprendidos en hardware y los comprendidos en software.

Como herramientas de *hardware* se ha utilizado un ordenador portátil en el que se ha realizado todo el trabajo necesario. Las características del equipo son las siguientes.

#### **Drdenador portátil: HP Pavilion x360 Convertible 14**

- Procesador: Intel(R) Core(TM) i7-8550U CPU © 1.80GHz, 1992 Mhz, 4 procesadores principales, 8 procesadores lógicos
- Memoria RAM: 8GB
- Sistema operativo: Microsoft Windows 10 Home
- **Arquitectura: 64 bits**
- **Teclado: Estándar**

Los distintos *softwares* que se han empleado para el desarrollo del provecto son los siguientes.

- **LaTeX**: Es un sistema de composición de textos en línea de acceso gratuito a través del programa informático Overleaf. Debido a sus características y posibilidades es utilizado mayoritariamente para la redacción de artículos y libros científicos. Ha sido utilizado para elaborar la maqueta de la memoria de este proyecto.
- CatiaV5: Para el diseño asistido por ordenador de la geometría necesaria para llevar a cabo el análisis estructural, se ha utilizado dicha herramienta. El programa permite modelar sólidos, superficies o conjuntos y extraer de ellos tanto modelos como planos técnicos.
- **Microsoft Office Excel**: Dicho programa es una de las principales herramientas de gestión de datos que se utilizan en el mundo tanto laboral como académico. Ha sido empleado para funciones como la gestión de las coordenadas del perfil alar y su posterior importación a Catia usando una de sus macros. Además, haciendo uso, de nuevo, de otra de las múltiples macros de las que dispone, se ha facilitado la importación de ciertas tablas de un gran tamaño en el lenguaje requerido por  $LaTeX$ . Finalmente, se ha empleado para otros cometidos como la obtención de representaciones gráficas o la necesidad de una hoja de cálculo para obtener ciertos valores.
- ANSYS: Este programa es uno de los más potentes, completos, y por tanto utilizados, en el sector de la ingeniería. Permite realizar infinidad de análisis a través de sus distintos módulos, de los cuales se ha empleado APDL. Este módulo se ha utilizado tanto para el pre-procesado del modelo para restringirlo completamente, para la asignación de materiales, espesores, tipos de elementos, mallados, condiciones de contorno, y demás propiedades necesarias para llevar a cabo un análisis estructural y, finalmente, para el post-procesado y análisis de los resultados.

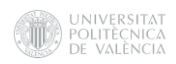

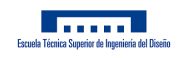

## C.2. Puesto de trabajo

Durante la realización del proyecto, el trabajador debe disfrutar de una serie de condiciones que no perjudiquen potencialmente ni su salud, ni su rendimiento. La normativa que regula las disposiciones mínimas de los estándares de seguridad y salud, están recogidas en el Real Decreto 488/1997 del 14 de abril. Las disposiciones mínimas que establece dicho Real Decreto son las siguientes.

### **Equipo de trabajo**

- El equipo no debe suponer un peligro para el trabajador.
- La imagen proyectada por la pantalla debe ser clara y estable.
- El equipo debe disponer de un sistema de luminosidad personalizable a las necesidades del usuario.
- El teclado debe estar inclinado y ser independiente de la pantalla, de modo que permita al trabajador adoptar una postura cómoda, que no provoque cansancio en brazos y manos.
- El acabado del teclado debe ser mate para evitar reflejos.
- La mesa debe tener unas dimensiones suficientes para proporcionar comodidad al usuario.
- El acabado de la mesa de trabajo debe ser poco reflectante.
- El asiento debe ser estable y personalizable acorde a las requerimientos del usuario en lo que a comodidad se refiere.
- La distancia entre la pantalla y los ojos del usuario no debe ser inferior a 40cm. La distancia óptima entre el usuario y la pantalla en lo relativo a confort visual se sitúa entre los 45 y los 75cm.

#### **Entorno de trabajo**

- La iluminación de un puesto de trabajo puede ser natural o artificial, aunque es recomendable el uso de iluminación natural.
- Las ventanas deben disponer de un sistema regulable para atenuar la luz del entorno de trabajo.
- Los lugares donde se emplean pantallas de visualización no suelen tener problemas de altos niveles sonoros, sin embargo, el nivel sonoro debe ser lo más bajo posible. Para tareas complejas y difíciles el nivel sonoro equivalente no debe exceder los 55dB.
- Todas las instalaciones contra incendios deben estar proyectadas, implantadas y mantenidas por empresas debidamente autorizadas por el organismo competente.
- La instalación eléctrica debe estar proyectada, puesta en funcionamiento y mantenida por una empresa debidamente autorizada por el Ministerio de Industria o la Consejería de Industria u organismo similar de la comunidad autónoma correspondiente.
- La temperatura operativa de confort debe mantenerse en el rango de 23 a 26 °C en verano y de 20 a 24 ºC en invierno.
- $\bullet$  La humedad relativa del aire debe mantenerse siempre entre el 45 % y el 65 %, con el objetivo de prevenir la sequedad de ojos y mucosas.
- Toda radiación debe reducirse a efectos insignificantes para asegurar la salud y seguridad del trabajador a cargo del equipo.

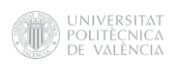

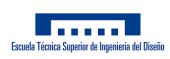

# D. Anexo: Coordenadas aerodinámicas del ala

| Coordenadas Extradós |              |              |  |  |
|----------------------|--------------|--------------|--|--|
| Coordenada x         | Coordenada y | Coordenada z |  |  |
| 0                    | 0            | 0            |  |  |
| 0,00399              | 0,01254      | 0            |  |  |
| 0,00637              | 0,01522      | 0            |  |  |
| 0,01122              | 0,01945      | 0            |  |  |
| 0,02353              | 0,0271       | 0            |  |  |
| 0,04836              | 0,03816      | 0            |  |  |
| 0,07331              | 0,04661      | 0            |  |  |
| 0,09831              | 0,05356      | 0            |  |  |
| 0,1484               | 0,06456      | 0            |  |  |
| 0,19857              | 0,07274      | 0            |  |  |
| 0,24878              | 0,07879      | 0            |  |  |
| 0,29901              | 0,0829       | 0            |  |  |
| 0,34926              | 0,08512      | 0            |  |  |
| 0,39952              | 0,08544      | 0            |  |  |
| 0,44977              | 0,08319      | 0            |  |  |
| 0,5                  | 0.07913      | 0            |  |  |
| 0,5502               | 0,07361      | 0            |  |  |
| 0,60036              | 0,06691      | 0            |  |  |
| 0,65048              | 0,05925      | 0            |  |  |
| 0,70055              | 0,05085      | 0            |  |  |
| 0,75058              | 0,04191      | 0            |  |  |
| 0,80055              | 0,03267      | 0            |  |  |
| 0,85046              | 0,02349      | 0            |  |  |
| 0,90033              | 0,01466      | 0            |  |  |
| 0,95016              | 0,00662      | 0            |  |  |
| 1                    | 0            | 0            |  |  |

Tabla D.1: Coordenadas Aerodinámicas del extradós.

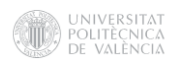

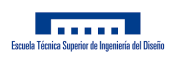

| Coordenadas Intradós |              |              |  |  |
|----------------------|--------------|--------------|--|--|
| Coordenada x         | Coordenada y | Coordenada z |  |  |
|                      |              | 0            |  |  |
| 0,00601              | $-0,01154$   | 0            |  |  |
| 0,00863              | $-0,01382$   | 0            |  |  |
| 0,01378              | $-0,01731$   | 0            |  |  |
| 0,02647              | $-0,02338$   | 0            |  |  |
| 0,05164              | $-0,03184$   | 0            |  |  |
| 0,07669              | $-0,03813$   | 0            |  |  |
| 0,10169              | $-0,04322$   | 0            |  |  |
| 0,1516               | $-0,0511$    | 0            |  |  |
| 0,20143              | $-0,05682$   | 0            |  |  |
| 0,25122              | $-0,06089$   | 0            |  |  |
| 0,30099              | $-0,06346$   | 0            |  |  |
| 0.35074              | $-0.06452$   | 0            |  |  |
| 0,40048              | $-0,06402$   | 0            |  |  |
| 0,45023              | $-0,06129$   | 0            |  |  |
| 0,5                  | $-0,05707$   | 0            |  |  |
| 0,5498               | $-0,05171$   | 0            |  |  |
| 0,59964              | $-0,04549$   | 0            |  |  |
| 0,64952              | $-0,03865$   | 0            |  |  |
| 0,69945              | $-0,03141$   | 0            |  |  |
| 0,74942              | $-0,02401$   | 0            |  |  |
| 0,79945              | $-0,01675$   | 0            |  |  |
| 0,84954              | $-0,01003$   | 0            |  |  |
| 0,89967              | $-0,00432$   | 0            |  |  |
| 0,94984              | $-0,0003$    | 0            |  |  |
| 1                    |              | 0            |  |  |

Tabla D.2: Coordenadas Aerodinámicas del intradós.

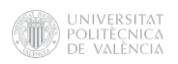

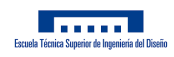

# E. Anexo: Desarrollo del modelo

En primer lugar, se deberán importar las coordenadas aerodinámicas del perfil a CatiaV5, para ello se procesarán los datos previamente en Excel para darles el formato requerido y posteriormente se utilizará la macro GSDPointSplineLoftFromExcel que permitirá importar el perfil y definirlo en CatiaV5 haciendo uso de puntos y splines.

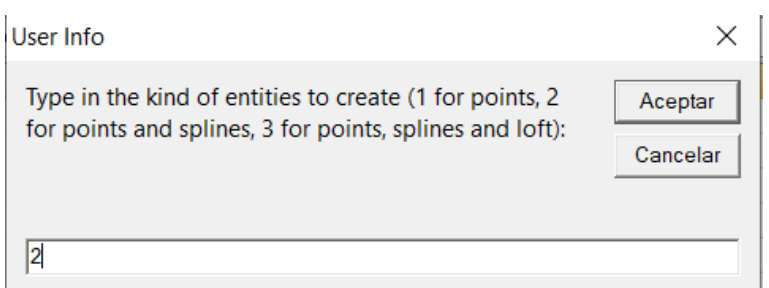

Figura E.1: Configuración de la macro de Excel.

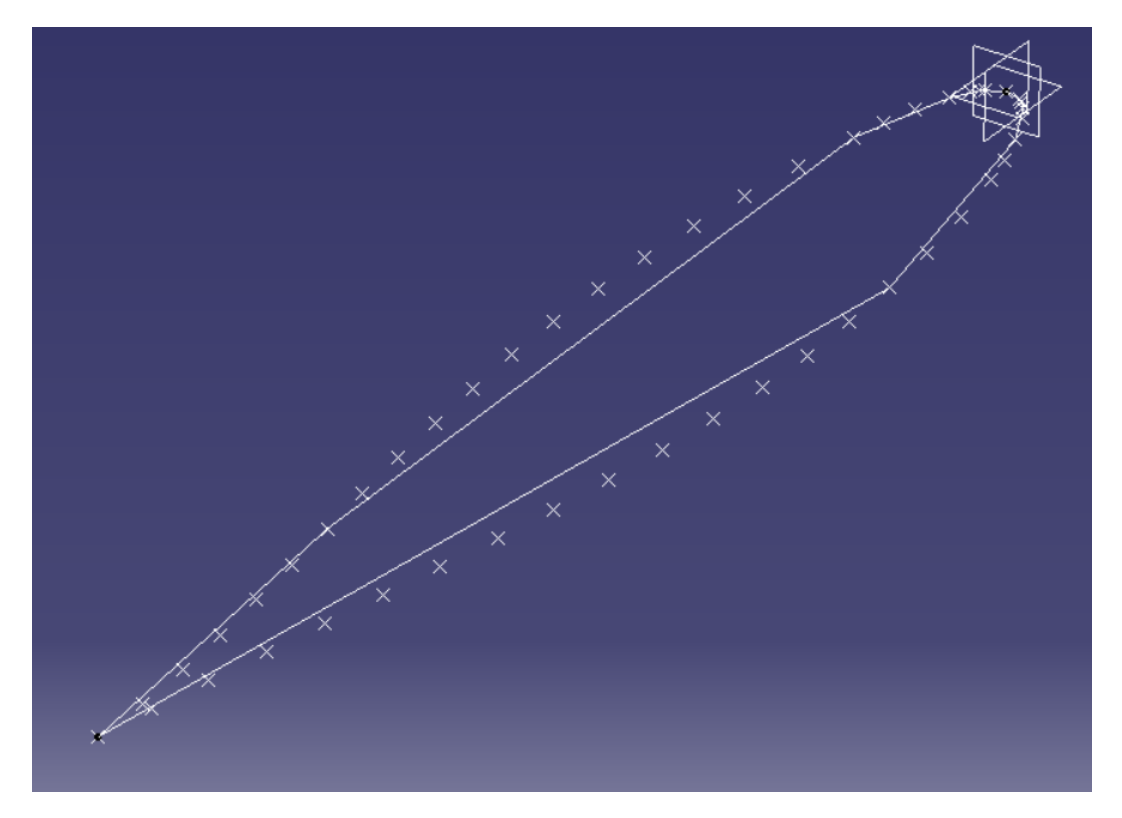

Figura E.2: Perfil definido en CatiaV5.

Este perfil importado a CatiaV5 tendrá una cuerda de 1mm, por lo que se deberá aplicar la escala correspondiente a la cuerda a aplicar, en este caso la cuerda en el encastre.

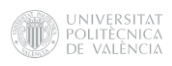

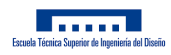

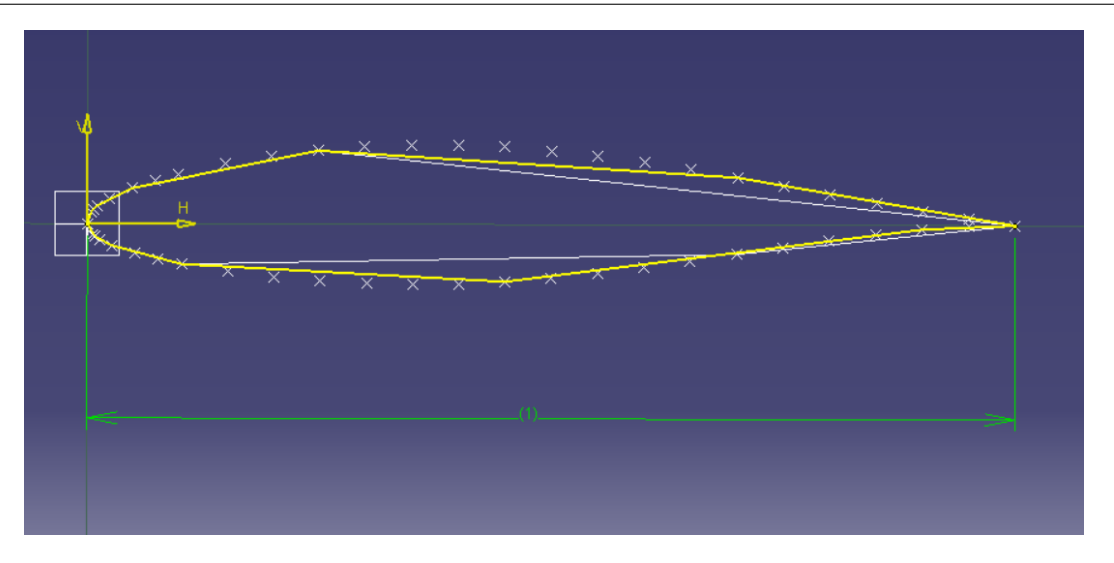

Figura E.3: Escala por defecto.

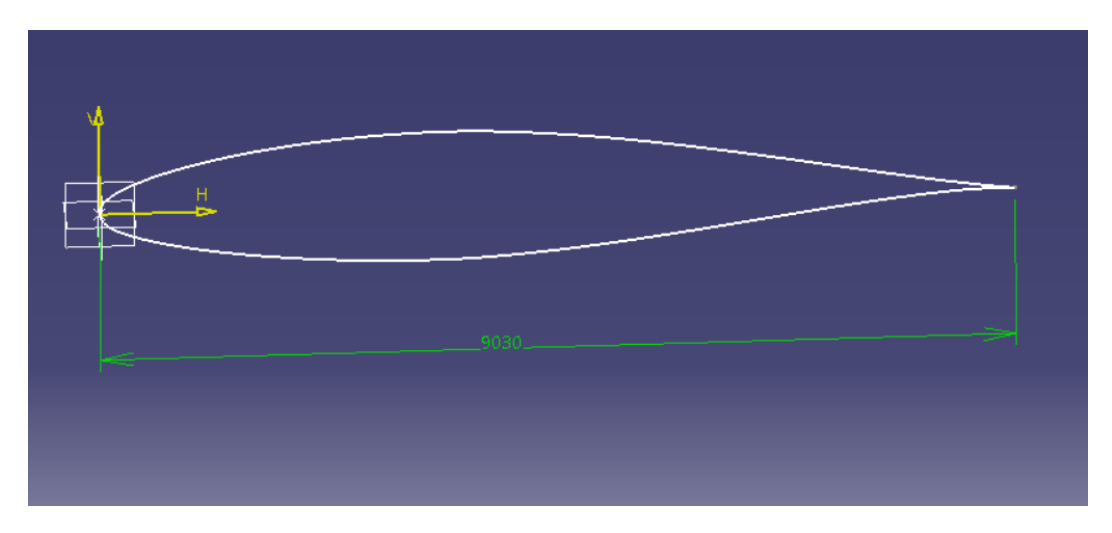

Figura E.4: Escala corregida.

Una vez realizada esta operación, el perfil en el encastre del ala estará definido y se comenzará a definir la estructura interna de la misma. Para las distintas operaciones a realizar durante la elaboración del diseño se han consultado diversos manuales [12] y [37].

Para elaborar el boceto con las distintas estructuras que estarán encajadas en el perfil se ha realizado la operación offset que permitirá definir un contorno del perfil 90mm hacia dentro, aproximadamente un 1 % del valor de la cuerda en el encastre.

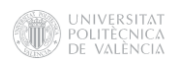

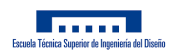

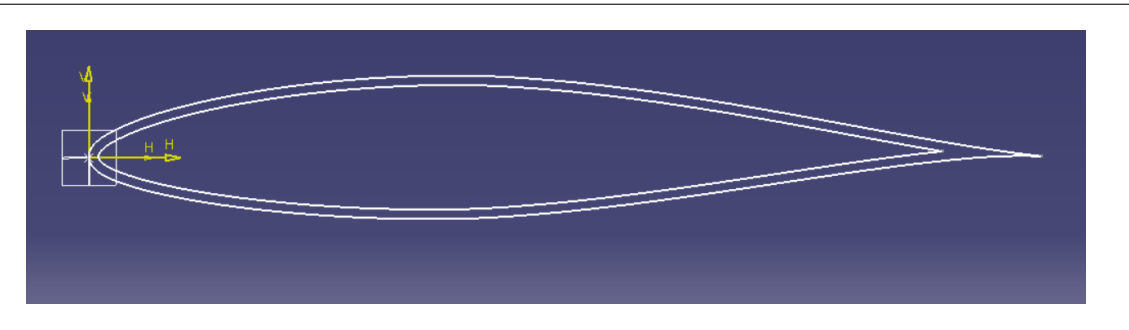

Figura E.5: Operación de offset.

Esta operación ayudará a diseñar los dos largueros/vigas que se definirán a continuación. En primer lugar, la estructura precisará de una viga en I que se ubicará a 1/4 de la cuerda del perfil. En segundo lugar, se dispondrá de una viga en C a una distancia de 2,82m, definiendo así el cajón del ala.

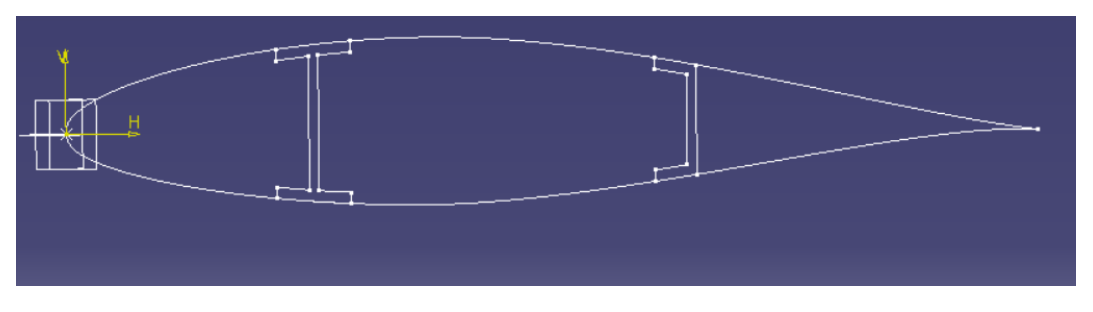

Figura E.6: Vigas en I y en C.

Una vez definidos los largueros, se elaborarán bocetos que definan el contorno de las distintas costillas. Las costillas serán sometidas a operaciones de vaciado, por lo que deberán de definirse también en otro boceto para la operación posterior. En la siguiente imagen podrá observarse la configuración de la costilla delantera, entre el borde de ataque y la viga en I, y la costilla central, entre ambas vigas.

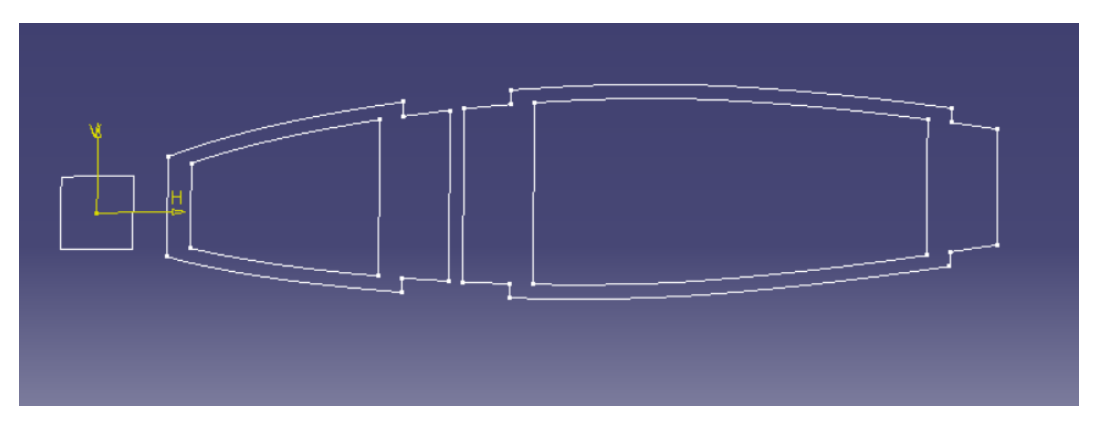

Figura E.7: Configuración de las costillas del ala.

Habiendo sido definidos los perfiles de los largueros y las costillas, se practicará una nueva operación de offset para definir el revestimiento. Una vez construido el perfil completo del ala,

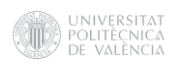

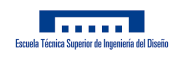

se creará un nuevo plano de trabajo a una distancia correspondiente a la semi-envergadura del ala, y se proyectarán los distintos bocetos aplicando la escala correspondiente, la cuál será el valor del estrechamiento, y se definirá el perfil correspondiente a la punta del ala.

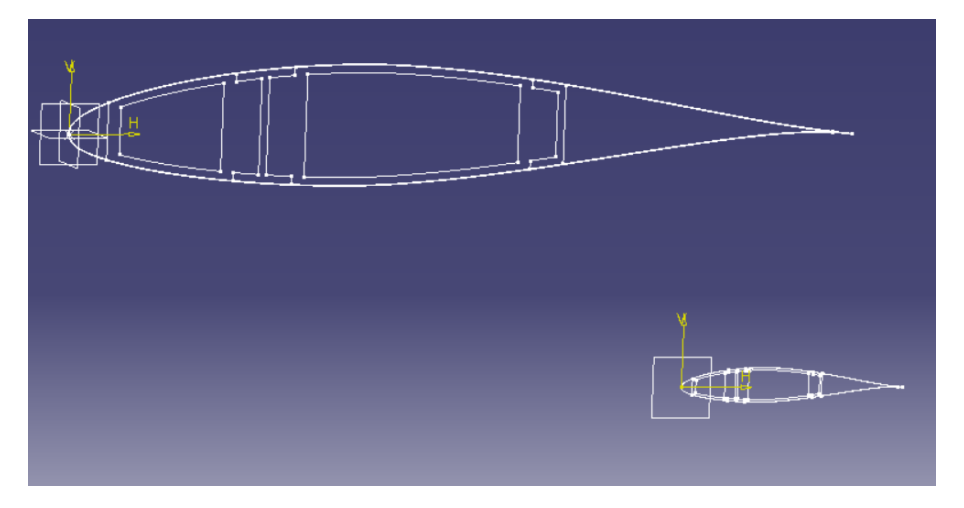

Figura E.8: Perfil de punta de ala definido.

Una vez definidos estos dos planos de trabajo, se podrán obtener en el espacio los distintos componentes estructurales del ala.

### E.0.1. Modelo sólido

Haciendo uso de la operación *Multi-sections Solid* se unirán los contornos que definen las costillas, realizando los vaciados correspondientes con la operación Removed Multi-sections Solid. Una vez definido el cuerpo, se realizarán los vaciados correspondientes a la distancia entre costillas y el espesor de las mismas.

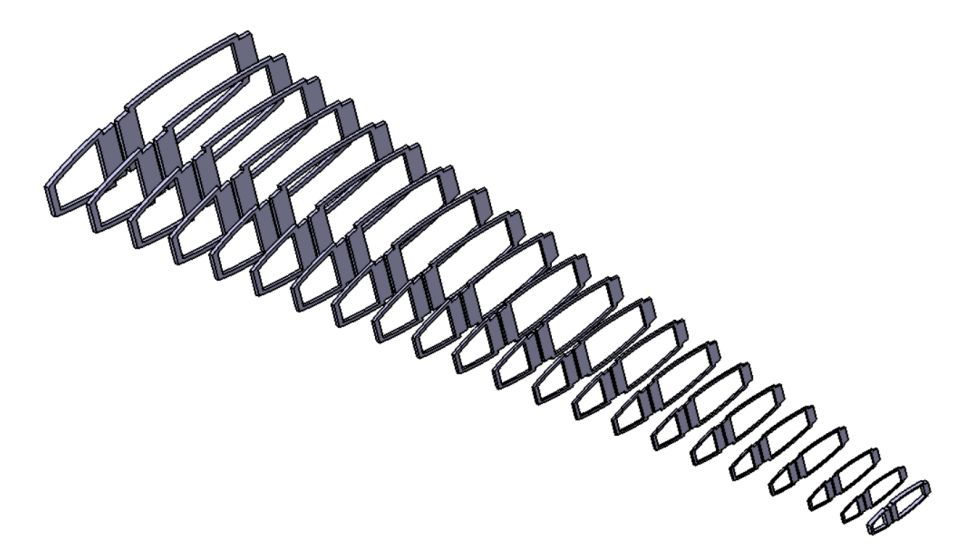

Figura E.9: Costillas del ala.

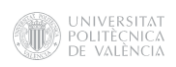

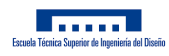

La distancia entre costillas será de 1m, mientras que el espesor de las costillas del encastre y de la punta será de 0,1m de acuerdo con [31]. El espesor de las costillas se irá reduciendo acorde al estrechamiento para darle un aspecto más realista.

Con la misma operación Multi-sections Solid se definirán los dos largueros representados como una viga en I y una viga en C.

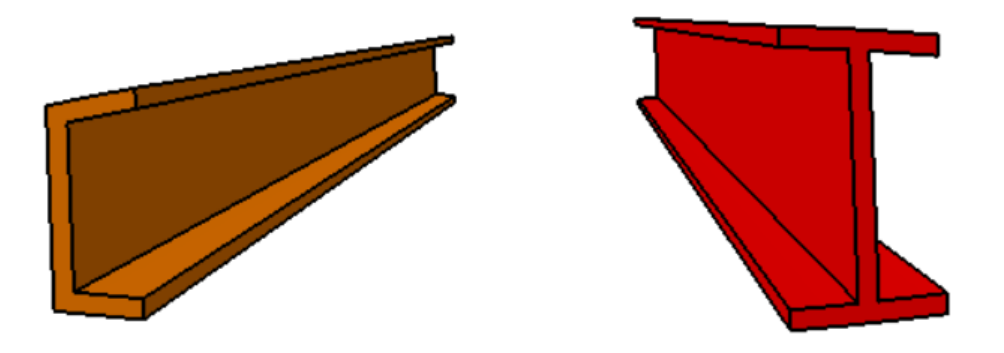

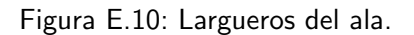

Teniendo el contorno del perfil tanto en el encastre como en la punta, se podrá definir el revestimiento, o piel, del ala como una superficie, a la que posteriormente se le dará el espesor correspondiente.

#### E.0.2. Modelo cáscara

Una vez importada esta geometría, se realizarán una serie de operaciones para lograr que el modelo tenga una estructura perfectamente definida, compartiendo áreas, líneas y keypoints entre los distintos componentes de la estructura donde sea necesario que lo hagan.

Se definirá parte de la estructura mediante superficies para crear un modelo cáscara que posteriormente será caracterizado con las secciones correspondientes. En primer lugar, se definirán las costillas como superficies haciendo uso de la operación Delete, Volumes Only y Areas and Below, dentro del apartado Modeling.

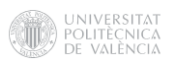

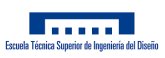

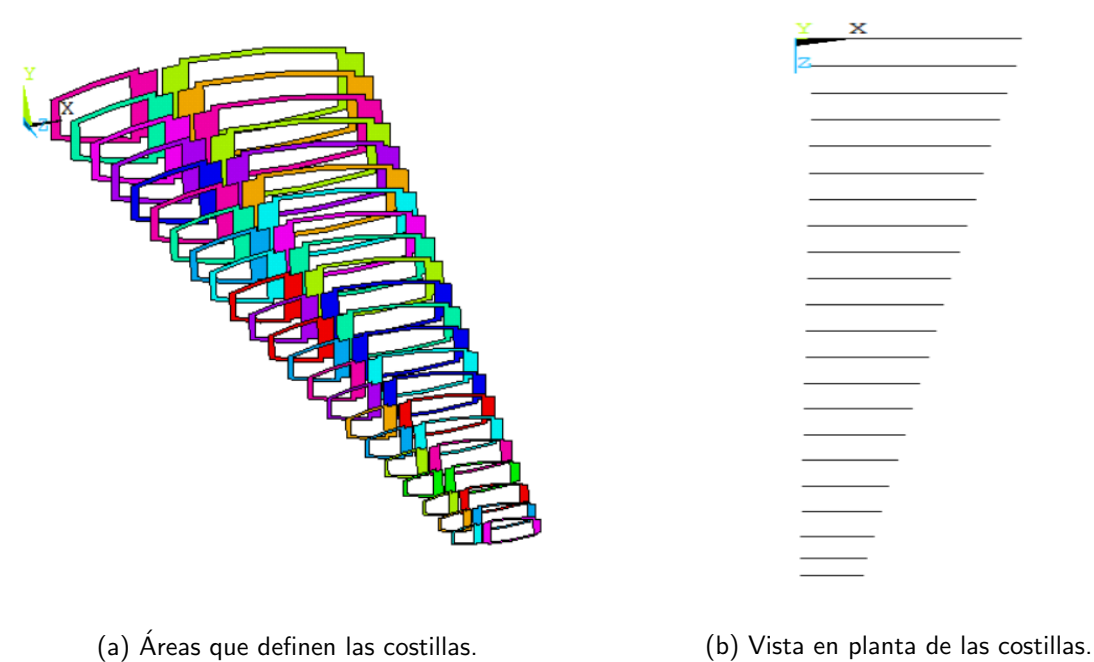

Figura E.11: Costillas definidas como cáscaras.

Una vez definidas las costillas, se utilizarán para subdividir el revestimiento en las áreas necesarias para proporcionar continuidad total al modelo. El revestimiento será dividido tanto a lo largo del eje z, dónde las divisiones serán en función de las costillas, como a lo largo del eje x, dónde serán función de los largueros.

Para ello, se creará un WorkPlane a través de tres keypoints en el lugar correspondiente. Se utilizarán convenientemente los keypoints que definen las costillas. Una vez definido el WorkPlane necesario, se utilizará la operación booleana Divide, Area by WrkPlane, dentro del apartado Modeling.

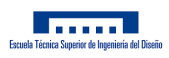

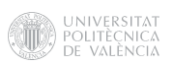

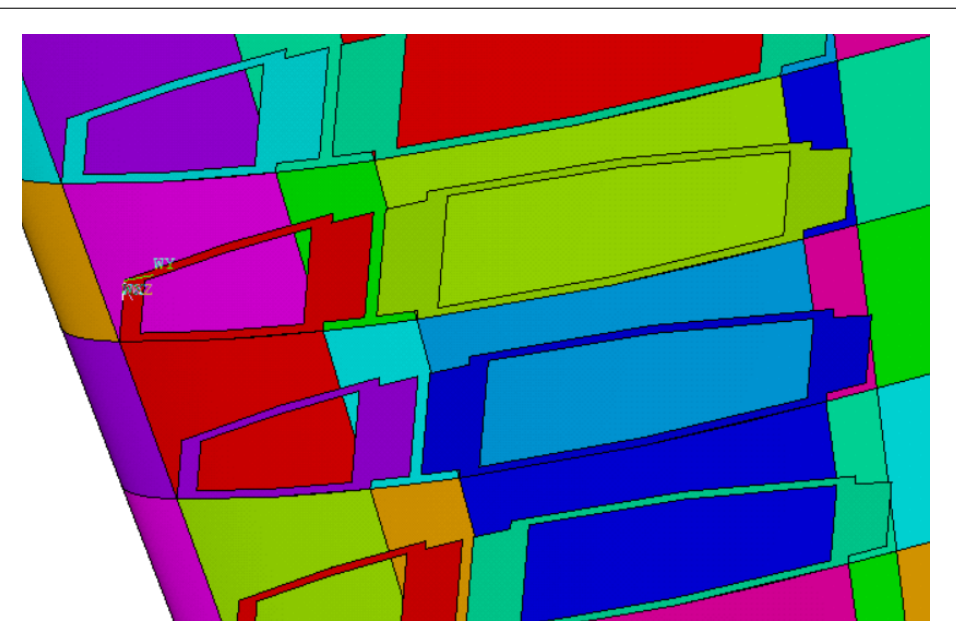

Figura E.12: Utilización de plano de trabajo para dividir las áreas pertinentes.

Según se van realizando dichas divisiones, será importante realizar Merge Items para evitar el duplicado de keypoints tras estas operaciones. Debido a la complejidad del modelo, en algunos pueden aparecer estas duplicidades las cuales generan un gran problema a la hora de construir correctamente el modelo. En este caso, se visualizará el número asociado a dichos keypoints y se obtendrá la distancia entre ellos con el comando kdis. Una vez observada la distancia, se aplicará una tolerancia mayor a la hora de realizar el Merge Items para conseguir continuidad en los keypoints.

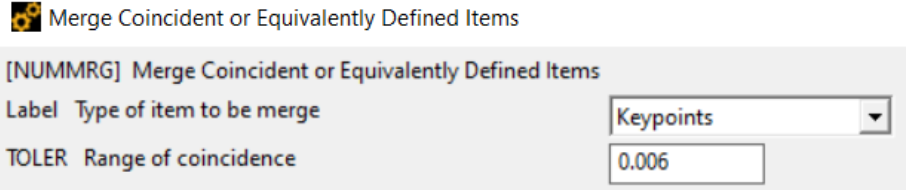

Figura E.13: Aplicación de la tolerancia necesaria durante el proceso de unión.

Finalmente, se conseguirá obtener el revestimiento dividido en las áreas necesarias. Este proceso se llevará a cabo tanto en el revestimiento superior como en el inferior. Las áreas que definen estos dos revestimientos formarán dos nuevos componentes de la estructura.

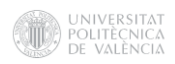

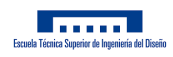

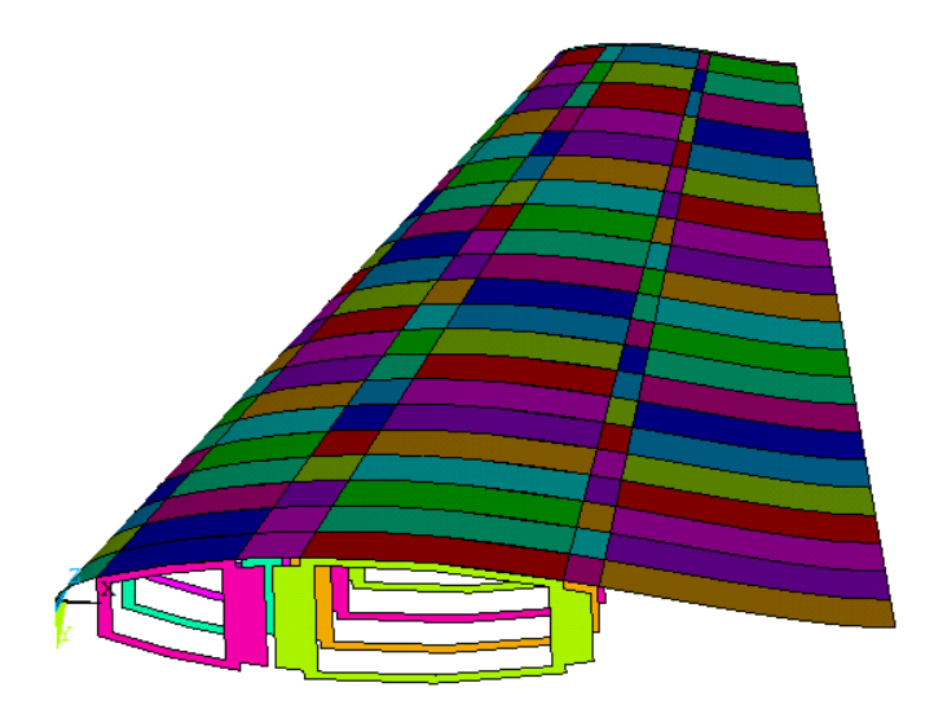

Figura E.14: Revestimiento dividido en áreas.

Una vez definidos ambos revestimientos, se definirá el último componente de la estructura, correspondiente a las áreas asociadas a los volúmenes que definen los largueros. Para ello se seguirá el mismo procedimiento empleado en la división de los revestimientos.

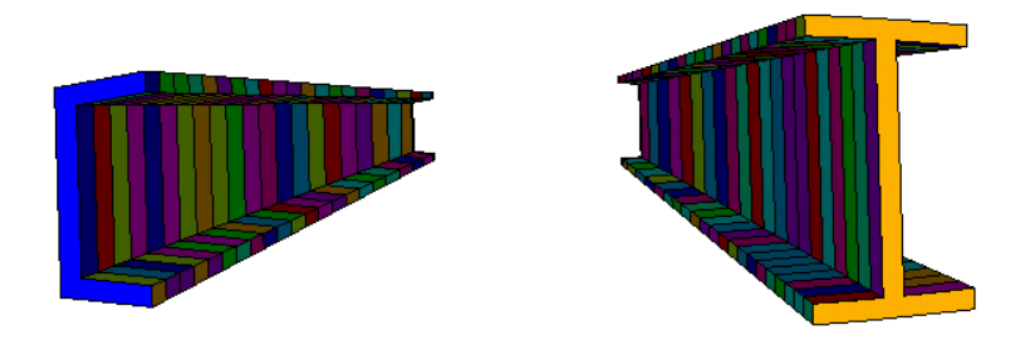

Figura E.15: Largueros divididos en áreas.

De igual manera que anteriormente, se observará la continuidad de las líneas y keypoints para verificar la correcta definición de la estructura. Con esto, se obtendrá el último componente que define la estructura.

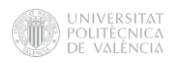

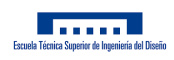

| Component Manager                 |      |       | $\times$  |
|-----------------------------------|------|-------|-----------|
| 回国国家医学园园园<br>Components           |      |       | ⊗         |
| <b>Name</b>                       | Type | Count | $\hat{~}$ |
| <b>REVESTIMIENTOINFERIOR</b>      | Area | 132   |           |
| <b>REVESTIMIENTOSUPERIOR Area</b> |      | 132   |           |
| <b>COSTILLAS</b>                  | Area | 44    |           |
| <b>LARGUEROS</b>                  | Area | 444   |           |

Figura E.16: Componentes que forman la estructura.

La definición de estos componentes será de gran ayuda a la hora de trabajar con el modelo, para designar los distintos materiales de los que se compone el ala, tipos de elementos, secciones, tamaños de malla o superficies para aplicación de las distintas condiciones de contorno a las que se verá sometida.

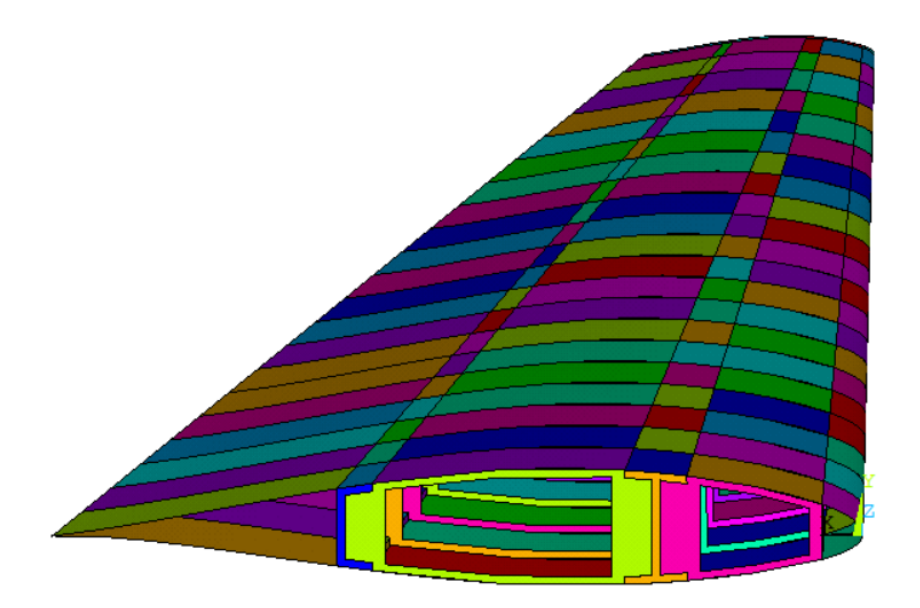

Figura E.17: Aspecto del ala representada por sus áreas.

Una vez definido el revestimiento y las costillas mediante superficies, se procederá a hacer lo mismo con los largueros.

Para ello, se definirá un plano medio a lo largo del larguero en I haciendo uso del módulo de Superficies de Catia. Una vez definido dicho plano, se importará en ANSYS haciendo uso de la función Read dentro del apartado Archive Model. Haciendo uso de dicho plano se dividirán los volúmenes que definen el larguero, pudiendo dividir así las áreas y permitiendo definir el larguero mediante las áreas de interés.

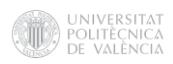

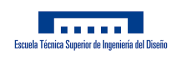

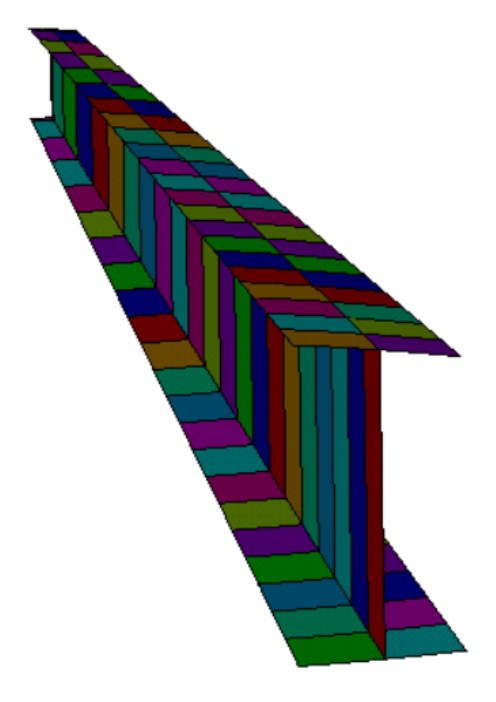

Figura E.18: Representación en cáscara del larguero en I.

De la misma manera, se definirá el larguero en C mediante las áreas de interés, eliminando los volúmenes que lo definen y las áreas sobrantes.

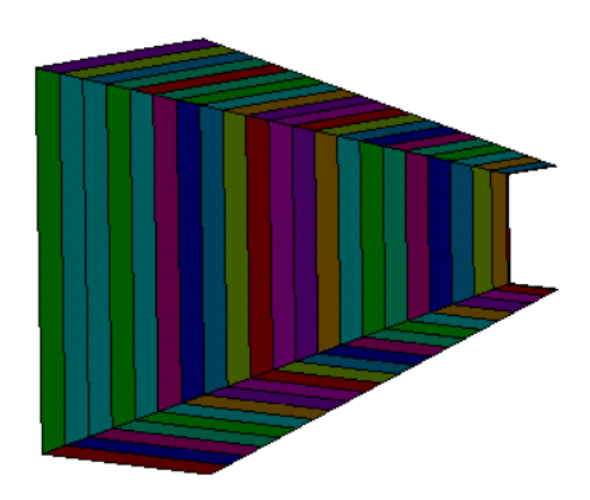

Figura E.19: Representación en cáscara del larguero en C.

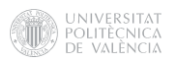

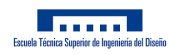

Finalmente, como se comentó, se incluirán en la estructura interna del cajón del ala una serie de rigidizadores.

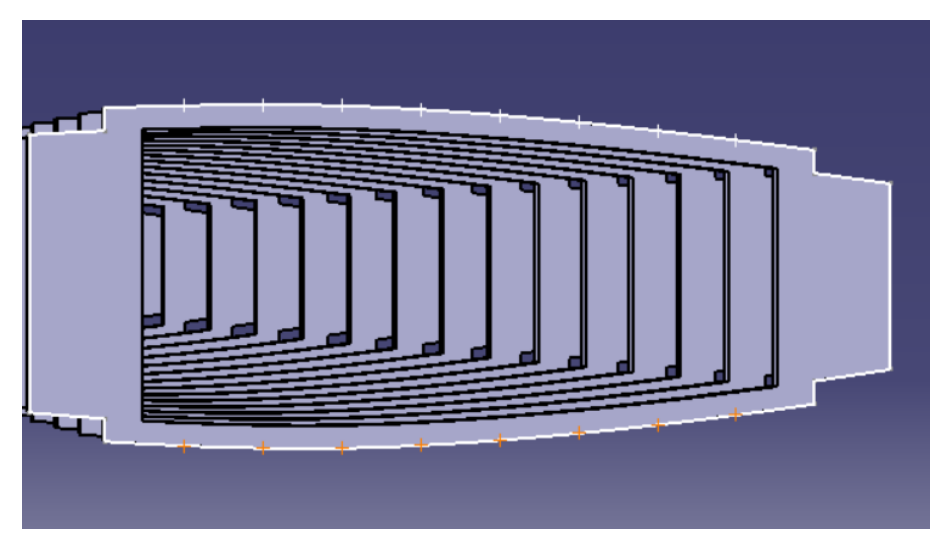

Figura E.20: Definición de la ubicación de los rigidizadores en CatiaV5.

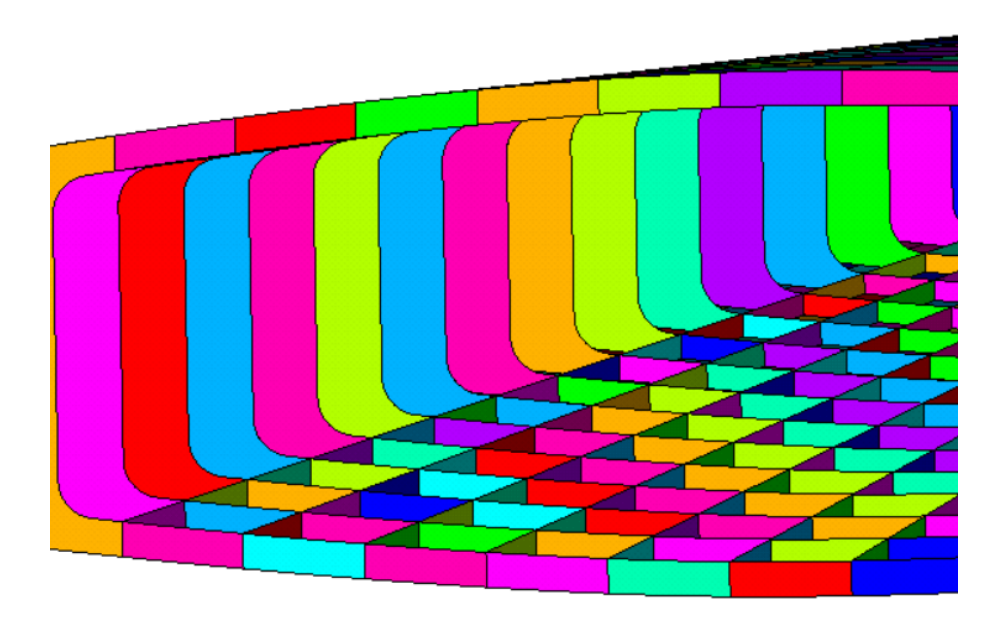

Figura E.21: Definición de los rigidizadores en ANSYS.

Estos rigidizadores supondrá nuevas divisiones en las áreas de los revestimientos superior e inferior y en las costillas, se volverá a comprobar minuciosamente la correcta definición de cada una de estas áreas eliminando las posibles líneas y keypoints duplicados.

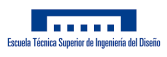

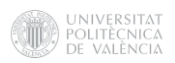

# F. Anexo: Distribución de sustentación

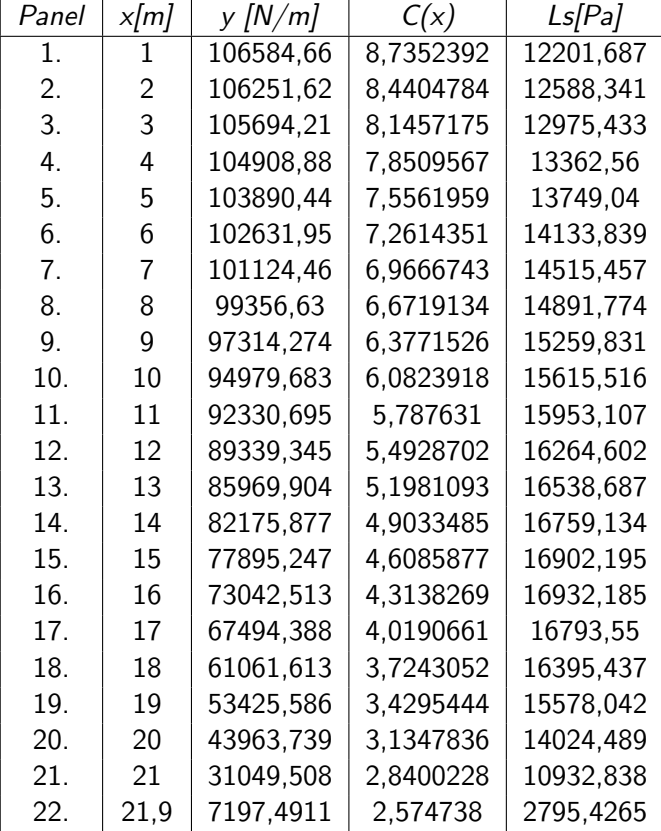

Tabla F.1: Valores de la cuerda y las distribuciones de sustentación por unidad de longitud y superficie a lo largo de la envergadura.
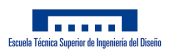

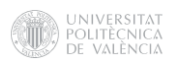

# G. Anexo: Distribución peso del combustible

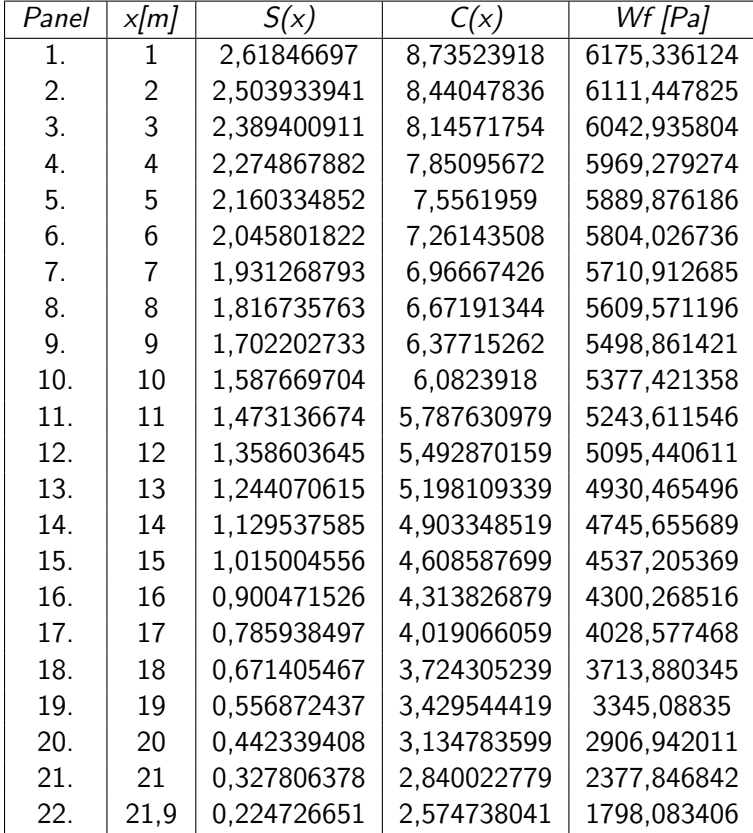

Tabla G.1: Distribución de presiones correspondientes al peso del combustible a lo largo de la envergadura.

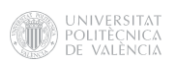

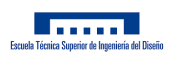

## H. Anexo: Código utilizado

### H.1. PANDEO.MAC

```
1 C∗∗∗∗∗∗∗∗∗∗∗∗∗∗∗∗∗∗∗∗∗∗∗∗∗∗∗∗∗∗∗∗∗∗∗∗∗∗∗∗∗∗∗∗∗∗∗∗∗∗∗∗∗∗∗∗∗∗∗∗∗∗∗∗∗∗∗∗∗∗∗∗∗∗∗∗∗∗∗
  C∗∗∗ ∗∗∗
3 C∗∗∗ ESTE PROCEDIMIENTO HACE UN ANALISIS DE PANDEO LINEAL.<br>C∗∗∗
  C∗∗∗ ∗∗∗
5 C∗∗∗∗∗∗∗∗∗∗∗∗∗∗∗∗∗∗∗∗∗∗∗∗∗∗∗∗∗∗∗∗∗∗∗∗∗∗∗∗∗∗∗∗∗∗∗∗∗∗∗∗∗∗∗∗∗∗∗∗∗∗∗∗∗∗∗∗∗∗∗∗∗∗∗∗∗∗∗
  C∗∗∗
 7 C∗∗∗ ENTRADA MODULO DE SOLUCION
 C∗∗∗
9 N=ARG1
  ALLSEL
11 /SOLU
 C∗∗∗
13 C∗∗∗ ANALISIS ESTATICO CON PRETENSIONES
 C∗∗∗
15 ANTYPE, 0
 PSTRES, 1
17 C∗∗∗
 C∗∗∗ SE SELECCIONAN TODOS LOS ELEMENTOS
19 C∗∗∗
 ALLSEL
21 C∗∗∗
 C∗∗∗ SE OBTIENE LA SOLUCION
23 C∗∗∗
 SOLVE
25 C∗∗∗
 C∗∗∗ SE SALE DEL MODULO DE SOLUCION
27 C∗∗∗
  FINI
29 C∗∗∗
 C∗∗∗ ENTRADA MODULO DE SOLUCION
31 C∗∗∗
  /SOLU
33 C∗∗∗
 C∗∗∗ ANALISIS DE PANDEO LINEAL
35 C∗∗∗
 ANTYPE, 1
37 C∗∗∗
 C∗∗∗ SE SELECCIONA EL METODO DE LANCZOS PARA RESOLVER PROBLEMA DE AUTOVALORES
39 C∗∗∗ SE PIDEN N AUTOVALORES
 C∗∗∗
41 BUCOPT, LANB, 1 0 , 0 , 0
 C∗∗∗
43 C∗∗∗ SE INDICA QUE SE EXPANDAN LOS MODOS OBTENIDOS
 C∗∗∗
45 MXPAND, 10, , , , 0.001,
 C∗∗∗
47 C∗∗∗ SE OBTIENE LA SOLUCION
 C∗∗∗
49 SOLVE
 C∗∗∗
51 C∗∗∗ SE SALE DEL MODULO DE SOLUCION
 C∗∗∗
53 FINI
 C∗∗∗
```
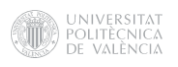

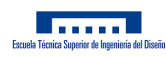

<sup>55</sup> C∗∗∗ ENTRADA AL POSTPROCESADOR C∗∗∗ <sup>57</sup> /POST1 SET , FIRST <sup>59</sup> C∗∗∗ C∗∗∗ SE LEE EL FACTOR DE CARGA DE PANDEO <sup>61</sup> C∗∗∗ ∗GET, FACT PANDEO, ACTIVE , 0 , SET , FREQ <sup>63</sup> C∗∗∗ C∗∗∗ SE MUESTRA EL RESULTADO EN PANTALLA <sup>65</sup> C∗∗∗ ∗ IF , ABS(FACT PANDEO) , LE , 1 ,THEN <sup>67</sup> ∗MSG,WARN, FACT PANDEO EL COMPONENTE PANDEA %/ %/& 69 FACTOR DE CARGA DE PANDEO F= %G ∗ELSE <sup>71</sup> ∗MSG,WARN, FACT PANDEO EL COMPONENTE NO PANDEA %/ %/&  $73$  FACTOR DE CARGA DE PANDEO F=  $\%$ G ∗ENDIF <sup>75</sup> C∗∗∗ C∗∗∗ SE SALE DEL POSTPROCESADOR <sup>77</sup> C∗∗∗ FINI <sup>79</sup> /SOLU ANTYPE, 0

Código 1: Código de la macro para calcular factor de pandeo

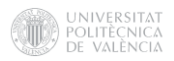

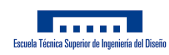

### H.2. DAT\_RESIS.MAC

```
/POST1
  2 FCTYP,ADD,SMAX,TWSR
  MULTIPRO, ' START' , 6
4 ∗CSET, 1 , 3 ,NMAT, 'NUMERO DE MATERIAL'
  ∗CSET, 4 , 6 , S1T , ' RESISTENCIA A TRACCION 1 (>0) '
 \left\{ 6\right\} *{\sf CSET} , 7 , 9 , S1C , ' <code>RESISTENCIA A COMPRESION 1 (<0)'</code>
  ∗CSET, 1 0 , 1 2 , S2T , ' RESISTENCIA A TRACCION 2 (>0) '
 8 ∗CSET, 1 3 , 1 5 , S2C , ' RESISTENCIA A COMPRESION 2 (<0) '
  ∗CSET, 1 6 , 1 8 , S12S , ' RESISTENCIA A CORTADURA 12 (>0) '
10 *CSET, 19, 21, F12, 'COE. INTERACCION 12 (−0.5<F12<0)'
  ∗CSET, 6 1 , 6 2 , ' I n t r o d u c e l a i n f o r m a c i o n pa ra tu ' , ' m a t e r i a l . '
12 *CSET, 63, 64, 'No olvides comprobar los signos'
  MULTIPRO, ' end '
14 \times 1F, BUTTON, EQ, 0, THEN
  CT_SIG = 016 ∗ IF, NMAT, LT, 1, THEN
    CT_SIG = 118 ∗ENDIF
  ∗ IF , S1T , LT, 0 ,THEN
20 CT_SIG = 2
  ∗ENDIF
22 ∗ IF, S1C, GT, 0, THEN
    CT-SIG = 324 ∗ENDIF
  ∗ IF , S2T , LT, 0 ,THEN
26 CT_SIG = 4
  ∗ENDIF
28 ∗ IF, S2C, GT, 0, THEN
    CT.SIG = 530 ∗ENDIF
  ∗ IF , S12S , LT, 0 ,THEN
32 CT_SIG = 6
  ∗ENDIF
34 ∗ IF, F12, GT, 0, THEN
    CT-SIG = 736 ∗ENDIF
  ∗ IF , F12 , LT, −0. 5 ,THEN
38 CT_SIG = 7
  ∗ENDIF
40 ∗ IF, CT_SIG, GT, 0, THEN
    ∗MSG,WARN, CT SIG
42 EL DATO NUMERO %I ES INCORRECTO %/ %/&
       NO SE HA GENERADO LA TABLA DE DATOS. REPITA LA ENTRADA DE DATOS
44 ∗ELSE
    S3T = 1E1546 S3C = -1E15
    S23S = 1E1548 S31S = 1E15
     F23 = 0.050 F31 = 0.0
    FC ,NMAT, S ,XTEN, S1T
52 FC, NMAT, S, YTEN, S2T
    FC ,NMAT, S , ZTEN, S3T
54 FC, NMAT, S, XCMP, S1C
    FC ,NMAT, S ,YCMP, S2C
56 FC ,NMAT, S ,ZCMP, S3C
```
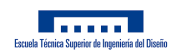

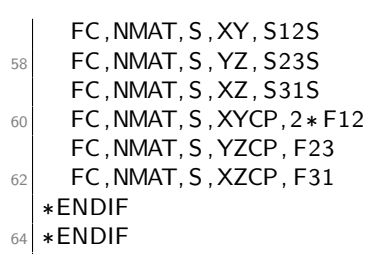

)<br>| universitat<br>|-<br>| de valència

Código 2: Código de la macro para definir el criterio de fallo en material compuesto

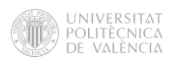

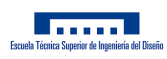

### H.3. MASA LAM.MAC

```
C∗∗∗∗∗∗∗∗∗∗∗∗∗∗∗∗∗∗∗∗∗∗∗∗∗∗∗∗∗∗∗∗∗∗∗∗∗∗∗∗∗∗∗∗∗∗∗∗∗∗∗∗∗∗∗∗∗∗∗∗∗∗∗∗∗∗∗
 2 C∗∗∗ ESTA MACRO CALCULA LA MASA DE UNA ESTRUCTURA DE PLACAS ∗∗∗
 C∗∗∗ LAMINADAS. ∗∗∗
4 C∗∗∗ ∗∗∗∗∗∗∗∗∗∗∗∗∗∗∗∗∗∗∗∗∗∗∗∗∗∗∗∗∗∗∗∗∗∗∗∗∗∗∗∗∗∗∗∗∗∗∗∗∗∗∗∗∗∗∗∗∗∗∗∗∗∗∗
 C∗∗∗ LLAMADA AL PROCEDIMIENTO: ∗∗∗
 6 C∗∗∗ MASA LAM ∗∗∗
 C∗∗∗ ∗∗∗∗∗∗∗∗∗∗∗∗∗∗∗∗∗∗∗∗∗∗∗∗∗∗∗∗∗∗∗∗∗∗∗∗∗∗∗∗∗∗∗∗∗∗∗∗∗∗∗∗∗∗∗∗∗∗∗∗∗∗∗
 8 C∗∗∗ VARIABLES DE ENTRADA: ∗∗∗
 C∗∗∗ NINGUNA ∗∗∗
10 C∗∗∗ ∗∗∗∗∗∗∗∗∗∗∗∗∗∗∗∗∗∗∗∗∗∗∗∗∗∗∗∗∗∗∗∗∗∗∗∗∗∗∗∗∗∗∗∗∗∗∗∗∗∗∗∗∗∗∗∗∗∗∗∗∗∗∗
 C∗∗∗ VARIABLES DE SALIDA : ∗∗∗
12 C∗∗∗ MASA −−> MASA TOTAL ∗∗∗
 C∗∗∗ ∗∗∗∗∗∗∗∗∗∗∗∗∗∗∗∗∗∗∗∗∗∗∗∗∗∗∗∗∗∗∗∗∗∗∗∗∗∗∗∗∗∗∗∗∗∗∗∗∗∗∗∗∗∗∗∗∗∗∗∗∗∗∗
14 FINISH
 /PREP7
16 ALLSEL
 NSEC\_LAM = 018 MASA = 0.0C∗∗∗
20 C∗∗∗ NUMERO MAXIMO DE TIPO DE SECCIONES
 C∗∗∗
22 * GET, NUM_SEC, SECP, NUM, MAX
 C∗∗∗
24 C∗∗∗ SE DIMENSIONAN LAS VARIABLES
 C∗∗∗
26 ∗DIM, MASA_UNI_SEC, ARRAY, NUM_SEC, 1, 1
 ∗DIM, MASA SEC,ARRAY, NUM SEC, 1 , 1
28 ∗DIM, AREA_SEC, ARRAY, NUM_SEC, 1, 1
 C∗∗∗
30 C∗∗∗ BUCLE PARA CADA TIPO DE SECCION
 C∗∗∗
32 *DO, ISEC, 1, NUM_SEC
 C∗∗∗
34 C∗∗∗ SE COMPRUEBA SI EL TIPO DE SECCION ES "SHELL"
 C∗∗∗
36 ∗GET, TIP SEC , SHEL , ISEC , TYPE
   ∗ IF , TIP SEC , EQ, ' SHEL ' ,THEN
38 NSEC_LAM = NSEC_LAM+1
 C∗∗∗
40 C∗∗∗ SE LEE EL NUMERO DE CAPAS DEL TIPO DE SECCION ISEC
 C∗∗∗
42 ∗GET, NCAP1, SHEL , ISEC ,PROP, NLAY
 C∗∗∗
44 C∗∗∗ PARA CADA CAPA SE CALCULA EL PRODUCTO DE LA DENSIDAD POR EL ESPESOR
 C∗∗∗
46 ∗DO, JCAP , 1 , NCAP1
         ∗GET, IMAT, SHEL , ISEC , LAYD, JCAP ,MAT
48 ∗GET, IDENS , DENS, IMAT
       ∗GET, TK, SHEL , ISEC , LAYD, JCAP , THIC
50 MASA UNI SEC ( ISEC ) = MASA UNI SEC ( ISEC )+IDENS∗TK
     ∗ENDDO
52 C∗∗∗
 C∗∗∗ SE SELECCIONAN LAS AREAS DE TIPO DE SECCION ISEC Y SE SUMAN LAS AREAS
54 C∗∗∗
       ASEL , S , SEC , , ISEC
56 ASUM
```
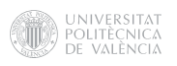

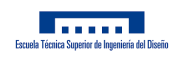

C∗∗∗ <sup>58</sup> C∗∗∗ SE LEE EL AREA TOTAL DEL TIPO DE SECCION C∗∗∗ <sup>60</sup> ∗GET, AREA SEC ( ISEC ) ,AREA, 0 ,AREA C∗∗∗ <sup>62</sup> C∗∗∗ SE MULTIPLICA EL AREA TOTAL DEL TIPO DE SECCION POR EL PRODUCTO TK∗DENS MEDIO C∗∗∗  $64$  MASA\_SEC( ISEC) = MASA\_UNI\_SEC( ISEC) \*AREA\_SEC( ISEC) C∗∗∗ <sup>66</sup> C∗∗∗ SE ACUMULA LA MASA DEL TIPO DE SECCION A LA MASA TOTAL C∗∗∗  $68$  MASA  $=$  MASA + MASA\_SEC(ISEC) ∗ENDIF <sup>70</sup> ∗ENDDO ALLSEL 72 **\*MSG, WARN, MASA** LA MASA TOTAL ES M= %G ton  $74$  MASA\_UNI\_SEC  $=$  $MASA\_SEC$   $=$  $76$  AREA\_SEC  $=$ , FINI

Código 3: Código de la macro para calcular la masa total de los laminados